TALLINNA TEHNIKAÜLIKOOL

Infotehnoloogia teaduskond

Aliina Seppo 183388IAAM

# **PERSONALIHALDUSE ISETEENINDUSE KESKKONNA FUNKTSIONAALSUSTE TÄIENDUSED**

Magistritöö

Juhendaja: Nadežda Furs-

Nižnikova

Magistrikraad

Tallinn 2020

# **Autorideklaratsioon**

Kinnitan, et olen koostanud antud magistritöö iseseisvalt ning seda ei ole kellegi teise poolt varem kaitsmisele esitatud. Kõik töö koostamisel kasutatud teiste autorite tööd, olulised seisukohad, kirjandusallikatest ja mujalt pärinevad andmed on töös viidatud.

Autor: Aliina Seppo

18.05.2020

### **Annotatsioon**

Käesolev magistritöö käsitleb personalihaldamise iseteeninduse keskkonna täiendavate funktsionaalsuste arendustega seonduvat ärianalüüsi. Personalihaldamise iseteeninduse keskkonna eesmärk on soodustada ettevõtte personali vahel info sujuvamat vahetamist, tööks vajaliku teabe ladusamat kogumist ning töötaja jaoks vajaliku teabe kätte saamist ajast ja kohast sõltumata.

Magistritöös koostatava ärianalüüsi eesmärgiks on tuvastada hetkeolukorra probleeme ning nende põhjused, et seejärel pakkuda lahendusi.

Töö tulemusena on analüüsitud olemasoleva personalihalduse iseteeninduse keskkonna vaateid, kogutud ja analüüsitud kasutajate tagasisidet, läbiviidud intervjuud, kirjeldatud ärinõuded, -reeglid ja kasutusmallid. Analüüsi tulemusel on koostatud esmatasandi prototüüp.

Magistritöö on kirjutatud eesti keeles ja sisaldab teksti 57 leheküljel, 7 peatükki, 10 joonist ning 19 tabelit.

### **Abstract**

#### **Staffing Management Self-Service Environment Additional Functionalities**

This thesis carries out business analysis related to the additional functionalities for staffing management self-service environment. The purpose of such self-service environment is to help spread better necessary information among company's personnel, gather more smoothly necessary information from the personnel to back up workflow and to make available for the employees' information regardless of the time and space.

The Master's thesis aims to analyse current problems and their root causes and give solutions to them.

As a result, for the thesis analysed were current views in the self-service environment. Author carried out user surveys and analysed the feedback, which were the basis for the outlines of requirements and rules. Based on the analysis was created minimum viable product prototype.

The Master's thesis is written in Estonian and contains 57 pages, 7 chapters, 10 figures and 19 tables.

# **Lühendite ja mõistete sõnastik**

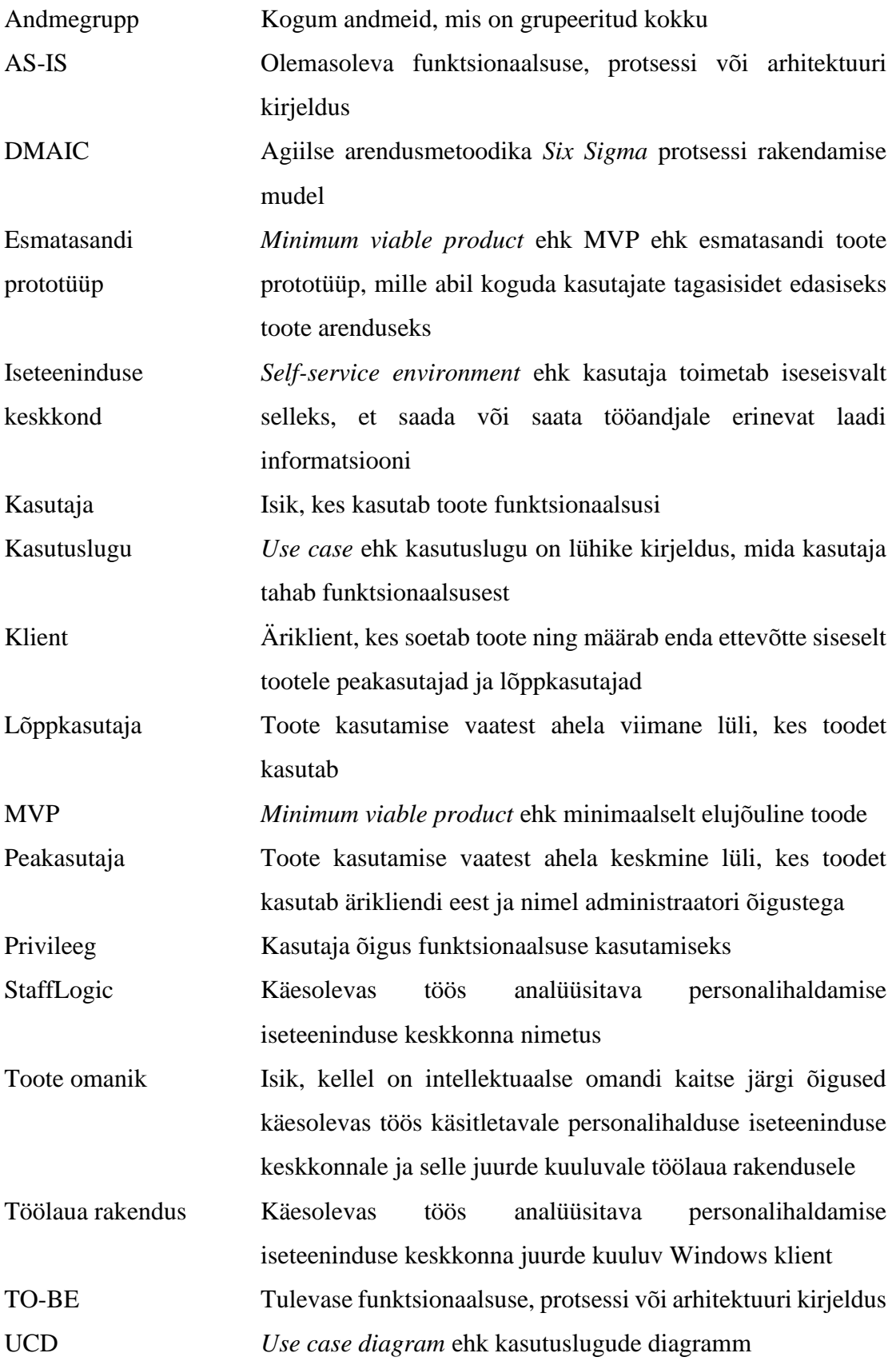

5

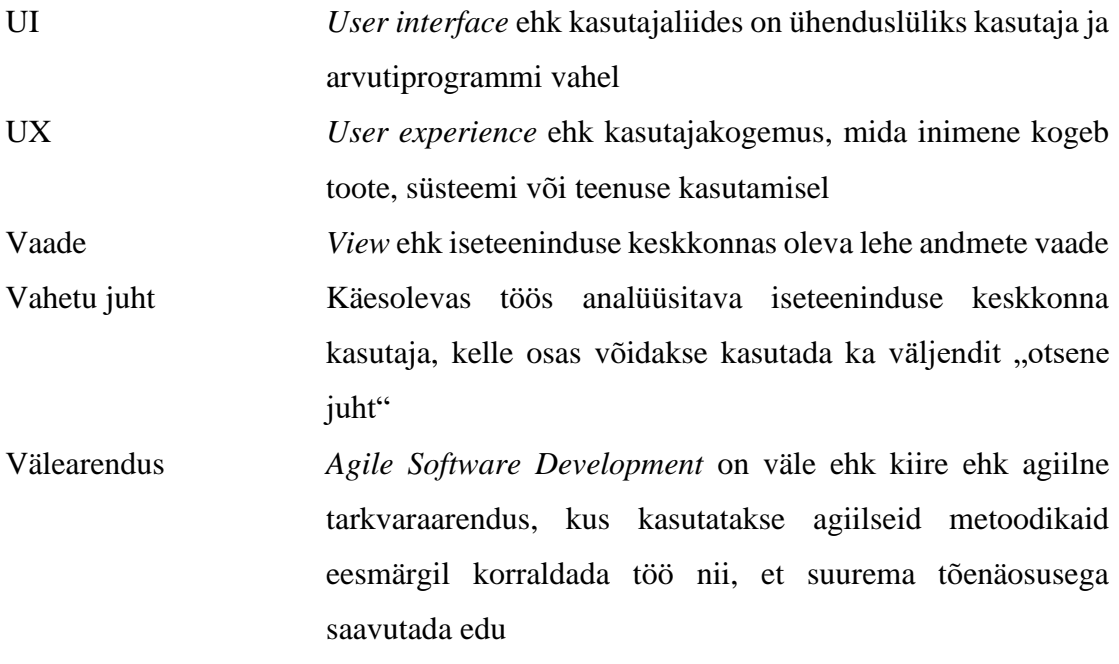

# **Sisukord**

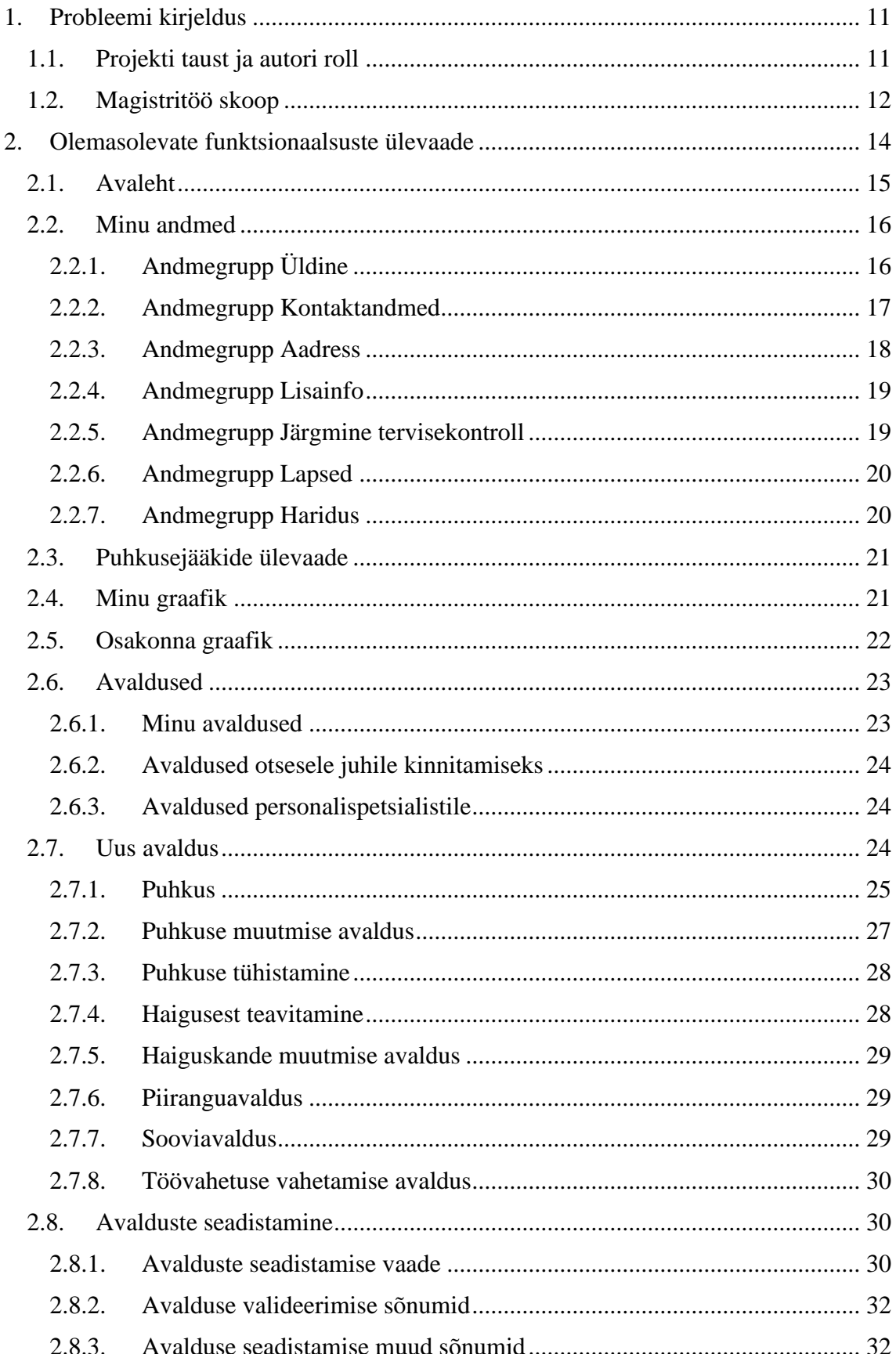

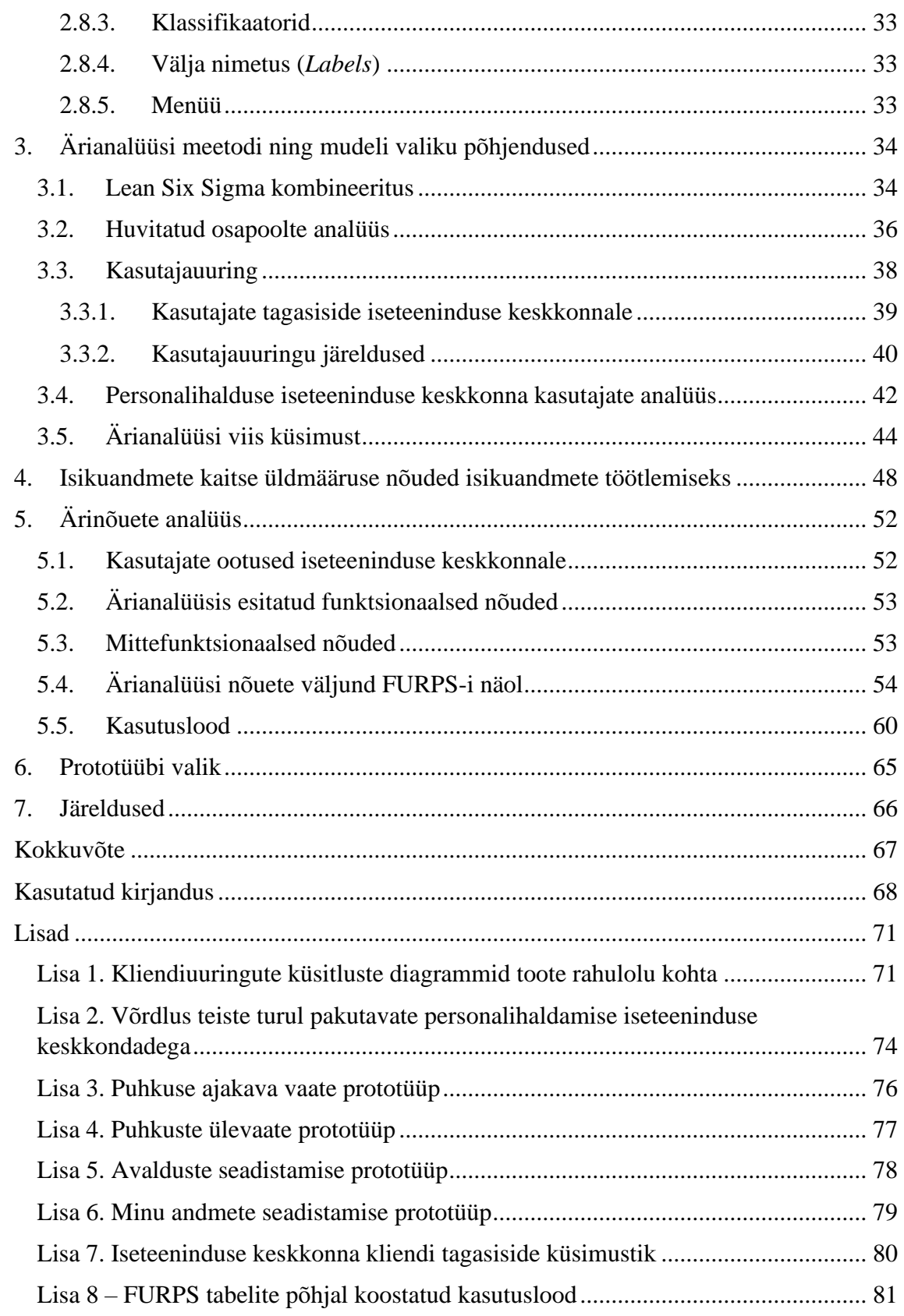

# **Jooniste loend**

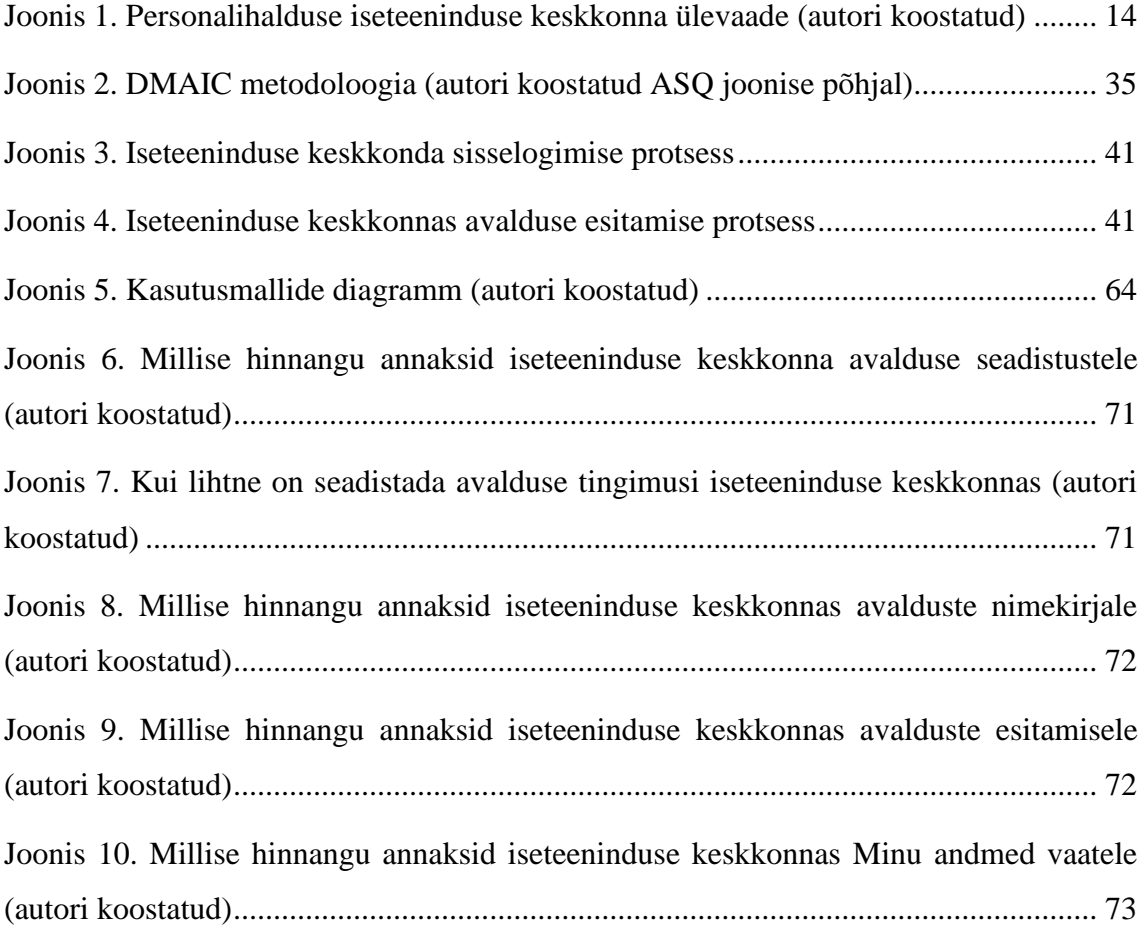

# **Tabelite loetelu**

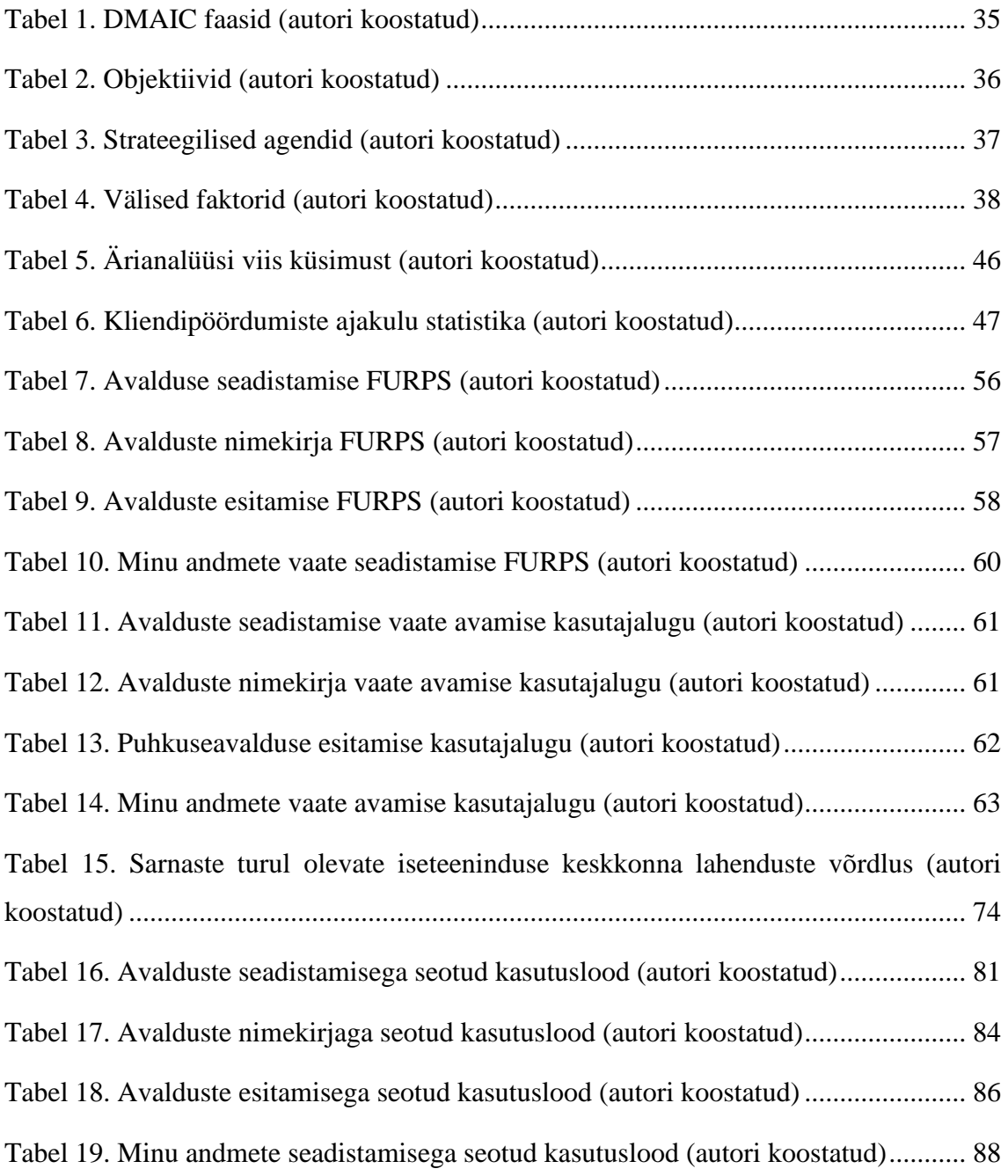

### <span id="page-10-0"></span>**1. Probleemi kirjeldus**

Käesolevas peatükis kirjeldab autor projekti tausta ja autori rolli ning magistritöö skoopi.

#### <span id="page-10-1"></span>**1.1. Projekti taust ja autori roll**

Käesoleva töö autor tegeleb igapäevaselt personalihalduse töölaua rakenduse ja iseteeninduse keskkonna juurutamisega ettevõtetes, kes on nimetatud tootelahenduse kasuks otsustanud. Töölaua rakendus arendati toote omaniku poolt välja 2009. aastal ning mõni aasta hiljem tehti lahenduse juurde iseteeninduse keskkond (tooteomaniku juures nimetatud ka kui vana iseteeninduse keskkond).

Vanas iseteeninduse keskkonnas puudus kliendi peakasutajal võimalus toodet ise hallata. Kogu seadistamine toimus koodis. Toodet personaliseeriti vastavalt iga kliendi vajadusele arendustöö teostusena. 2017.a otsustati kasutusele võtta uus iseteeninduse keskkond, mille eesmärgiks oli soodustada kliendi peakasutaja võimalust toodet ise hallata. Seeläbi sooviti tekitada võimalus vähendada ebamõistlikku arendustööd, mille kulu on suurem kliendi jaoks kui loodav väärtus ning suurendada kliendi jaoks võimalusi ajast ja kohast sõltumata viia sisse muudatusi, mis vajavad vaid seadistuste muudatust.

Nimetatud uus iseteenindus läks aktiivselt klientide seas kasutusse alates 2018.a. Personalihalduse tarkvara lahendust alles soetanud kliendid said kohe kaasa ka uue iseteeninduse keskkonna ning vanadele klientidele tutvustati uut iseteeninduse keskkonda kui sama toode, mis vana, kuid parem. Kahjuks on klientide tagasiside uuele iseteeninduse keskkonnale olnud ülekaalukalt negatiivne ning toote omanikul on jäänud saavutamata loodetud tulem, milleks oli ebamõistliku arendustöö vähendamine ning kliendi iseseisvuse tõstmine toote haldamisel.

Eeltoodust tulenevalt keskendub käesoleva töö autor personalihalduse iseteeninduse keskkonna funktsionaalsuste täiendamise analüüsile. Töö tulemiks saab olema iseteeninduse keskkond, mis võimaldab klientidel iseseisvamalt hallata iseteeninduse keskkonda, lahendab negatiivse tagasisidega nimetatud toote kitsaskohad ning suurendab toote omaniku võimalusi suunata arendusressurss keerukamata arendustööde jaoks, mis muuhulgas loovad ka klientidele suuremaid väärtusi.

Käesolevas töös osalevad osapooled:

- $\bullet$  Süsteemianalüütik intervjueeritava rollis. Intervjuu abil on võimalik koguda teadmisi, miks oli uue iseteeninduse lahendus teostatud selliselt.
- Vanemarendaja intervjueeritava rollis. Intervjuu abil on võimalik koguda teadmisi, miks oli uue iseteeninduse tehniline teostus selline nagu see täna on.
- $\bullet$  Kliendi peakasutajad intervjueeritava rollis. Intervjuu rollis võimalik koguda vahetut tagasisidet uue iseteeninduse kohta. Lisaks edastavad toote peakasutajad uue iseteeninduse osas tagasisidet jooksvalt ka kirjalikult, eelkõige juhtudel, kui lõppkasutaja nagu töötaja juhib peakasutaja tähelepanu võimalikule probleemile.

#### <span id="page-11-0"></span>**1.2. Magistritöö skoop**

Käesoleva magistritöö skoopi kuulub ärianalüüs, mille põhjal koostatakse esmatasandi prototüüp, et koguda kasutajate tagasisidet ja selle abil teostada pea- ja lõppkasutajate vajaduste kontroll ning saada tagasiside toote osas.

#### **Magistritöö skoopi kuulub:**

- Olemasoleva lahenduse analüüs (*AS-IS* olukorra tuvastamine);
- Huvitatud osapoolte kirjeldamine;
- Kasutajate tagasiside analüüs olemasoleva lahenduse suhtes;
- Turul sarnaste toodete võrdlus (Lisa 2)
- Ärinõuete analüüsimine;
- Äriprotsesside loomine ja kirjeldamine;
- Ärisõnastiku koostamine;
- Ärireeglite sõnastamine;
- Peamiste kasutusmallide kirjeldamine;
- Kasutusmallide diagrammide loomine;
- Tulevase lahendi kirjeldamine (*TO-BE* tutvustamine)

Kasutajaliidese esmase prototüübi loomine.

### **Magistritöö skoopi ei kuulu:**

- Arendustööde mahuhinnangute analüüsimine;
- Finantsallikate analüüsimine;
- Tulevase lahendi teostamiseks projektiplaani koostamine;
- Arendustööde koostamine ja prioritiseerimine;
- Tulevase personalihalduse iseteeninduse keskkonna arendamine ja testimine;
- Tulevase lahendi evitamine.

# <span id="page-13-0"></span>**2. Olemasolevate funktsionaalsuste ülevaade**

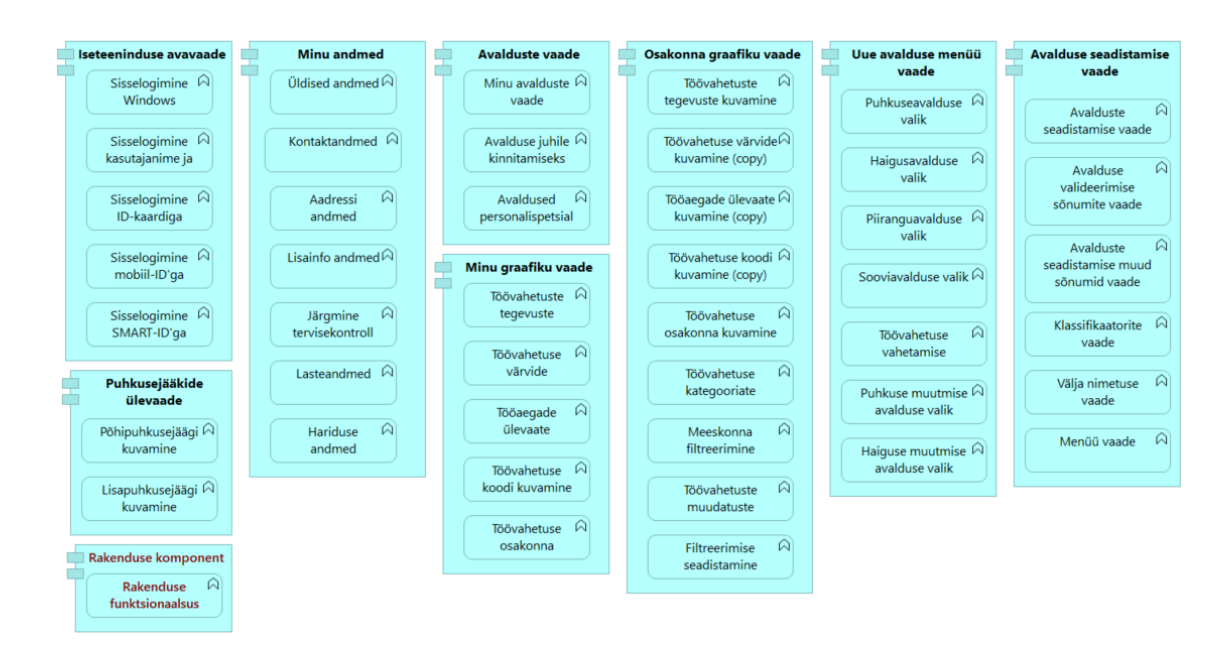

<span id="page-13-1"></span>Joonis 1. Personalihalduse iseteeninduse keskkonna ülevaade (autori koostatud) Käesoleva peatüki eesmärk on tutvustada magistritöös analüüsitava personalihaldamise iseteeninduse keskkonna hetkeolukorda (*AS-IS*). Iseteeninduse keskkond on mobiilseadme sõbralik veebileht, mis võimaldab ettevõtte töötajatel:

- vaadata ajast ja kohast sõltumata isiklikku ja osakonna töögraafikut;
- $\bullet$  esitada endaga seotud avaldusi; ning
- juhtidel kinnitada või tagasi lükata töötaja poolt esitatud avaldusi.

Iseteeninduse keskkonna vahendusel esitatud puhkuse-, haigestumisest tingitud ja piiranguavaldused tekitavad töölaua rakenduses ja seeläbi ka iseteeninduses töögraafikutes muudatusi ehk töögraafiku kandeid. Avalduse esitamise järgselt tekkinud kanne on töögraafikus seni, kuni juht ei ole avaldust tagasi lükanud. Juhul kui juht on avalduse kinnitanud, muutub avalduse alusel olev kanne kinnitatud staatusesse ehk graafikus esineb kandel punane päis. Kinnitamata kandel on sinine päis ning seda kannet on võimalik muuta käsitsi töölaua rakenduses. Kinnitatud kande käsitsi muutmiseks peab kasutajal olema vastavad õigus kinnituse mahavõtmiseks.

Töötajal on õigus kinnitatud kandeid muuta iseteeninduse keskkonna vahendusel juhul, kui talle on antud vastavad õigused avalduste muutmiseks. Esineb kliente, kes lubavad esitada avaldusi, kuid avalduste muudatusi ei lubata esitada. Muudatused viiakse sellisel

juhul sisse käsitsi personaliosakonna või otseste juhtide poolt pärast töötaja poolset suulist või kirjalikku teavitust.

### <span id="page-14-0"></span>**2.1. Avaleht**

Avalehel on vaid sisselogimise võimalused. Sisselogimiseks on võimalik seadistada järgmised variandid:

- Windows kontoga
- ◆ ID-kaardiga
- Mobiil-ID'ga
- ◆ Smart ID'ga
- Kasutajanime ja salasõnaga

Kasutajanime ja salasõnaga sisselogimiseks on võimalik seadistada reCAPTCHA tagamaks veebilehe turvalisus spämmide ja bottide sisselogimise võimaluste vastu [1]. Lisaks on võimalik seadistada kasutajanime ja salasõnaga sisselogimiseks järgnevad piirangud:

- Esmasel sisselogimisel salasõna kohene vahetamine. Juhul kui kasutaja ei vaheta salasõna, jääb sisselogimine lõpule viimata ning kasutajal puudub võimalus iseteeninduses olevaid vaateid vaadata.
- Teatud arvu sisselogimise ebaõnnestumise tagajärjel peab kasutaja kinnitama, et ei ole robot. Selliseks juhuks on seadistatud reCAPTCHA funktsionaalsus.
- Teatud arvu sisselogimise ebaõnnestumise tagajärjel muutub kasutajakonto mitteaktiivseks. Konto aktiveerimiseks peab kliendi peakasutaja seda tegema töölaua rakenduses ning määrama kasutajale samas rakenduses ka uue parooli. Parool tuleb kasutajal esmasel sisselogimisel koheselt vahetada. Juhul kui kasutaja seda ei tee, jääb sisselogimine lõpule viimata ning kasutajal puudub võimalus iseteeninduses olevaid vaateid vaadata.

Avalehel puudub täiendav info, mis suunaks töötajat kuhugi pöörduma küsimuste korral. Käesoleval hetkel puuduvad ka võimalused lisamaks avalehele kliendile omast sisulist personaliseerimist. Ainuke variant iseteeninduse keskkonda personaliseerida seisneb kliendi logo lisamises avalehele. Juhul kui klient seda ei soovi, siis esitatakse logona tooteomaniku logo.

#### <span id="page-15-0"></span>**2.2. Minu andmed**

Iseteeninduse keskkonna vaade "Minu andmed" jaguneb gruppideks üldine, kontaktandmed, aadress, lisainfo, järgmine tervisekontroll, lapsed ja haridus (*edaspidi ka kui andmegrupp või ühiselt andmegrupid*). Sõltuvalt kliendist on lisaks "Minu andmete" vaates kuvatud ka koolituste loetelu.

Vaade "Minu andmed" on kohmakas, kuna ei võimalda töötajal lihtsalt ja mugavalt minna vajalikku andmegruppi hiireklõpsuga, vaid töötaja peab vaates hiirega alla kerima kindla andmegrupi juurde, kus töötajal on parasjagu vaja oma andmeid üle vaadata ja/või muuta.

#### <span id="page-15-1"></span>**2.2.1. Andmegrupp Üldine**

Nimetatud andmegrupis kuvatakse töötaja ees- ja perekonnanime, isikukoodi, sünnikuupäeva, kodakondsust ja rahvust. Andmegrupis kuvatakse enim klientide poolt nõutavaid andmeid töötajale. Samas ei ole võimalik seda personaliseerida. See tähendab, et tööandja, kes oma majandustegevuses ei pea kontrollima töötaja kodakondsust ja rahvust, ei saa iseteeninduse keskkonna vaates eemaldada kodakondsuse ja rahvuse kuvamist. Näiteks, turvaettevõtted peavad vastavalt turvaseaduse (TurvaS) [2] § 22 lõikele 1 hoidma infot töötaja kodakondsuse kohta, sest nimetatud sätte kohaselt võib turvatöötajana töötada vähemalt 19-aastane põhihariduse ja turvatöötaja kvalifikatsiooniga Eesti kodanik või isik, kes on Eestis saanud alalise elamisõiguse või kellele on Eestis antud pikaajalise elaniku elamisluba.

Erinevalt turvaettevõttest ei pea tervishoiu valdkonnas tegutsev ettevõte (nt apteegiteenust osutav äriühing) oluliseks üldiste andmete all kuvada töötaja kodakondsust ja rahvust, vaid hoopis apteekrile väljastatud tegevusluba ning töökoha nime.<sup>1</sup> Kuvatavate andmete personaliseerimiseks on kliendil vaja eraldi arendus tellida. Olukorras, kus arenduskulu on suurem kui saadav tulu, lepib klient teinekord iseteeninduse keskkonnas ebavajalike andmete kuvamisega töötajale. Näiteks, kui kliendil ei ole vajadust majandustegevuse raames koguda töötaja kodakondsuse andmeid, kuvatakse iseteeninduses välja "Kodakondsus" tühjana. See on töötaja jaoks ebavajalik infomüra ning tänases andmekaitse ärevuses tekitab personalitöötajatele lisatööd, sest töötajatele

<sup>1</sup> Näiteks proviisorite puhul on Terviseameti registrist võimalik kontrollida, millises töökohas töötaja töötab, sh apteegi nimi ning millise äriühingu all apteek tegutseb. Terviseameti register ligipääsetav: <http://mveeb.sm.ee/Apteekrid/?> (viimati avatud 09.03.2020).

tuleb vastata, kas selliseid andmeid kogutakse, milleks kogutakse ja kas tööandja siiski kasutab töötaja isiklikke andmeid otstarbekalt.

#### <span id="page-16-0"></span>**2.2.2. Andmegrupp Kontaktandmed**

Kontaktandmete all kuvatakse töötaja telefoni, mobiili, isikliku mobiili, e-maili, isikliku e-maili, Skype'i ja ettevõttes kasutatavat lühinumbrit.

Sarnaselt nagu andmegrupis "Üldine" on ka käesolevas grupis andmeid, mida iga klient ei kasuta. Näiteks väljad "Skype" ja "Lühinumber" on üha vähem kasutatav ettevõtete poolt, kuna esinevad alternatiivsed kanalid, mille abil toimub suhtlemine. Mõni klient on lasknud iseteeninduse keskkonnaga ühenduses oleva töölaua rakenduses ümber nimetada väljad "Skype" ja "Lühinumber". Samas töölaua rakenduses olev välja nimetus ei ole automaatselt ühendatud iseteeninduse keskkonnas oleva välja nimetusega. Seetõttu võib esineda olukord, kus töölaua rakenduses olev välja nimetus erineb iseteeninduse keskkonnas esitatud välja nimetusest.

Praeguses iseteeninduse keskkonnas on ühe kliendi spetsiifiliseks vajaduseks arendatud välja "Mobiil" väärtuse kuvamise piiramine töölaua rakendust kasutavale kasutajale. See tähendab, et lisatud on juurde linnutatav väli "Piiratud juurdepääs". Nimetatud lahendus määrati kõigile klientidele üldiseks kasutamiseks. See tähendab, et selle arenduse said ka need kliendid, kellel puudus vajadus sellise arenduse järele. Lahendus on vale ning ebavajalik, kuna tellinud kliendi vajadus seisnes järgnevas:

- Luua iseteeninduse keskkonda ja töölaua rakendusse juurde väli ..Isiklik mobiil". sest väljale "Mobiil" sisestatakse ettevõtte poolt antud mobiiltelefoninumber. Viimasena nimetatud numbrit ei tohi töötaja ligipääsu osas piirata.
- Töötajal peab olema võimalik piirata ligipääsu isiklikule mobiiltelefoninumbrile, sest isiklikule telefonile peab ettevõttes olema tagatud ligipääs neil töötajatel, kellel on tööülesannete täitmiseks vajalik teada töötaja isiklikku mobiiltelefoni.

Tellija ja arendaja vahel esines arusaamatusi, mille tulemusel saadi esialgu aru, et välja "Mobiil" soovitakse piirata. Täiendava analüüsi läbiviimiseta ja kliendiga lahenduse kooskõlastamiseta teostati lahendus ning lisati kõigi klientide iseteeninduse keskkonda. Nimetatud lahendus on vale, kuna puuduvad privileegid, mille abil oleks võimalik

reguleerida, kas töölaua rakenduse kasutaja näeks välja "Mobiil" väärtust ka sellisel juhul, kui töötaja on iseteeninduses mobiiltelefoninumbri vaatamist piiranud.

Välja "Isiklik mobiil" arendamisel on ette nähtud lisaks kolm privileegi, mille abil on tööandjal võimalik kasutajaid erinevatel tasemetel antavate õigustega reguleerida:

- Töötaja isikliku mobiili muutmine privileeg võimaldab kasutajal vajadusel töölaua rakenduses muuta töötaja isiklikku mobiili. Privileegi kasutus on aktuaalne, kuna esineb arvestatav hulk töötajaid ettevõtetes, kes ei kasuta internetti, sh iseteenindust. Valdkondades nagu jae- ja hulgikaupade müük on tööl inimesi, kes kontrollivad tööandja poolt kuvatavat infot vaid tööandja ruumides ning sedagi vaid isikliku graafiku kontrollimiseks.
- Töötaja isikliku mobiili vaatamine privileeg võimaldab kasutajal töölaua rakenduses vaadata töötaja isiklikku mobiili, kuid mitte seda muuta, sh kustutada. Privileegi kasutus on aktuaalne, kuna tööandjate seas grupeeritakse töölaua rakenduse kasutajaid planeerijateks ning sisestajateks. Planeerijatel on enamasti suuremad õigused. Planeerijad on üldjuhul töögraafiku koostamise eest vastutavad ning peavad saama töötajaga vajadusel suhelda. Sisestajad on väiksemate õigustega ning üldjuhul piirneb nende töö vaid graafiku koostamisega. Võrreldes planeerijatega puudub neil vajadus/õigus töötajaga otsesuhtlust pidada.
- Töötaja isikliku mobiili vaatamine, kui iseteeninduses on piirang privileeg võimaldab töölaua rakenduses kasutajal näha töötaja isiklikku mobiili ka siis, kui töötaja on iseteeninduskeskkonnas selle õiguse piiranud. Nimetatud privileeg on vajalik personalitöötajale või otsesele juhile, et võtta töötajaga vajadusel ühendust (nt: töötaja jätab etteteatamiseta tööle ilmumata).

#### <span id="page-17-0"></span>**2.2.3. Andmegrupp Aadress**

Võrreldes töölaua rakenduses oleva töötaja andmete ülevaatega kuvatakse iseteeninduses vaid ühte aadressi välja. Töölaua rakenduses on ette nähtud kaks aadressi välja. Esimesse aadressi välja märgitakse üldjuhul töötaja põhiline elukoht. Seda välja kuvatakse ka iseteeninduse keskkonnas.

Töölaua rakenduses olev väli "Aadress 2" on klientide poolt kasutusel üldjuhul suvekodu aadressi ülesmärkimiseks. Nimetatud välja iseteeninduse keskkonnas ei kuvata.

Lahendus ei ole seni kasutajate seas ebamugavusi tekitanud. Samas möönab käesoleva töö autor, et olemasolev lahendus on segane ning poolik. Olukorras, kus töötaja on esitanud tööandjale kaks erinevat aadressi ning iseteeninduse keskkonnas kuvatakse vaid ühte, võib tekitada töötajas segadust, kas suveperioodiks kasutusele võetav aadress tuleb töötaja poolt iseteeninduse keskkonnas uuendada või mitte. Nimetatud küsimuse lahendamiseks peab töötaja küsimustega pöörduma personalitöötaja poole, mille tulemusel tõuseb viimase töökoormus, sest töötajal ei ole võimalik lisada teist aadressi iseteeninduse keskkonnas.

#### <span id="page-18-0"></span>**2.2.4. Andmegrupp Lisainfo**

Nimetatud andmegrupis on väljad "Lisainfo 1", "Lisainfo 2", "Lisainfo 3" ja "Lisainfo 4". Väljad on kliendi poolt personaliseeritavad tingimusel, kui väljad nimetatakse ümber andmebaasis. See tähendab, et enamus kui mitte kõikidel juhtudel peab arendaja väljasid ümber nimetama.

Eeltoodud väljad ei ole otseselt probleemiks, kuna töölaua rakenduses asuvad nimetatud väljad töötaja detailvaates kuval Lisainfo. Väljad on mõeldud selleks, et talletada kliendi spetsiifilisi andmeid, mida on ettevõttes vaja töötajaga seoses. Näiteks turvaettevõttes on kaks välja ümber nimetatud keelesertifikaat ja relvaluba. Väljades hoitav informatsioon täidab kliendi jaoks vajalikku väärtust, kuna salvestatud on Politsei- ja Piirivalveameti jaoks oluline info, mille olemasolu kontrollitakse pisteliste kontrollidega.

Eelnimetatud väljade probleem seisneb selles, et juhul, kui klient ei ole nimetanud neid enda ettevõtte spetsiifiliseks, näiteks põhjusel, et neid väljasid ei ole vaja kasutada, siis kuvatakse neid väljasid töötajale iseteeninduskeskkonnas tühjalt ning nimetustega nagu eespool kirjeldatud. Need on segadust tekitavad ning nendesse väljadesse on töötajal võimalik lisada endale sobivat infot, kuivõrd väljade muudatusi on kasutajal ilma täiendavate õigusteta võimalik muuta. See tähendab, et nende väljade muutmiseks piisab, kui töötajale on iseteeninduse keskkonna õiguste seas antud õigus "Minu andmeid" vaadata.

#### <span id="page-18-1"></span>**2.2.5. Andmegrupp Järgmine tervisekontroll**

Nimetatud andmegrupp on hiljuti lisatud vajadusest kuvada töötajale järgmise tervisekontrolli aega. Selliselt tagavad kliendid, et töötajal oleks võimalik iseteeninduse vahendusel tutvuda, millal peab töötaja minema järgmisesse tervisekontrolli. Andmegrupiga seoses ei ole kasutajad kaevanud ebamugavusi. Autori hinnangul võiks väli oli peidetav sõltuvalt kliendi vajadustest, sest kõik kliendid ei kasuta töölaua rakendust tervisekontrolli andmete haldamiseks.

#### <span id="page-19-0"></span>**2.2.6. Andmegrupp Lapsed**

Nimetatud andmegrupis kuvatakse töötajale tema poolt tööandjale edastatud laste informatsiooni, so nimi, sünnikuupäev ja isikukood. Täitmiseks on kohustuslik nimi ja sünnikuupäev või isikukood.

Lahendus on poolikult teostatud. See tähendab, et kui ei ole töötajale antud vajalikku privileegi, ei saa ta lapsi lisada iseteeninduse keskkonnas, sh ei ole töötajal võimalik laste infot muuta. Samas on kasutaja jaoks nähtav nupp "Muuda", mis on vormistatud selliselt, et nupp on kasutaja jaoks aktiivne. Kasutajal ei ole võimalik aru saada, et tal puuduvad õigused laste andmete lisamiseks.

Arendus on teostatud ühe kliendi spetsiifilisest vajadusest, kuid teistele klientidele on nimetatud lahendus etteteatamata üle antud. See tähendab, et kõik kliendid ei ole saanud ette valmistada vaadet. Näiteks on vaate osa juhendi kirjutamine iseteeninduse keskkonna kasutajale. Juhendi eesmärk on anda töötajale informatsiooni, kuidas ja mis eesmärgil selliste andmete kogumine/töötlemine toimib. Alaealise lapse puhul on töötajal õigus lapsepuhkusele vastavalt töölepingu seaduse (TLS) § 63 lõikele 1. [3] Viidatud sättes on täpsemalt defineeritud, millistel tingimustel võib töötaja lapsepuhkust nõuda. Sättes määratletut kasutatakse tihti ka selleks, et töötajale kirjutada juhiseid. Nimetatud andmegrupp on üks selliseid kohti, mida kliendid tahaksid isikupärastada ettevõttes heakskiidetud juhistega.

#### <span id="page-19-1"></span>**2.2.7. Andmegrupp Haridus**

Nimetatud andmegrupis kuvatakse töötajale tema haridusandmeid. Juhul kui tööandja ei ole neid andmeid kogunud, siis on andmegrupp tühi. Nimetatud andmegrupis on tööandjal võimalus esitada juhised töötajale haridusandmete sisestamiseks. Sarnaselt nagu eelpool mainitud laste andmete puhul.

Haridusandmete kuvamine ja nende muutmine iseteeninduse keskkonnas on arendatud ühe kliendi spetsiifiliselt, kuid avalikuks ja kättesaadavaks tehtud kõigile klientidele. See tähendab, et osadel klientidel puudus võimalus otsustada, kas ja kuidas soovitakse haridusandmeid töötajale kuvada. Käesoleva töö autor selgitab, et töötajale tema haridusandmete kuvamine iseteeninduse keskkonnas ei ole midagi halba, kuid see peaks olema kliendi otsustada, kuidas ja kas ta selliseid andmeid kuvaks. Näiteks on osades ettevõtetes poliitika, et töötaja andmeid sisestab personaliosakond. Seeläbi tagatakse ettevõttes töötaja poolt esitatud andmete kontroll (nt haridust tõendav dokument).

#### <span id="page-20-0"></span>**2.3. Puhkusejääkide ülevaade**

Tegemist on vaatega, kus kuvatakse kasutajale põhipuhkuse jääki. Vaikimisi kuvatakse töötajale jooksva kuupäeva ja aasta seisuga põhipuhkuse jääki. Kasutajal on võimalus kontrollida kuupäeva täpsusega kasutamata põhipuhkuse jääki. Vaates esitatakse kasutajale dünaamiliselt arvutatav jääk. Jäägi kuvamise tingimuseks on põhipuhkuse jäägi arvestamine tarkvara töölaua rakenduses.

#### <span id="page-20-1"></span>**2.4. Minu graafik**

Tegemist on kalendervaatega, kus kuvatakse kasutajale jooksva kuu ja aasta töögraafikut. Kasutajal on võimalik valida kuud ja aastat manuaalselt ning personaliseerida graafiku vaadet hammasratta nupust. Nupule vajutamisel avaneb menüü, milles kasutajal on võimalik linnutada järgmised variandid graafiku vaate personaliseerimiseks:

- Näita tegevusi graafiku vaates olevale vahetusele lisandub informatsioon vahetuse sisse planeeritud tegevustest (nt lõunapaus). Tegevuste info kajastub ka kohtspikris (inglise keeles *tooltip*), kui kasutaja liigub graafiku vaates vahetusele.
- Näita värve kasutajal on võimalik vaadata graafikus olevaid vahetusi samade värvidega nagu tarkvara töölaua rakenduses on vahetusemall loodud. Värvid on mugavad töötajatele, kes täidavad läbivalt kuu lõikes erinevaid tööülesandeid. Näiteks on kaupluse tööaja planeerimiseks loodud vahetuse mallid lihaletis, piimaletis, tavakassas ja nutikassas töötamiseks. Nimetatud tööülesannete täitmiseks on vahetustele määratud kindlad värvid. Kui töötaja on harjunud värvide järgi ära tundma, milliseid tööülesandeid ta täitma peab, siis selle töötaja jaoks on piisav nägemaks graafikus värve, et teada, milline on järgmine tööpäev.
- Näita tööaegade ülevaadet tööaegade ülevaade on kalendervaate all avanev tabel, kus töötajale kuvatakse jooksva kuu normtunde, üle- ja alatunde,

tasustamisele kuuluvaid ületunde, ületunde jooksvas kuus ja ületunde perioodis (vastavalt töötajale määratud arvestusmeetodile). Lahendus on poolikult tehtud, sest kõigile kasutajatele on see valik nähtav, kui töölaua rakenduses on vastav süsteemiseade sisse lülitatud. Samas ei ole kliendil kõikide osakondade / töötajate osas vajadust sellist tabelit näidata (nt töövõtulepinguga töötajad).

- Kuva vahetuse kood näitab kasutajale vahetusemalli koodi. Töölaua rakenduses koostatakse vahetusemalle ehk defineeritakse, mis kell tööpäeva algab ja lõpeb. Näiteks kauplused koostavad vahetusemalle, kus koodi lõpp erineb, kuid vahetusemalli enda nimetus on sama. Näiteks iseteeninduse kassa vahetusemall. Malli nimetus on "Iseteeninduse kassa", kuid malli koodile lisatav eristav tunnus (nt kood ISE ja erinevaid malle defineeritakse ISE1, ISE2, ISE3 jne) tähistab seda, millisel kellaajal täpsemalt tööd teostatakse. Nt mall koodiga ISE tähendab iseteeninduse kassadega töötamist ennelõunal ning mall koodiga ISE2 tähendab pärastlõunast tööaega.
- Kuva vahetuse osakond näitab kasutajale, millises osakonnas töö tegemine toimub. Klientide jaoks on osakonnad kuluobjekt ehk osakonnas töötamine defineerib, millise osakonna eelarvest toimub töötaja töötasu tasustamine. Osakonna nägemine graafiku kohaspikris tähendab töötaja jaoks teinekord teadmist, kas laupäeval tuleb töötada Lasnamäe postkontori asemel Mustamäe postkontoris.

"Minu graafik" vaates puudub graafiku väljaprintimise võimalus. Samas ei ole kliendid täheldanud puudujääke, kuna graafiku vaadet on võimalik avada seadmest olenemata. Vaade kohaneb vastavalt valitud seadme ekraani mõõtudele.

#### <span id="page-21-0"></span>**2.5. Osakonna graafik**

Vaates "Osakonna graafik" kuvatakse töötajale tema osakonna graafikut. Vaates on kasutajal võimalik valida, mitu töötajat korraga ühel leheküljel kuvatakse. Samuti on kasutajal võimalik valida, kas vaatesse filtreeritakse korraga terve osakond või selle osakonna juurde moodustatud meeskonna graafik. Sarnaselt nagu vaates "Minu graafik" on kasutajal võimalik valida hammasratta nupu abil, millisena kuvatakse osakonna graafikut. Valikud on järgnevad:

- Jooni alla kategooria kategooria tähistab, millise tööaja tüübiga töötunde töötaja teeb. Kategooria määratakse töölaua rakenduses planeerija poolt. Kategooriad on ettevõtte spetsiifilised.
- Meeskonna vahetuse töötajad võimaldab graafikus filtreerida töötajad, kellele on planeeritud kindla meeskonna jaoks mõeldud vahetusemallid. See tähendab, et töögraafikus on võimalik filtreerida ka töötajaid, kes ei ole meeskonna liikmed, kuid neile on planeeritud kindla meeskonna vahetuse mall. Näiteks on meeskond Kassa, kelle jaoks on koostatud 3 malli. Meeskonna liikmeid on kokku 5. Puhkuste perioodi tõttu planeeritakse Kassa meeskonna vahetusi ka Piimaleti meeskonnale.
- Rõhuta käsitsi muudetud toob esile graafiku vaates vahetuse mallid, mida on töölaua rakenduses muudetud. Võimaldab töötajal tutvuda jooksvalt tehtud muudatustega.
- $\bullet$  Kuva vahetuse kood selgitatud alapunktis "Minu graafik" ning ühtib eespool esitatud selgitustega.
- Avamisel filtreeri automaatselt kasutajal on võimalik määrata osakonna graafiku filtreerimine automaatseks. See tähendab, et kasutaja ei pea eraldi vajutama nuppu "Filtreeri", kui on avanud vaate "Osakonna graafik".
- Kuva vahetuse osakond selgitatud alapunktis ... Minu graafik "ning ühtib eespool" esitatud selgitustega.

#### <span id="page-22-0"></span>**2.6. Avaldused**

Iseteeninduse keskkonnas on menüüs kasutajale valimiseks avalduste vaade. Avalduste vaade jaguneb kolmeks ehk kasutaja enda iseteeninduse vahendusel esitatavad avaldused, juhile kinnitamiseks esitatud avaldused ja personalispetsialistile ülevaateks kõikide töötajate avaldused.

#### <span id="page-22-1"></span>**2.6.1. Minu avaldused**

Vaates "Minu avaldused" avaneb töötajale nimekiri avaldustest, mis ta on iseteeninduse keskkonna vahendusel otsesele juhile kinnitamiseks esitanud. Kasutajal on võimalik filtreerida avaldusi esitamise kuupäeva järgi. Vaikimisi kuvatakse töötajale avaldused kuupäevaliselt kahanevas järjekorras, st viimati esitatud esimesena. Kasutajal on võimalik tutvuda avalduse staatusega, st kas avaldus on kinnitatud, tagasi lükatud või

esitatud staatuses (esitatud). Vajadusel on võimalik avaldusi vastavalt nende staatusele filtreerida. Nimekirjas kuvatakse avalduse viimati muutmise kuupäeva ning kes muutis (kasutajanimi).

Sõltuvalt seadistustest on ettenähtud, kas avalduse tagasi lükkamisel ja/või kinnitamisel on otsese juhi kommentaar kohustuslik. Juhul kui kommentaar on kohustuslik, siis peab töötaja avaldusele vajutama selleks, et avaneks avalduse vaade ning kuvataks otsese juhi kommentaar.

#### <span id="page-23-0"></span>**2.6.2. Avaldused otsesele juhile kinnitamiseks**

Võrreldes vaatega "Minu avaldused" on võimalik tutvuda avalduses määratud asendaja ja esitaja infoga. Otsesele juhile kuvatakse kinnitamiseks nende töötajate avaldused, kellele otseseks juhiks on kasutaja määratud töötaja detailvaates kuval Lepingud töölaua rakenduses. Otsesele juhile ei kuvata kinnitamiseks avaldusi vastavalt nähtavatele osakondadele, mis on määratud tarkvara töölaua rakenduses.

Avalduste kinnitamiseks on võimalik kasutajal otsustada, kas korraga kinnitatakse üks avaldus või mitu avaldust või kõik avaldused korraga. Juhil on võimalik avada kindel avaldus, tutvuda selle sisuga täpsemalt (nt kontrollida avaldusele määratud asendaja puudumist) ja seejärel kindla avalduse vaates avaldus kinnitada. Alternatiivselt on juhil võimalik valida avalduste nimekirjas nupu "Vali kõik" abil kõik nimekirjas veel kinnitamata avaldused ja seejärel nupu "Kinnita valitud avaldused" abil kinnitada valitud avaldused. Avaldusi on võimalik kinnitada ka selliselt, et kasutaja on manuaalselt märkinud, milliseid avaldusi soovib kinnitada. Nupp "Kinnita valitud avaldused" toimib ka siis, kui kasutaja on teinud ise valiku, milliseid avaldusi korraga kinnitada.

#### <span id="page-23-1"></span>**2.6.3. Avaldused personalispetsialistile**

Vaatel on samad funktsionaalsused nagu juhile kinnitamiseks. Üldjuhul on nimekirjas nähtavad kõik avaldused, kuna personalispetsialistid on töölaua rakenduse peakasutajad.

#### <span id="page-23-2"></span>**2.7. Uus avaldus**

Uue avalduse esitamiseks on ettenähtud võimalus esitada avaldus enda eest ning vastava õiguse olemasolul ka avaldus teise töötaja eest. Õigus esitada avaldus teise töötaja eest on eelkõige ettenähtud otsestele juhtidele ja personalitöötajatele. Tavatöötajale ei ole ette nähtud võimalust esitada teise töötaja eest avaldust.

Juhul kui toimub avalduse esitamine teise töötaja eest, siis peab kasutaja esmalt tegema valiku, et soovib avaldust esitada teise töötaja nimel, mitte enda eest. Valiku tegemiseks kuvatakse töötajale kaks nuppu vastavalt "avaldus enda eest" ja "avaldus teise töötaja nimel".

Juhul kui kasutaja valib avalduse esitamise teise töötaja nimel, avaneb töötaja jaoks otsingu paneel, kus otsingut saab teostada esindatava nime ja/või koodi abil. Päringule kuvatakse töötajad, keda esindajal on õigus esindada ehk kellele jaoks esindaja on määratud töötaja otseseks juhiks.

Juhul kui kasutaja valib avalduse esitamise enda eest, siis avaneb talle puudumise avaldus liigi valikuga juhul, kui on avalduse liike, mille vahel avaldust valida. Avaldused, kus esinevad kõige tavalisemalt liigid on puhkused ja haigused. Iseteeninduse keskkonnas on lisaks võimalus esitada piirangu- ja sooviavaldus. Viimati nimetatud avalduse liikidel puuduvad alamliigid. Täpsemalt kirjutatakse avalduste tingimused lahti avalduse liikide juures.

#### <span id="page-24-0"></span>**2.7.1. Puhkus**

Puhkuseavalduse liikide juures analüüsitakse kõige tavalisemaid puhkuse liike, mis on laialdaselt kasutusel Eesti töölepinguseadusest tulenevalt. Eesti võetakse aluseks, kuivõrd toote kliendid asuvad enim Eestis. Juhul kui personalihalduse iseteeninduse keskkond on kasutusel väljaspool Eestit, siis esineb ka nendes riikides tavalisi puhkuseliike, mida on võimalik kasutada Eestis loodud lahenduse alusel. Eelkõige näiteks põhipuhkus. Eriliigilised puhkuseavaldused, mida on ettevõte ise kehtestanud analüüsitakse juhul, kui enamus käesoleva tarkvara lahenduse kliente seda kasutab. See nimetatakse ka vastavalt ära. Eestis enimkasutatud puhkuseavalduse liigid:

- Põhipuhkus
- Õppepuhkus (palgata)
- $\leftarrow$  Õppepuhkus (miinimum)
- Õppepuhkus (keskmine)
- Lapsendaja puhkus
- ◆ Lapsepuhkus
- $\triangleleft$  Isapuhkus
- Tasustamata ehk palgata puhkus
- Tasustamata lapsepuhkus
- Tasustatud hoolduspuhkus
- Täiendav töövõimetuspuhkuse päevad
- Staažipuhkus nimetatud puhkuse liik on ettevõtete spetsiifiline ning ei tulene töölepinguseadusest, kuid praktika näitab, et väga paljudes ettevõtetes on see kasutusel.

#### *2.7.1.1. Põhipuhkuse avaldus*

Avalduse liigi valimisel avaneb kasutaja jaoks vorm, milles kasutaja peab märkima perioodi. Pärast puhkuse perioodi kuupäevade sisestamist kuvatakse kasutajale tema puhkusejääki ning arvutatakse, mitu kalendripäeva ja puhkusepäeva planeeritav puhkus moodustab. Juhul kui planeeritav puhkus kattub juba eelnevalt planeeritud puhkusega, siis kuvatakse kasutajale "Puudumised samal perioodil" tabel. Nimetatud tabelis kuvatakse töötajale, mis liiki puudumisega on tegemist ning millisel perioodil see puudumine aset leiab.

Avaldusel kuvatakse ka instruktsioone kasutajale. Instruktsioonid kasutajale on juhised töötajale, kuidas avaldust täita ning mida teha, kui tekib küsimusi. Instruktsioonid on kliendispetsiifilised ning seadistatavad iseteeninduse keskkonna juurutamise käigus. Kliendil on võimalik instruktsiooni iseseisvalt muuta ilma arendust tellimata.

Avaldusel kuvatakse puhkusetasu valikut, juhul kui avalduse seadistustes on määratud, et avaldusel näidatakse valikuna puhkusetasu.

Viimane väli avaldusel on "Lisainfo". Nimetatud väli kannab endas eesmärki anda töötajale võimalus edastada juhile täiendavat infot. Näiteks kasutatakse seda selleks, et teavitada juhti, et planeeritud puhkuse ajal viibib töötaja välismaal.

#### *2.7.1.2. Lapsendaja puhkus ja lapsepuhkuse avaldus*

Avalduse vorm on sarnane põhipuhkuse vormile. Avaldusele saab juurde seadistada tingimuse, millega kasutaja peab avalduse esitamisel kinnitama, et teine lapsevanem ei taotle sama puhkust juba. Ilma tingimuse täitmiseta ei ole võimalik avaldust esitada.

#### *2.7.1.3. Tasustamata puhkus, palgata õppepuhkus ja tasustamata lapsepuhkus*

Avalduse vormid on sarnased põhipuhkuse vormile. Erisuseks on, et ei kuvata puhkuse jääki.

#### *2.7.1.4. Tasustamata lapsepuhkuse*

Avalduse vorm on sarnane põhipuhkuse vormile. Erisuseks on, et ei kuvata puhkuse jääki.

#### *2.7.1.5. Tasustatud hoolduspuhkus*

Avaldus on mõeldud sügava puudega täisealise isiku või lähedase isiku hooldamiseks. Töötajal on õigus võtta 5 täiendavat puhkusepäeva. Avalduse vorm on sarnane põhipuhkuse vormile. Erisuseks on, et avaldusel ei kuvata puhkuse jääki.

#### *2.7.1.6. Õppepuhkus*

Avalduse vorm on sarnane põhipuhkuse vormile. Seda nii õppepuhkuse taotlemiseks koos keskmise ja miinimumi töötasu säilitamisega ning palgata õppepuhkuse taotlemiseks. Avaldusel ei kuvata jääki.

#### <span id="page-26-0"></span>**2.7.2. Puhkuse muutmise avaldus**

Puhkuse muutmiseks avaneb kasutajale esmalt nimekiri tema avaldustest. Muuta saab puhkuseid, mis ei kesta hetkel ehk leiavad aset tulevikus. Avalduse nimekirjas on kasutajale järgnev info:

- $\bullet$  mis tüüpi puhkuseavaldusega on tegemist;
- puhkuse periood, so alguse ja lõpukuupäev;
- puhkuse staatus, so kinnitatud, kinnitamata või tagasi lükatud;
- $\bullet$  tegevuse valik.

Tegevuse valikuteks on nupud "Vali" ja "Muuda asendajat". Nupp "Vali" laseb kasutajal muuta puhkuse perioodi ning puhkusetasu valikut. Tavapäraselt on kliendid ette näinud, et puhkuse muutmise avaldusel on kohustuslikuks väljaks "Lisainfo", milles töötaja peab andma põhjenduse, miks avaldust muudetakse.

Nupp "Muuda asendajat" avab töötaja jaoks graafiku kande, milles on puhkuse perioodi info. Selles vaates on võimalik valida uus asendaja või määrata asendaja, kui eelnevalt puhkuse avaldust esitades jäeti asendaja määramata.

Puhkuse muutmise avalduse esitamise järgselt on töögraafikus koheselt ka vastav info. Kui muudetud on puhkuse perioodi, siis muutub töögraafikus koheselt ka puhkuse kanne. Tegemist on klientide jaoks ebamugava lahendusega, kuna soovitakse, et kanne muutuks siis, kui muudatus on heaks kiidetud.

#### <span id="page-27-0"></span>**2.7.3. Puhkuse tühistamine**

Puhkuse tühistamiseks avaneb kasutajale esmalt nimekiri tema avaldustest. Vaade on sama nagu puhkuse muutmisel (vt eelmist punkti).

Avalduse tühistamiseks on kasutajal valida tegevuste veerus vaid nupp "Vali". Nupul klõpsates esitatakse kasutajale valitud puhkuse detailinfo. Tavapäraselt on kliendid ette näinud, et puhkuse tühistamise avaldusel on kohustuslikuks väljaks "Lisainfo", milles töötaja peab andma põhjenduse, miks puhkust tühistatakse. Seejärel on valikuteks nupud "Tühista" ja "Katkesta".

Puhkuse tühistamise avalduse esitamise järgselt kustutatakse töögraafikust koheselt ka töötaja puhkuse kanne. Tegemist on klientide jaoks ebamugava lahendusega, kuna soovitakse, et kanne muutuks siis, kui muudatus on heaks kiidetud.

#### <span id="page-27-1"></span>**2.7.4. Haigusest teavitamine**

Tavapäraselt seadistavad kliendid iseteeninduse esitamiseks haigestumisest teatamise avalduse ja hoolduslehe. Esineb ka olukordi, kus iseteeninduse vahendusel lastakse esitada avaldus vaid haigestumisest teatamiseks. Sõltub kindla ettevõtte poliitikast, kuidas ja mida lastakse kasutajatel iseteeninduse vahendusel esitada.

Haigestumisest või muud haiguskandega seotud avalduste esitamisel on vaade üks. See tähendab, et kasutajal on võimalik valida periood ning sõltuvalt soovist või kohustuslikkusest märkida väljale "Lisainfo" tööandja jaoks täiendav info.

#### <span id="page-28-0"></span>**2.7.5. Haiguskande muutmise avaldus**

Avaneb sama vaade nagu puhkuse tühistamisel. Kasutajal on ees avalduste nimekiri ning kindla avalduse taga on nupp "Vali". Nupul vajutades on kasutajal ees haiguskanne, mida soovitakse muuta. Muuta on võimalik perioodi ning lisada kommentaar väljale "Lisainfo". Tavapäraselt on viimane väli täitmiseks kohustuslik.

Ei ole võimalik esitada haiguskande tühistamise avaldust. Haiguskande avaldus üldjuhul esitatakse, kui töötajal puudub võimalus täita tööülesandeid tervislikel põhjustel. Töötajal, kellel on võimalik teha tervislikest põhjustest tulenevalt kodus tööd, ei esita haiguskande avaldust. Haiguskande muutmise avaldus on vajalik selleks, et vajadusel pikendada või lühendada esmalt esitatud haiguskande pikkust.

#### <span id="page-28-1"></span>**2.7.6. Piiranguavaldus**

Piiranguavalduse eesmärk on anda tööandjale teada, millisel perioodil või kuupäeval kas terve päeva ulatuses või kindlal kellaajal ei ole töötajal võimalik oma töökohustusi täita. Avalduse eesmärk on võimalikult vara esitada tööandjale info töötaja piirangute kohta, et töögraafiku koostamise protsess oleks võimalikult sujuv. Piiranguavaldus aitab tugevdada töötaja ja tööandja vahelist töösuhet, sest tööandjal on võimalik varakult arvesse võtta töötaja töötamise piiranguid ilma tavapärast tööprotsessi halvamata.

#### <span id="page-28-2"></span>**2.7.7. Sooviavaldus**

Sooviavalduse eesmärk on anda töötajale võimalus teavitada tööandjat erinevast infost, mis on vajalik igapäevase töökorralduse juures. Tavapäraselt kasutatakse sooviavaldust selleks, et summeeritud perioodiga töötajad saaksid esitada soove, millistes vahetustes nad eelistaksid tööl käia. Selliselt on tööandjal võimalik tulla töötaja soovidele vastu varakult. Sooviavaldus aitab saavutada tööandja ja töötaja vahelist usaldussuhet, sest tööandjal on võimalus luua töötaja jaoks olukord, kus töötaja soove lastakse avaldada ning võimalusel ka täidetakse.

#### <span id="page-29-0"></span>**2.7.8. Töövahetuse vahetamise avaldus**

Töövahetuse vahetamise avalduse eesmärk on võimaldada töötajatel vahetada omavahel vahetusi ilma otsese juhi vahenduseta. Eelkõige kasutatakse juhtudel, kus töötajate puhul oskused ja töötamise tingimused kattuvad. Näiteks rahvusvaheline ettevõte, kellel töötajad täidavad tööülesandeid nii Eestis kui ka Hispaanias ning oskused ja tööülesanded on küll samad, kuid vahetusi ei lubata omavahel vahetada, sest Hispaanias on tasustatud lõuna, kuid Eestis mitte. Ettevõttel peab olema võimalik jälgida, millised kuluartiklid tekivad töötajate tõttu igas kindlas üksuses, sh riigipõhiselt.

#### <span id="page-29-1"></span>**2.8. Avalduste seadistamine**

Iseteeninduse keskkonnas on avalduste seadistamine ette nähtud ettevõtte peakasutajatele. Eesmärk on tagada kliendi jaoks kiire ja mugav võimalus hallata erinevaid avaldusi. Avalduste seadistamine peaks võimaldama kliendile luua osakonna spetsiifilisi avaldusi vajadusel. Osakonna spetsiifilised avaldused seisnevad eelkõige puhkuse taotlemistes. Erinevate reeglite määramine on vajalik selleks, et tagada puhkuste perioodi kõrghetkel ettevõtte tavapärane toimimine. Näiteks teletoe töötajale on ette nähtud ühed reeglid puhkuse võtmiseks ning kontoritöötajatele muud.

Iseteeninduse keskkonna juurde kuuluv töölaua rakendus on turul tegutsenud enam kui 10 aastat. Seega on teada, millised on töölaua rakenduse klientide vajadused puudumiste haldamiseks. Sealhulgas on võimalik jooksva tagasiside abil hinnata, millised on soovid uue iseteeninduse puhul.

#### <span id="page-29-2"></span>**2.8.1. Avalduste seadistamise vaade**

Avalduste seadistamise vaade on avanemisel inglise keeles. Info on esitatud veergude lõikes arendajale arusaadavamas keeles. Lähemal vaatlusel selgub, et eesmärk on anda kiirülevaade avalduse seadistustest, kuid personalitöötaja, kes peaks vaatega olema võimeline töötama, ei saa vaatest aru. Seega ei paku vaade lõppkasutajale vajalikku ülevaadet. Kasutatud on väljendeid, mis on raskesti aru saadavad isikule, kellel puudub infotehnoloogiline taust.

Avaldused ei ole seadistuste vaates toodud välja gruppidena. Kõik avaldused on koos ning läbisegi. Veerg "*Name*" sorteerib avaldused vaikimisi tähestikulisse järjekorda. Seega puudub kasutajal võimalus võtta ette puhkuseavaldused või haigusavaldused. Kasutaja peab avaldusi läbisegi vaatama selleks, et leida endale vajalik avaldus.

Leides sobiva avalduse, mida seadistada, on kasutajal valida kaks nuppu:

- ◆ "*Edit*" avab kasutaja jaoks avalduse seadistuse detailvaate.
- ◆ "*Duplicate*" koostab kasutaja jaoks olemasolevast avaldusest koopia.

Juhul kui kasutaja teeb avaldusest koopia, siis dubleeritakse olemasolev avaldus üksühele. Dubleeritud avalduse staatus on mitteaktiivne ning kasutaja peab avalduse aktiveerima käsitsi. Dubleeritud avaldusel on kaks välja, mis on vaja kasutajal enne muudatuste tegemist käsitsi teisti salvestada (nupud vastavalt "*Create separate instructions*" ja "*Create comment label*"). Nendeks on avalduste seadistute lõpus instruktsioonid ja kommentaarid. Juhul kui kasutaja ei loo eraldi instruktsioone ja/või kommentaare, siis muudetakse vastavaid välju nii avalduse koopial kui ka selle originaalil korraga. Tegemist on segadust tekitava lahendusega, kuna avaldusest koopia tegemise järel on avaldusel võimalik määrata muu avalduse liik kui avaldusel, millest koopia tehti. See tähendab, et kui kasutaja ei pane tähele nuppe eraldi instruktsioonide ja kommentaaride loomiseks, siis võib juhtuda, et sisestatakse instruktsioone, mis ei sobi avaldusele, millest koopia tehti.

Kui kasutaja seadistab avaldusele instruktsioone ja kommentaare, kuid ei vajuta kummagi lahtri juures eraldi nuppu "Salvesta", jäävad tehtud muudatused salvestamata. Iga keele jaoks on kasutajal kohustuslik vajutada nuppu "Salvesta" eraldi.

Avalduse seadistuses on võimalik määrata, millistele osakondadele, üksustele ja/või ametipositsioonidele avaldus rakendub. Seadistus on vajalik, kuna suures ettevõttes on osakondade lõikes erinevad tingimused puudumiste haldamiseks. Praegune lahendus võimaldab osakondade lõikes avaldust seadistada, kuid seda vaid ühe osakonna kaupa. Kasutajal puudub võimalus märkida osakonnapuus mitu osakonda korraga. Ainus viis, kuidas mitmele osakonnaga avaldust rakendada, on siis, kui osakonnad on alamosakondadena. Kui aga osakonnad on samal tasemel osakonnapuus, siis peab kasutaja osakonnad lisama ükshaaval. Selline seadistamine on paras peavalu ettevõttes, kus toimetatakse rahvusvaheliselt ning enamus osakondasid on väiksed omaette üksused, mitte alamosakonnad.

Avalduse detailvaate lõpus on kasutajal võimalik märkida periood, mil kehtib maksimaalne puudumine (kalenderpäevades). Kui eelnevalt on märgitud osakond, kellele avaldus kohaldub, siis kohaldub avalduses märgitud piirangureegel sellele kindlale osakonnale.

#### <span id="page-31-0"></span>**2.8.2. Avalduse valideerimise sõnumid**

Avalduse esitamisel kontrollitakse avalduse tingimustele vastamist.

Kliendil ei ole võimalik määrata, millistel tingimustel on avalduse esitamine lubatud. Kliendil on võimalik otsustada, millise sõnastusega antakse kasutajale teada juhul, kui avalduse esitamise tingimus ei ole täidetud. Vaate eesmärk on võimaldada kasutajal iseseisvalt aru saada, milline lahter tähendab millise sõnumi seadistamist ning millal vastav sõnu esile tuleb. Vastav vaade on aga segadust tekitav ning kasutamiseks ebamugav. Kasutajaid ajab segadusse, millist avalduse esitamise tingimust sõnastatakse. Infotehnoloogiliselt võõra inimese jaoks on segadust tekitavad väljendid *VacationApplication\_MissingStartDate* ja lahtrite juures olev keele indikaator numbriga, nt EE (24). Tegemist on andmebaasiga seonduvad terminid, mis on lihtsasti jälgitavad neile, kes on infotehnoloogia valdkonnaga rohkem tuttavad (nt ärianalüütikud).

Ebamõistlikku ajaviivitust tekitab avalduse valideerimise sõnumite loomisel kohustus vajutada iga lahtri juures nuppu "Salvesta". Iga salvestamine võtab aega ning kasutaja peab veenduma, et on nuppu vajutanud. Juhul kui kasutaja on välja täitnud, aga jätnud toimingu salvestamata, muutub nupp "Salvesta" punaseks.

#### <span id="page-31-1"></span>**2.8.3. Avalduse seadistamise muud sõnumid**

Tegemist on sarnase vaatega nagu valideerimise sõnumid. Nimetatud vaates on sõnumid, mida klient seadistab selleks, et anda avalduses täiendavat infot. Samas vaates määrab klient ka iseteeninduse keskkonna tervituskuva teksti. Erinevalt valideerimise sõnumite vaatest on seadistatava teksti alamgrupi nimetus esitatud kasutajasõbralikult. Küll aga viisil, et esmasel seadistamisel ei ole kasutaja võimeline iseseisvalt tegutsema ning eeldab juhendamist.

#### <span id="page-32-0"></span>**2.8.3. Klassifikaatorid**

Vaate olemus on arusaamatu ning arendatud igaks juhuks. Vaatele on lisatud kommentaar "*Not yet ready*" ehk pole veel lõpetatud, kuid vaadet ei arendata ega ole kunagi arendatud. Jääb selgusetuks, milleks seda lõppkasutajale üldse kuvada.

#### <span id="page-32-1"></span>**2.8.4. Välja nimetus (***Labels***)**

Vaates on esitatud muutmiseks väljad, mida kasutaja näeb menüüs "Minu andmed". Arusaamatu on väljade selektsioon, kuna osad väljad vaates "Minu andmed" ei ole muudetavad, kuid osad on. Näiteks ei ole muudetavad väljad, mis tegelikkuses ei ole universaalselt kasutusel (nt apteegifirma ei ole kohustatud töötaja kodakondsuse ja rahvuse kohta infot hoidma. Samas turvafirma või laevandusega tegelev ettevõtte on kohustatud kodakondsuse kohta infot hoidma. Rahvuse kohta on erandjuhtudel võimalik infot koguda).

#### <span id="page-32-2"></span>**2.8.5. Menüü**

Iseteeninduse keskkonnas olevate menüüvalikute nimetused.

# <span id="page-33-0"></span>**3. Ärianalüüsi meetodi ning mudeli valiku põhjendused**

Käesolevas töös analüüsitavat personalihaldamise iseteeninduse keskkonda arendatakse agiilselt, sest toote omanik on orienteeritud agiilsele arendusele. Ettevõte lähtub arendamisel eelkõige *Lean* meetodist. Alljärgnevalt analüüsitakse meetodeid, mis autori hinnangul toetavad *Lean* meetodil arenduste teostamist. Ühtlasi teostatakse huvitatud osapoolte analüüs kasutades selleks põhjusliku modelleerimise metoodikat. Ärianalüüsi eesmärk on tagada, et analüüsiga oleksid kaetud järgnevad punktid:

- Määratleda taktikalised võimalused, mis adresseerivad olemasolevat situatsiooni ning aitavad ellu viia organisatsiooni äristrateegiat;
- Defineerib taktikad, mis aitavad täita organisatsiooni strateegiat;
- Toetab defineeritud taktikate ellu viimist ja toimimist;
- Defineerib vajadusel uued strateegiad, kui eelmiste strateegiate elluviimise järgselt on ettevõtte tegevus muutunud ning on vaja tagada kooskõlastatud toimimist organisatsiooni objektiividega. [4, p. 1]

#### <span id="page-33-1"></span>**3.1. Lean Six Sigma kombineeritus**

Jätkusuutlikkuse rakendamine ettevõtte kõikides tegevustes ei ole käesoleval ajal enam valik, mille kasuks võiks otsustada, vaid tegemist on hädavajaliku osaga, mis muuhulgas on ettevõtte strateegia osaks. [5, p. 521] *Lean* meetodit kasutatakse Toyota tootmises. [6, p. 79] *Lean* meetod on orienteeritud protsessi parendamisele aidates parendada protsessi voogu ning vähendada ebavajalikku. *Six Sigma* on orienteeritud loomaks väärtust protsessi väljundi variatsiooni tuvastamisele ja selle vähendamise abil. [5, pp. 520-521] *Lean* ja *Six Sigma* metoodikat on kasutatud paralleelselt ning neil on ühine ajalugu. [6, p. 79]

Six Sigma omaduseks on tuvastada probleemkohad DMAIC mudeli järgi. DMAIC<sup>2</sup> on defineeri, mõõda, analüüsi, parenda ja kontrolli. [7, p. 234] DMAIC mudel on andmepõhine kvaliteedistrateegia parendamaks protsessi. Mudeli nimetuses olevad sõnad on protsessifaasid, mille abil kõrvaldatakse probleem ja parendatakse protsessi. Ameerika

<sup>2</sup> DMAIC inglise keeles on *define*, *measure*, *analyse*, *improve* ja *control*.

Kvaliteedi Selts (*American Society for Quality* ehk ASQ) on selgitanud eelnimetatud metoodika rakendamist [8], mille autor on koondanud allolevasse tabelisse.

| Faas          | <b>Tegevus</b>                                                                                          |
|---------------|----------------------------------------------------------------------------------------------------|
| Defineerimine | Defineeritakse probleem, parendamise tegevused ja võimalused,<br>projekti eesmärgid ning kliendi nõuded |
| Mõõtmine      | Mõõdetakse protsessi jõudlust/tootlust                                                                  |
| Analüüs       | Tuvastatakse probleemi juurpõhjused                                                                     |
| Parendamine   | Adresseeritakse juurpõhjuseid ning elimineeritakse need                                                 |
| Kontrollimine | Vaadatakse parendused üle ning hinnatakse tulevasi protsesse                                            |

Tabel 1. DMAIC faasid (autori koostatud)

<span id="page-34-1"></span>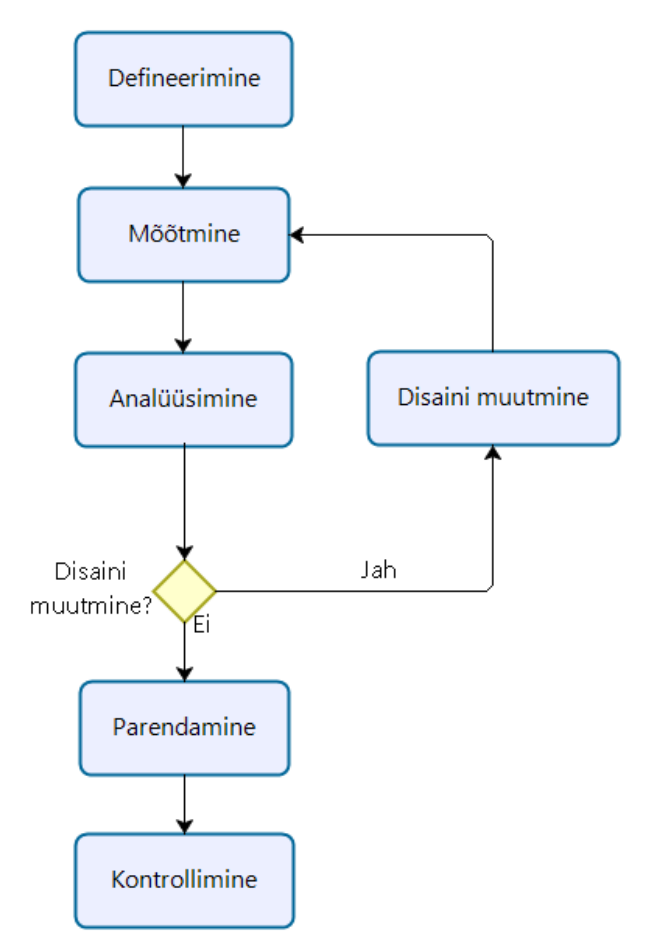

<span id="page-34-0"></span>Joonis 2. DMAIC metodoloogia (autori koostatud ASQ joonise põhjal)

#### <span id="page-35-0"></span>**3.2. Huvitatud osapoolte analüüs**

Ärianalüüsi teostamisel on võimalik tugineda põhjuslikule modelleerimisele. Põhjuslikku modelleerimist kasutatakse eelkõige neljas kategoorias, milleks on loogiline audit, selgitus, avastamine ja ennustus. Nimetatud kategoriseerimine aitab stabiliseerida otsustusprotsessi. [9, p. 14] Põhjusliku modelleerimise läbiviimiseks on esmalt vaja määratleda objektiivid. Objektiivi abil defineeritakse eesmärk, mida soovitakse saavutada. Eesmärgi defineerimisel on võimalik määratleda, kes on otsustaja. Otsustaja täidab teinekord ka strateegilise agendi rolli. [9, p. 15] Strateegilisest agendist sõltub, kas esmaobjektiiv on saavutatav. Strateegilised agendid võivad olla otsesed konkurendid, koostööpartnerid, hankijad, töötajad, tarnijad jne. [9, p. 16] Strateegilise agendi järel on vaja hinnata strateegilisi valikuid, mis tähendab, et strateegiline agent teeb valiku millegi või kellegi kasuks, mis aitab saavutada tema enda objektiivi. [9, p. 16] Järgmiseks on vajalik määratleda välised faktorid (inglise keeles *environmental factors*). Välised faktorid on need, mis ei ole strateegiliste agentide poolt mõjutatavad. [9, p. 16] Välised faktorid on näiteks pandeemiad nagu koroonaviirus. Kui eelnimetatud elemendid on määratletud, on vajalik selgusele jõuda kas ja kuidas nad üksteist mõjutavad, mis teisiti nimetatult on põhjuslikus seoses. Põhjusliku seose mõte on tuvastada, kas (võimalik) muutus ühes elemendis võib esile kutsuda muutuse teises elemendis. [9, p. 16]

Käesolevas magistritöös teostatakse ärianalüüs, mille eesmärgid ehk objektiivid on toodud allolevas tabelis.

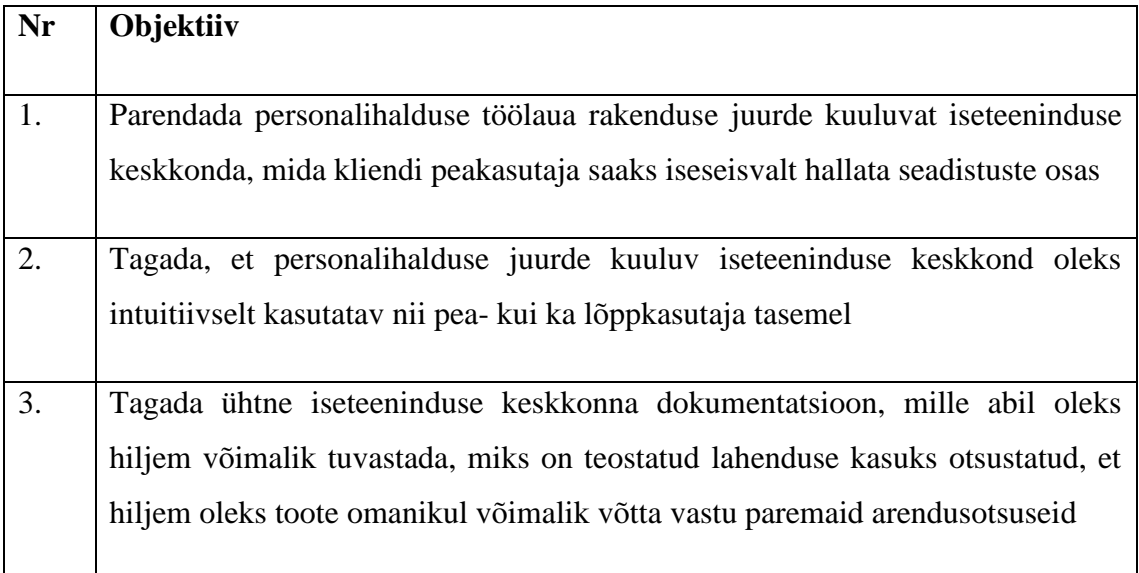

<span id="page-35-1"></span>Tabel 2. Objektiivid (autori koostatud)
Ärianalüüsis tuvastatud strateegilised agendid ehk isikud, kellest sõltub, kas objektiiv on saavutatav.

| Nr               | <b>Strateegiline</b> | Põhjendus                                                                                                    |
|------------------|----------------------|----------------------------------------------------------------------------------------------------|
|                  | agent                |                                                                                                    |
| 1.               | Toote omanik         | Toote omanikust sõltub, kas eraldatakse ressursse, mis on<br>vajalikud objektiivi saavutamiseks. Toote omaniku otsus<br>ressursside eraldamiseks on sõltuvuses kliendi vajadustest<br>ja valmidusest arendustööde eest maksta.                                                                                                    |
| 2.               | Klient               | Tootest huvitatud ostja. Kliendi valmisolek toodet soetada<br>sõltub sellest, millist lisandväärtust pakub toode. Kuivõrd<br>tegemist on personalihalduse juurde kuuluva tootega,<br>peab toode pakkuma lisandväärtust personaliüksusele,<br>kellel on toote abil võimalik igapäevaülesannete täitmist<br>muuta efektiivsemaks ning selle võrra suunata ressurss<br>ülesannetesse, mis nõuavad enam aega ja energiat. |
| 3.               | Arendajad            | Toote omaniku töötajad ja alltöövõtjad, kelle panusest<br>sõltub toote väljund ja töökindlus.                                                                                                    |
| $\overline{4}$ . | Konkurendid          | Pakutakse<br>omanikuga<br>võrdset<br>toodet<br>toote<br>koos<br>iseteeninduse keskkonnaga odavamalt.                                                                                                    |

Tabel 3. Strateegilised agendid (autori koostatud)

Välised faktorid, mis võivad mõjutada objektiivi saavutamist ning ei ole strateegilise agendi mõjusfääris.

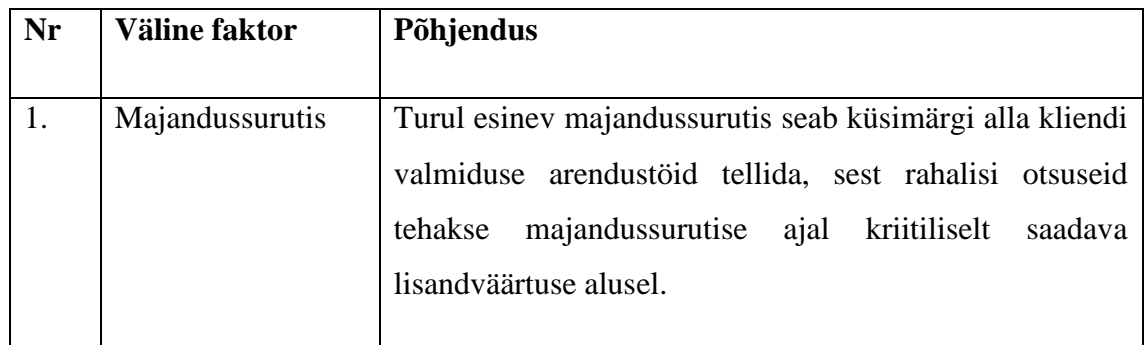

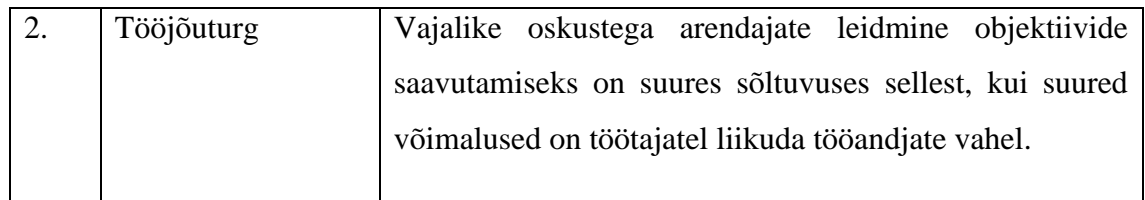

Tabel 4. Välised faktorid (autori koostatud)

## **3.3. Kasutajauuring**

Käesoleva töö autor viis läbi kliendi poolt määratud toote peakasutajatega läbi intervjuud perioodil veebruar kuni märts 2020. Intervjuud viidi läbi peakasutajatega, kes on kliendi poolt võtmeisikud iseteeninduse avalduste seadistamisel ning kellel on kohustus anda lõppkasutajale juhiseid, kuidas iseteeninduses vajadusel orienteeruda. Kliendi juurutamise perioodil toimub iseteeninduse keskkonna koolitus peakasutajatele. Lõppkasutajaid koolitavad peakasutajad vajadusel ise.

Kokku viidi intervjuu läbi üheksa kliendi seas.<sup>3</sup> Intervjuude käigus ei keskendutud töögraafiku vaadetele, sealhulgas nii töötaja isikliku kui ka osakonna graafiku lõikes. Seda põhjusel, et juurutamise käigus on nende vaadetega kõige positiivsem tagasiside olnud ning enim on kriitikat jagatud küsimustikus toodud vaadete osas. Küsimustik koostati klientide jooksva tagasiside põhjal toote osas, mida autor on kogunud kokku alates september 2019.a igapäevase töö käigus. Intervjuud viidi läbi kliendikohtumistel, mille käigus keskenduti iseteeninduse keskkonnaga seonduvale. Intervjuud viidi läbi klientidega, kes:

- kasutavad käesolevas töös analüüsitavat iseteeninduse keskkonda sellest hetkest, mil kasutusele võeti personalihaldamise töölaua rakendus;
- soovivad käesolevas töös analüüsitavasse iseteeninduse keskkonda üle minna vanast iseteeninduse keskkonnast (ka nendel klientidel on kasutusel personalihaldamise töölaua rakendus) ning on tegelenud uue iseteeninduse keskkonna juurutamisega;
- soovivad alustada käesolevas töös analüüsitava iseteeninduse keskkonna kasutamist ning on tegelenud uue iseteeninduse keskkonna juurutamisega.

<sup>3</sup> Kliendiküsimustik on toodud käesoleva töö lisas 6.

#### **3.3.1. Kasutajate tagasiside iseteeninduse keskkonnale**

Kliendid leidsid, et iseteeninduse keskkonna juures meeldib enim keskkonna lihtsus. Vaated on lihtsasti üles leitavad, avatavad ning vaate sisud on kergesti tajutavad.

Küsimusele, mida võiks iseteeninduse keskkonnas avalduste seadistamise juures muuta, vastati sisuliselt ühiselt, et avalduste seadistamise tingimused. Ühiselt toodi välja, et seadistuste tingimused on raskesti jälgitavad ning ebaselged. Raskesti jälgitavaks muudab avalduste seadistuste vaates asjaolu, et tingimused on läbisegi kirjeldatud ning kasutajal puudub selgus, milline seadistus reguleerib millist puudumise avaldust. Lisaks tekitab seadistuste juures raskusi õige tingimuse märkimine. Enim toodi välja linnukeste valesti märkimise juures asjaolud, et tekst asub linnutamise kastist kaugel ning linnutamise kastike ise on väike, mille tulemusel võib kasutaja linnutamise kastikesest mööda märkida ning tingimus ei lähe selle tulemusel kirja.

Ebaselgust tekitab eelkõige asjaolu, et avalduste seadistuste tingimused on inglise keeles. Avalduste seadistamise avavaates jäävad arusaamatuks nupud *Edit* ja *Duplicate*. Frustratsiooni tekitavad kindla avalduse seadistamise juures nupud *Create separate instruction* ja *Create separate label*. Nuppude juures puudub infokastike, mis selgitaks, et juhul, kui kasutaja neid nuppe ei vajuta ja teeb muudatusi avalduse koopial, siis need muudatused kajastuvad ka avaldusel, millest tehti koopia.

Avalduste seadistamisel jääb selgusetuks väli "Avalduse nimi". Peakasutajad eeldavad, et tegemist on avalduse nimega, mis kajastub, kui kasutaja teeb valiku avalduse esitamisel. Avalduste seadistamisel on väljad, mille sisu jääb arusaamatuks ning kasutaja peab eeldama, mida väli võib tähistada. Eelkõige puudutab see vaateid nagu avalduse valideerimise sõnumid, muud sõnumid, väljanimetused ja menüü. Kõik kliendid tõid välja, et ebaselgeks jääb, miks kuvatakse vaateid, mis ei ole valmis (kasutajad viitavad siinkohal avalduste seadistamise alamvaatele Klassifikaatorid).

Küsimusele, mida võiks muuta iseteeninduse keskkonnas avalduste nimekirjas, vastati sisuliselt ühiselt, et puhkuseajakava vaade võiks olla, mis aitaks juhil oluliselt lihtsamini puhkuseajakava koostada. Peamiseks põhjuseks toodi välja asjaolu, et on juhid, kes peavad puhkuseajakava kinnitama, kuid kelle igapäeva töö ei nõua personalihaldamise töölaua rakenduse tarkvara kasutamist. Seega on tüütu, kui iseteeninduse keskkonnas puhkuseavalduste kinnitamisel puudub loodavast puhkuseajakavast ülevaade. Lisaks toodi välja, et palju vigu tekitab puhkuseavalduste koostamisel asjaolu, et töötajale ei ole näha, mis perioodi osas on puhkuseavaldus juba esitatud ning mitu puhkusepäeva see endas juba hõlmab. Selle tulemusel peavad kasutajad mitme vaate vahel klõpsama ning mitme puhkuseavalduse esitamine korraga on aeganõudev ja seda tegevust lükatakse edasi.

Küsimusele, mida võiks muuta iseteeninduse keskkonnas minu andmete vaates, siis tõid peakasutajad ühiselt esile, et paremini võiks olla reguleeritud töötaja andmete muutmise võimalus iseteeninduse keskkonnas. Nimetatud punkti juures heideti ette privileegide ehk kasutajaõiguste seadistuste selgituste puudulikkust. Lisaks leiti ühiselt, et erinevad isiklike andmete sektsioonid võiksid olla paremini kättesaadavad. Nt kui soovitakse laste andmeid näha, siis mugavam oleks, kui saaks ühe klõpsuga liikuda andmete juurde, mitte pikemalt hiirt alla kerides.

Intervjuude käigus paluti viie palli skaalal anda hinnang avalduste seadistustele ja selle lihtsusele. Hinnangu skaalal tähistas number 1 "väga halb" ja number 5 "väga hea". Samuti paluti hinnata sama hinnaskaala järgi avalduste nimekirja, avalduste esitamist ja minu andmete vaadet. Tulemused on toodud käesoleva töö joonistel 6 – 10 (Lisa 1).

Kasutajad on plussidena toonud välja olemasoleva iseteeninduse keskkonna osas järgneva:

- Iseteeninduse keskkond on mugav töögraafikuga vaatamiseks sõltumata seadmest, milles keskkond avatakse (nt mobiilis või laua-/sülearvutis).
- Iseteeninduse keskkonda sisselogimine on mugav.
- Iseteeninduse keskkonnas on töögraafiku vaatamine lihtne ehk info on lihtsasti kättesaadav.
- Iseteeninduse keskkonnas on töötaja avalduste nimekiri töötaja jaoks kergesti hallatav.

#### **3.3.2. Kasutajauuringu järeldused**

Kliendiuuringu analüüsimise järel on autor seisukohal, et töös analüüsitava iseteeninduse protsessid jäävad samaks. Kasutajatel esineb vajadus vaadete muutumiste järele.

Nimetatud järeldust kinnitab ka sarnaste lahenduste võrdlev analüüs, mis on toodud käesoleva töö lisas nr 6. See tähendab, et muutumatuks jäävad järgnevad protsessid nagu iseteenindusse sisselogimine ja avalduse esitamine juhile kinnitamiseks. Nimetatud äriprotsessid on kujutatud käesoleva töö joonistel 3-4.

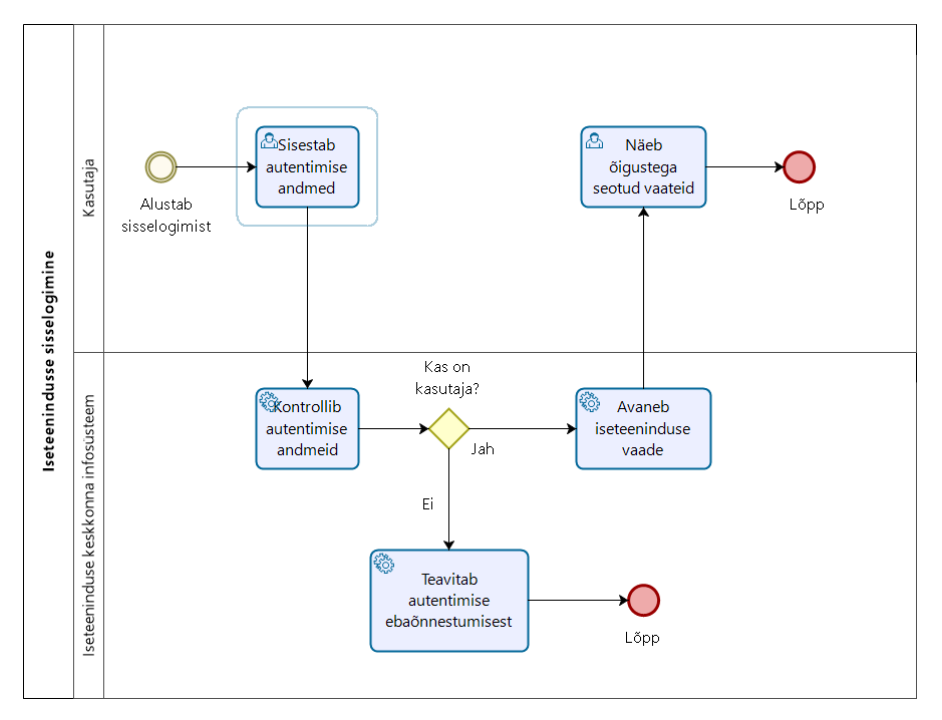

Joonis 3. Iseteeninduse keskkonda sisselogimise protsess

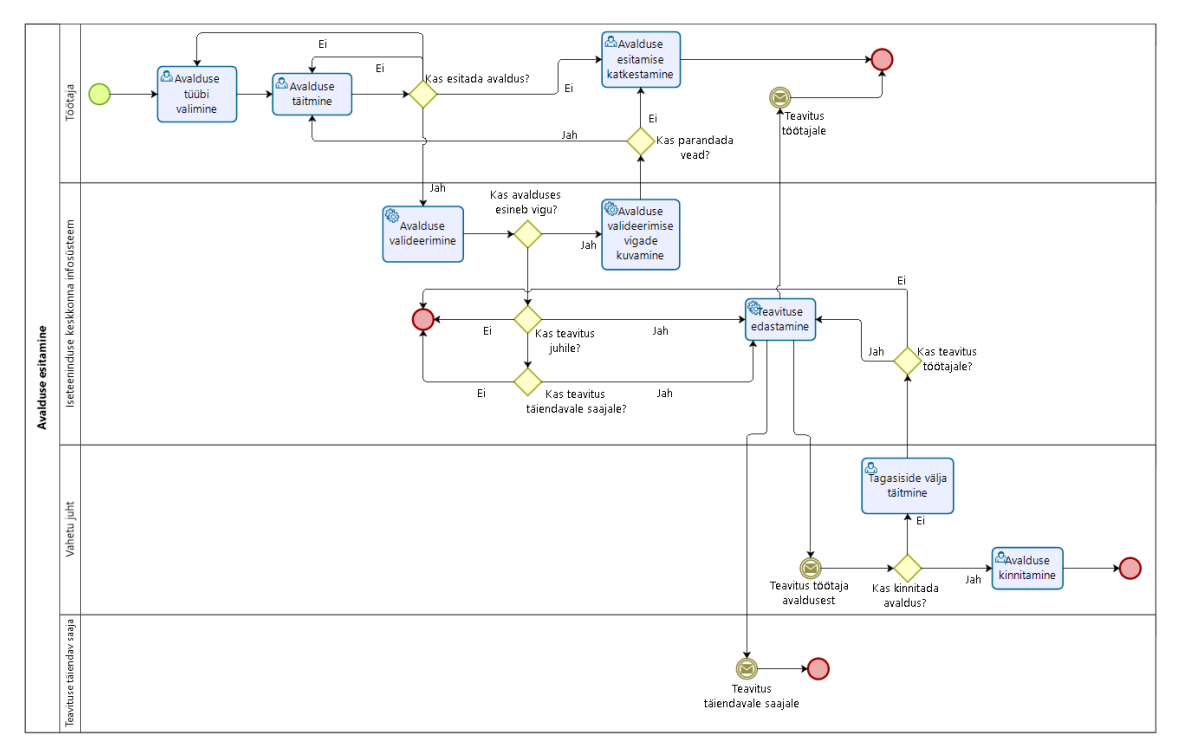

Joonis 4. Iseteeninduse keskkonnas avalduse esitamise protsess

#### **3.4. Personalihalduse iseteeninduse keskkonna kasutajate analüüs**

Kasutaja analüüsi eesmärk on kindlustada, et toode vastaks kasutaja vajadustele ning kasutaja kogemus soodustaks igapäeva töö tegemist, kui tegemist on igapäeva tööd mõjutava tootega. Kasutaja analüüsi tegemisel on mõistlik kasutajaid grupeerida võimalusel, et võimalikult laialt kaardistada kasutajagrupi põhiseid vajadusi. [4, pp. 200- 201] Käesolevas töös analüüsitav toode ehk personalihalduse iseteeninduse keskkond on käsitletav töövahendina, mis peab soodustama kliendi poolt määratud kasutaja tööülesannete täitmist.

Kasutajate grupeerimisel tugineb autor kogemusele, mis baseerub personalihalduse töölaua rakenduse ja iseteeninduse keskkonna juurutamise läbiviibimisele toote klientide juures. Kasutajad jagunevad iseteeninduse keskkonna osas kolmeks grupiks:

- **Peakasutaja ehk personalispetsialist** tavapäraselt määratakse kliendi personalijuht ja/või personalispetsialist toote peakasutajaks. Personalispetsialisti ülesannete hulka kuulub<sup>4</sup>:
	- o Personali värbamise ja valiku ettevalmistamine, läbiviimine ja protsessi koordineerimine;
	- o Arengu, katseaja lõpuvestluste ja lahkumisvestluste läbiviimise korraldamine ja koordineerimine;
	- o Personalialase dokumentatsiooni vormistamine ja haldamine vastavalt kehtivale õiguskorrale ning isikuandmekaitse nõudeid järgides;
	- o Avaliku organi puhul ka ametnike teenistuslehtede hoidmine, täitmine ja väljastamine lähtudes avaliku teenistuse seadusest; olemasolevate tööraamatute hoidmine ja väljastamine, teenistujate isiklike toimikute pidamine, sh andmete sisestamine isikutoimikutesse;

<sup>4</sup> Autor võtab aluseks Tööinspektsiooni poolt avalikustatud personalispetsialisti ametijuhendi. Autor on käesoleva töö koostamisel läbi viidud intervjuudel saanud kinnitust, et tegemist on tavapäraste personalispetsialisti tööülesannete loeteluga.

- o Personali- ja tööaja andmete ettevalmistamine palkade töötasude, puhkusetasude ja töövõimetushüvitiste ning muude personalialaste tasude väljamaksmiseks, vajaliku info edastamine raamatupidamisele;
- o Iseteenindusportaalis puhkuste portaali administreerimine ja haldamine, sh puhkuste ajakava koostamine ja ajakava väliste puhkuste taotlemise koordineerimine; töötajate juhendamine portaali kasutamisel;
- o Tööle asunud töötaja esmase koolituse läbiviimise koordineerimine ning tähtaegade täitmise jälgimine koostöös vahetu juhi ja/või mentoriga, sh töökorralduse reeglite ja üldise töökorralduse tutvustamine;
- o Töötaja tervisekontrollide üle arvestuse pidamine töötajate lõikes;
- o Personaliarvestuse pidamine täidetud ja täitmata töökohtade osas, arvestuses teenistussuhte kestuse ning vajadusel täiendavalt kasutamata ja aegumata puhkuste osas, samuti töövõimetuse tõttu teenistuses eemal oldud aja osas; personalialase statistiliste aruanne perioodiline ja ühekordne koostamine kasutades vajalikke tarkvara andmebaase;
- o Töötajate töö- ja eraeluliste tähtpäevadega seonduvate tegevuste koordineerimine ja tegevuste elluviimine;
- o Tööks vajalike algdokumentide hoidmine ja säilitamine jooksvalt;
- o Muude ametikoha eesmärkidest tulenevate tegevuste. [10]
- **Vahetud juhid** kliendi poolt määratud kesktaseme juhid, kelle ülesannete hulka kuulub oma üksuse osas alluvate puudumiseks esitatavate taotluste kinnitamine ja/või tagasi lükkamine ning puhkuse ajakava koostamine. Tegemist on lõppkasutajaga toote osas, kes kasutab talle esitletavat toote väljundit.
- **Töötaja** kliendiga töösuhtesse kuuluv isik, kes täidab kliendi poolt ette antud ülesandeid ja juhiseid kliendi poolt antud töövahendite abil, mille hulka arvestatakse ka iseteeninduse keskkond. Tegemist on lõppkasutajaga toote osas, kes kasutab talle esitletavat toote väljundit.

## **3.5. Ärianalüüsi viis küsimust**

Sakichi Toyoda on välja töötanud viie miks-küsimuse tehnika (inglise keeles *The Five Whys Technique*) ning seda rakendatakse ettevõttes Toyota Motors. Küsimuste esitamise eesmärgiks on elimineerida sümptomid juurpõhjustest. Teisisõnu aitavad viis miksküsimust jõuda tuumani ning aitavad välistada olukorda, kus esimene vastus varjutaks võimalikku probleemi juurpõhjust. [11, pp. 143-144] Probleemi defineerimine on aluseks ka probleemi skoobi määratlemiseks. Alljärgnevalt esitab käesoleva töö autor viiele küsimusele vastused, mis on koostatud vastavalt klientide tagasisidele.

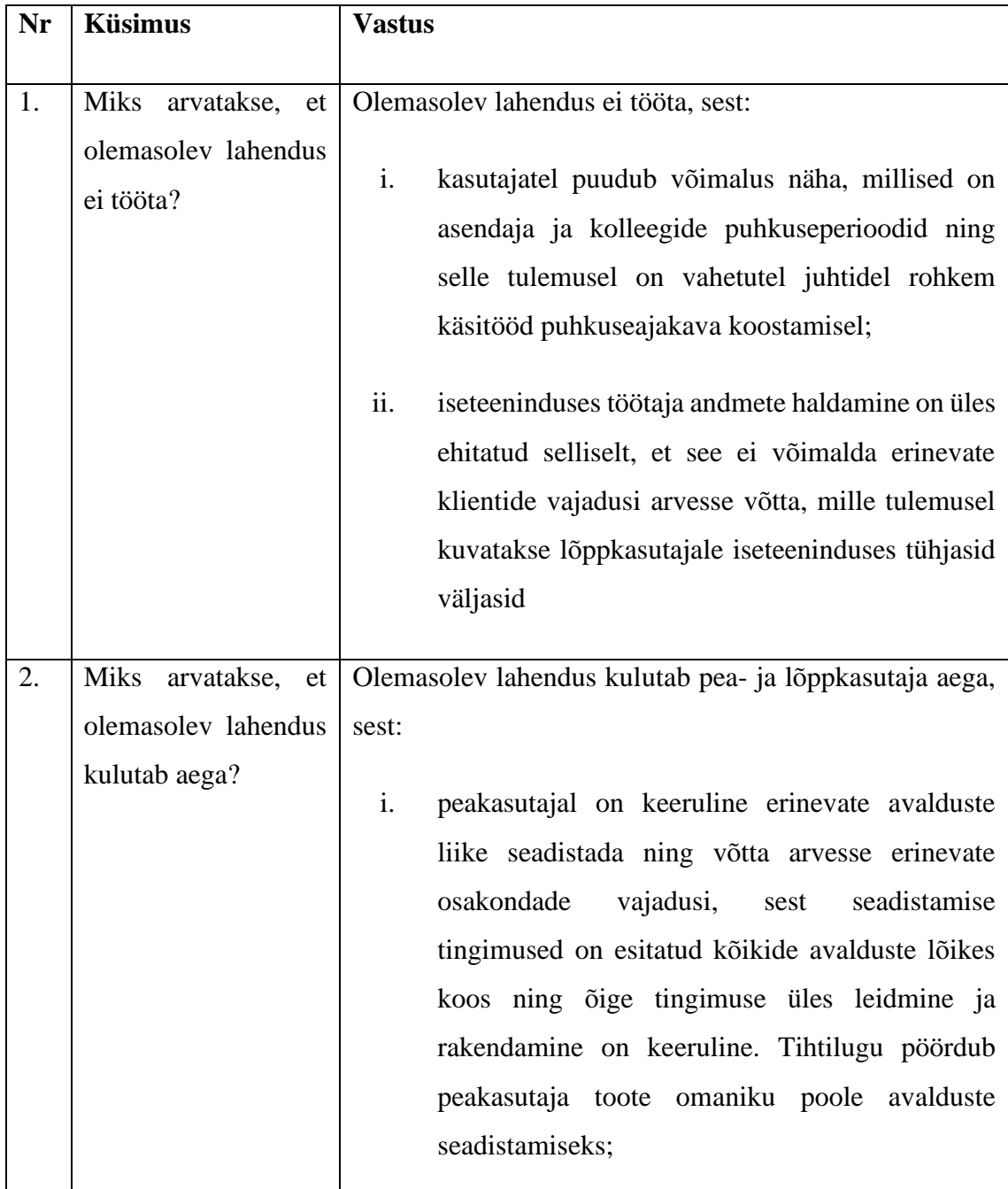

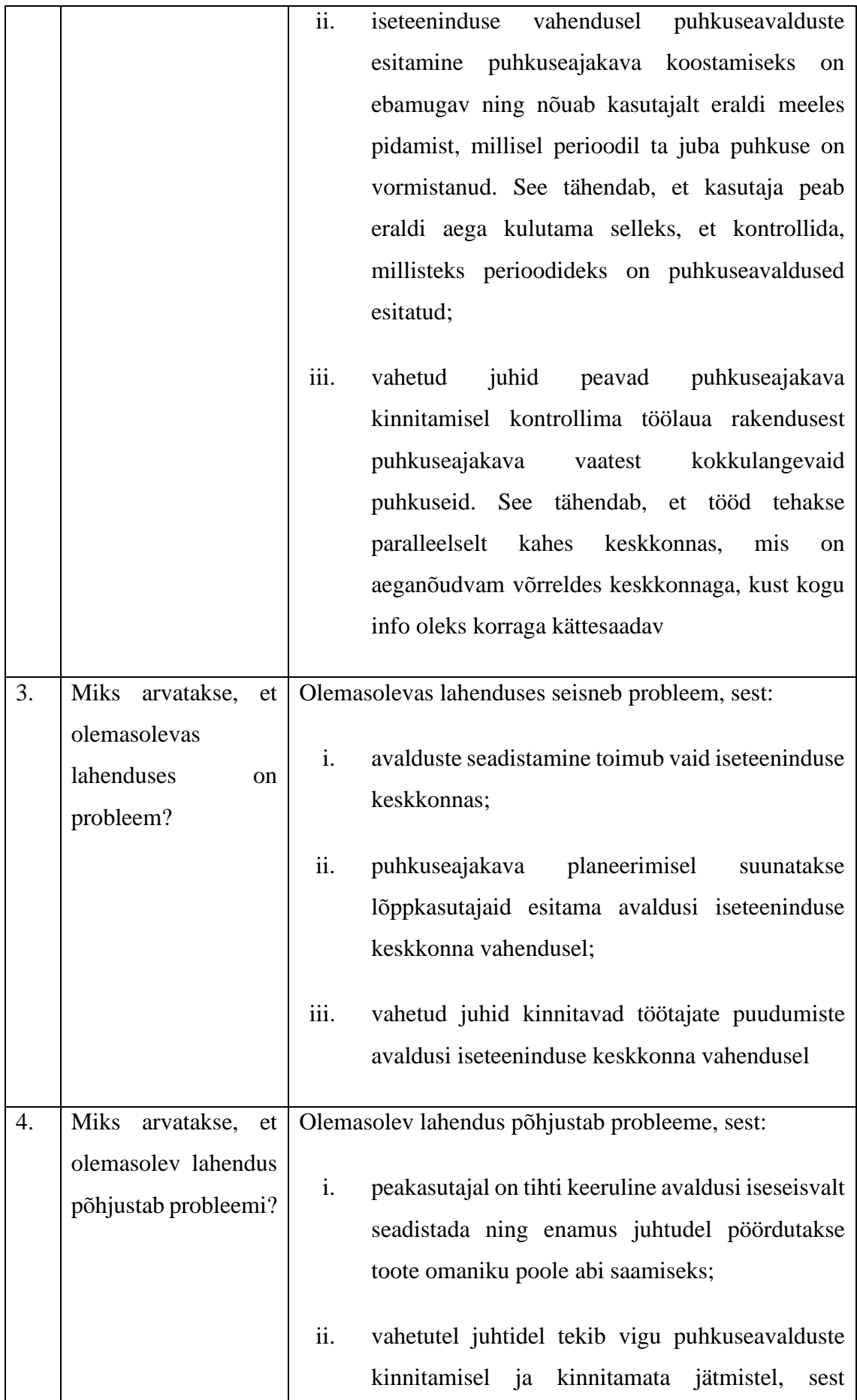

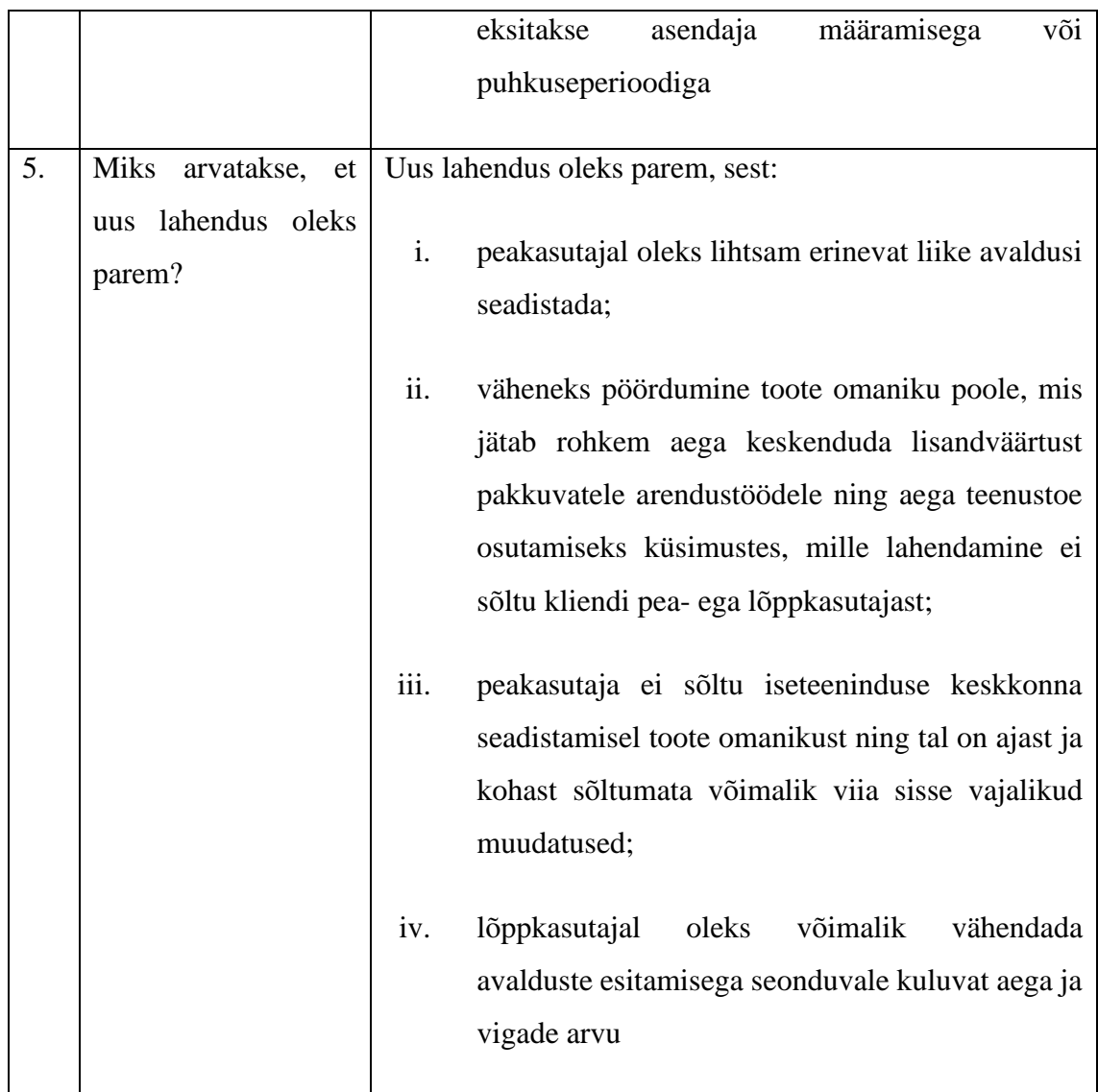

Tabel 5. Ärianalüüsi viis küsimust (autori koostatud)

Analüüsimisel hindas autor, mis on võimalik ajakulu klientidele, kui nad peavad tegema kas pöördumise toote omaniku poole, kulutama aega ise info üles leidmisele või tegema täiendavaid liigutusi toimingu lõpetamiseks. Analüüsi aluseks võttis autor toote omaniku juures igakuised teenustoe aruanded perioodil september 2019 kuni märts 2020. Analüüsi tulemused on esitatud alljärgnevas tabelis. Veerus "Pöördumise sisu" on toodud tüüpilised klientide pöördumised ja veerus "Ajakulu" on toodud keskmine teenustoe aeg.

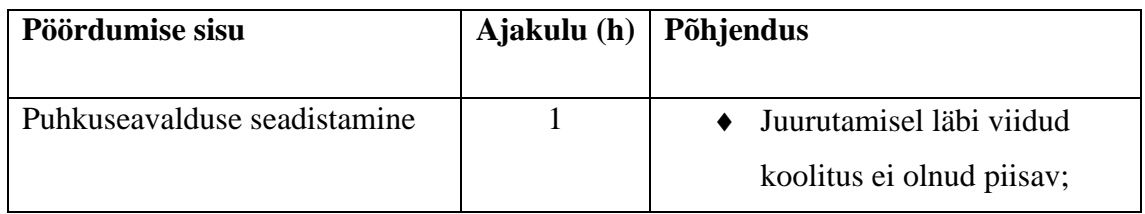

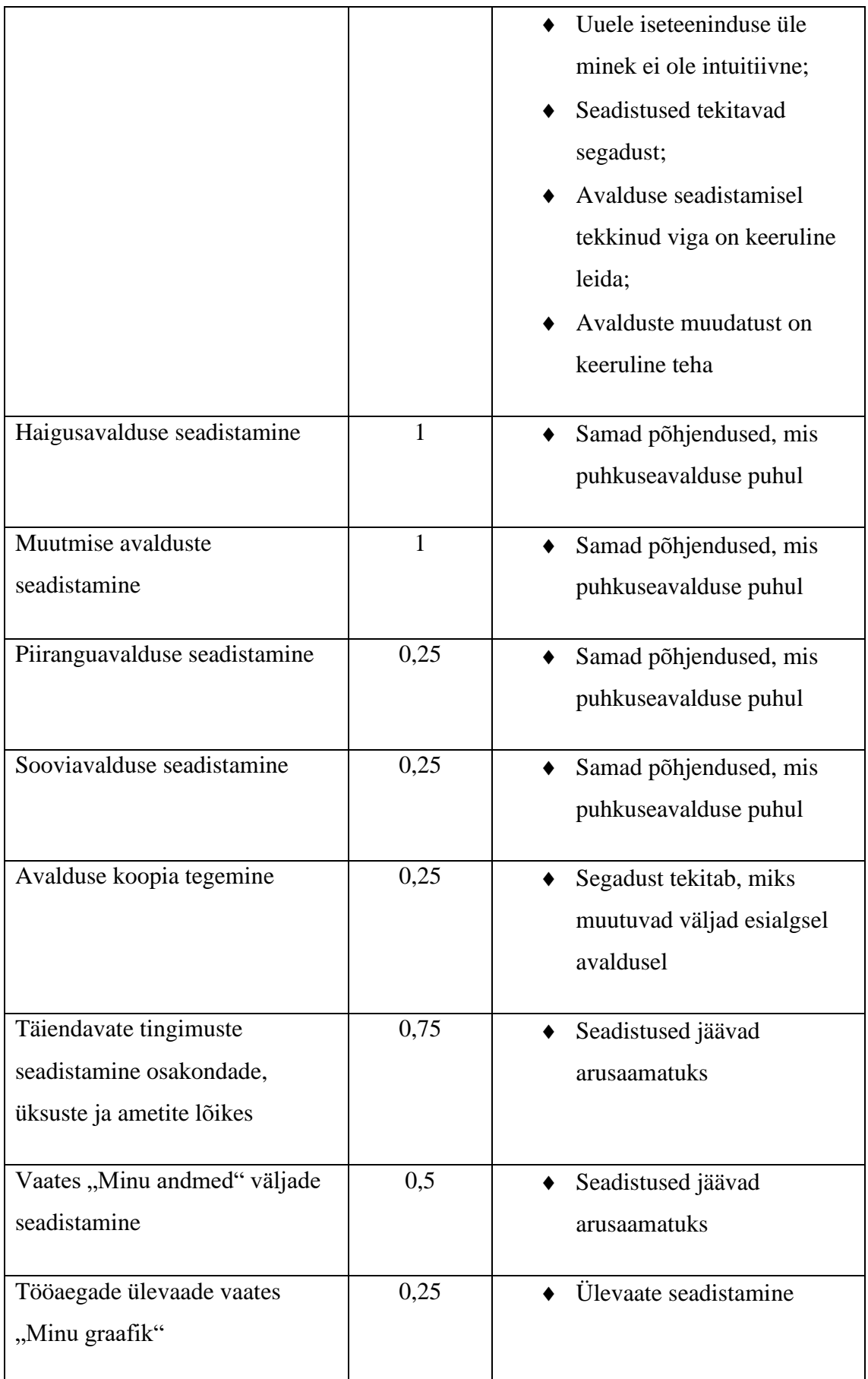

Tabel 6. Kliendipöördumiste ajakulu statistika (autori koostatud)

# **4. Isikuandmete kaitse üldmääruse nõuded isikuandmete töötlemiseks**

Personalihaldamise iseteeninduse keskkond hõlmab töötaja isiklike andmete töötlemist. Euroopas loetakse õigus privaatsusele vanimaks inimõiguseks. [12, p. 288] Inimeste õigus isikuandmete kaitsele on nende põhiõigus. [13, p. 510] Isikuandmete kaitse üldmäärus [14] (edaspidi ka kui GDPR<sup>5</sup>) on Euroopa Liidu liikmesriikidele otsekohalduv regulatsioon. GDPR artikkel 5 sätestab järgnevad tingimused isikuandmete töötlemiseks:

- 1. Seaduslikkus, õiglus ja läbipaistvus töötlemine on seaduslik, õiglane ja andmesubjektile läbipaistev;
- 2. Eesmärgi piirang isikuandmeid kogutakse täpselt ja selgelt kindlaksmääratud ning õiguspärastel eesmärkidel ning neid ei töödelda hiljem viisil, mis on nende eesmärkidega vastuolus; isikuandmete edasist töötlemist avalikes huvides toimuva arhiveerimise, teadus- või ajaloouuringute või statistilisel eesmärgil ei loeta art 89 lõike 1 kohaselt algsete eesmärkidega vastuolus olevaks;
- 3. Võimalikult väheste andmete kogumine isikuandmed on asjakohased, olulised ja piiratud sellega, mis on vajalik nende töötlemise eesmärgi seisukohalt;
- 4. Õigsus isikuandmed on õiged ja vajaduse korral ajakohastatud ning võetakse kõik mõistlikud meetmed, et töötlemise eesmärgi seisukohast ebaõiged isikuandmed kustutatakse või parandataks viivitamatult;
- 5. Säilitamise piirang isikuandmeid säilitatakse kujul, mis võimaldab andmesubjekte tuvastada ainult seni, kuni see on vajalik selle eesmärgi täitmiseks, milleks isikuandmeid töödeldakse; isikuandmeid võib säilitada juhul, kui isikuandmeid töödeldakse üksnes avalikes huvides toimuva arhiveerimise, teadus- või ajaloouuringute või statistilisel eesmärgil vastavalt art 89 lõikele 1, eeldusel et andmesubjektide õiguste ja vabaduste kaitseks rakendatakse käesoleva määrusega ettenähtud asjakohaseid tehnilisi ja korralduslikke meetmeid;
- 6. Usaldusväärsus ja konfidentsiaalsus isikuandmeid töödeldakse viisil, mis tagab isikuandmete asjakohase turvalisuse, sh kaitseb loata või ebaseadusliku töötlemise eest ning juhusliku kaotamise, hävitamise või kahjustumise eest, kasutades asjakohaseid tehnilisi või korralduslikke meetmeid.

<sup>&</sup>lt;sup>5</sup> Isikuandmete kaitse üldmääruse inglise keelne vaste on General Data Protection Regulation, mille lühend on GDPR.

GDPR art 5 lg 2 selgitab, et eelnimetatud loetelus toodud tingimuste täitmise eest vastutab ja on võimeline selle täitmist tõendama vastutav töötleja. GDPR art 4 p 7 defineerib vastutava töötleja. Nimetatud punkti kohaselt on vastutav töötleja füüsiline või juriidiline isik, avaliku sektori asutus, amet või muu organ, kes üksi või koos teisega määrab kindlaks isikuandmete töötlemise eesmärgid ja vahendid; kui sellise töötlemise eesmärgid ja vahendid on kindlaks määratud liidu või liikmesriigi õigusega, võib vastutava töötleja või tema määramise konkreetsed kriteeriumid sätestada liidu või liikmesriigi õigusega.

GDPRis sätestatud nõuete täitmine eeldab töötajate täiendavat koolitamist ning lisaks täiendavat finants- ja inimressurssi. [13, p. 511] Personalihalduse iseteeninduse keskkonna vastutav töötleja on antud toote klient, kes määrab kindlaks isikuandmete töötlemise eesmärgid ja vahendid. Otsus võtta ettevõttes kasutusele iseteeninduse keskkond tähendab, et tooteomaniku klient on määranud, et isikuandmete töötlemise üheks vahendiks on iseteeninduse keskkond. Vastutav töötleja on ühtlasi see, kes annab inimesele teavet tema andmete töötlemise kohta. [15, p. 9] See tähendab, et inimesel on õigus saada teavet, kes töötleb ja kuidas töödeldakse.

GDPR art 13 lg 1 ja art 14 lg 1 selgitavad, milline teave tuleb teha andmesubjektile teatavaks andmetöötleja poolt olukorras, kus toimub isikuandmete töötlemine. [14] Lisaks on Andmekaitse Inspektsioon (edaspidi ka kui AKI) isikuandmete töötleja üldjuhendis selgitanud, et teavet tuleb anda ka siis, kui isikuandmed ei ole saadud inimeselt endalt (va kui teatamine oleks ebaproportsionaalselt keeruline või andmete saamine või salajas hoidmine seadusega ette nähtud). [15, p. 43] Käesolevas töös käsitletav iseteeninduse keskkond hõlmab töösuhte vahendusel isikuandmete kogumist eesmärgil võimaldada tööandjal täita kohustusi töötaja ees. Seega on olukord, kus andmeid kogutakse töötajalt ning puudub vajadus kogutud andmeid töötaja eest saladuses hoida.

Esineb ka olukordi, kus andmesubjektilt ei koguta tema isikuandmeid, vaid need saadakse kolmandatelt isikutelt. Eelkõige on tegemist terviseandmetega. Ettevõtted eelistavad teha võimalusel liidestust haigekassaga, mille abil võetakse töötaja haiguskande aluseks olevad andmed liidestuse vahendusel. See tähendab, et teinekord võivad haiguskande aluseks olevad andmed erineda. Kõige tüüpilisemalt erinevad andmed seetõttu, et töötaja on teavitanud haiguslehe alguseks X kuupäeva, kuid kolmandalt isikult saadavad haiguslehe andmete kohaselt on isiku haigusleht alanud Y kuupäeval. Tööandjad peavad ennekõike lähtuma Haigekassast esitatud haiguslehe andmetega. Ravikindlustuse seaduse (RaKS) § 53 lg 4 kohaselt on tööandjatel kohustus pärast töötaja haiguslehe lõppemist teha omapoolsed kanded seitsme kalendripäeva jooksul alates töötaja töövõimetuslehe lõpetamisest teadasaamist. [16] Töövõimetuslehe andmete õigsus on oluline ka seetõttu, et RaKS § 61 lg 1 keelab töötajal täita töökohustusi ajal, mil töötaja on töövõimetuslehel märgitud töö- või teenistuskohustuse täitmisest vabal ajal. [16] Juhul kui töötaja on esitanud muid andmeid, siis võib tekkida olukord, kus töötaja kaotab töötasus või saab hoiatuse või lõpparve.<sup>6</sup>

GDPRi eesmärk on tagada inimestele privaatsus, vabadus ja autonoomsus. Nimetatud eesmärk baseerub ideel, mille kohaselt on inimesel õigus olla väärtustatud ja austatud. [12, p. 294] Eeltoodust tulenevalt seab GDPR personalihalduse iseteeninduse keskkonnale teatud piirangud.

Esiteks peab iseteeninduse keskkonna kasutamisel olema võimalik selgitada töötajale, miks ja kuidas on töötajat puudutavad isiklikud andmed saadud mujalt kui töötajalt endalt. Seega peab iseteeninduse keskkond võimaldama vajadusel esitada vastav tööandja kui andmetöötleja põhjendus iseteeninduse keskkonnas töötajale, sest tegemist oleks vahetu teavituskanaliga töötaja jaoks. Sellist varianti toetab ka eelpool viidatud AKI üldjuhend, mille kohaselt on mõistlik esitada andmekaitsetingimused ettevõtte võrgulehel. [15, p. 44] Suhtes tööandja ja töötaja on iseteeninduse keskkond kohane võrguleht, kus tööandjal on võimalik teavitada töötajat andmekaitsetingimustest.

Teiseks peab iseteeninduse keskkonnas olema võimalik töötajal oma andmeid muuta. Seda toetab eelpool sõnastatud GDPRi eesmärk. Andmetöötleja jaoks tähendab eelnimetatud eesmärgi täitmine infotehnoloogiliselt seda, et on teada, kuidas ja mil määral lubada olukord, kus näiteks töötaja nõuab isikuandmete kustutamist, kui andmetöötleja ülesannete hulka kuulub andmebaasi koopiate tegemine ning kui ettevõte soovib automatiseerida teatud protsesse. [13, pp. 518-519]

<sup>6</sup> Selguse huvides märgib autor, et kirjeldatud stsenaariumite realiseerumine sõltub sellest, milline on töötaja eelnev ajalugu olnud tööandjaga. Kirjeldatud stsenaariumid ei tähenda, et nii kindlasti on, vaid iga tööandja võtab arvesse kindla juhtumi asjaolusid. Antud töö skoopi ei kuulu töösuhtes antavate sanktsioonide või töösuhte lõpetamise aluste analüüs, mistõttu pikemat selgitust ei hakka autor käesolevas töös välja tooma.

Kolmandaks peab iseteeninduse keskkond olema üles ehitatud viisil, mis võimaldab töötajal ehk andmesubjektil ning kliendil ehk andmete vastutaval töötajal olla veendunud, et iseteeninduse keskkonda ei ole võimalik ligi saada kolmandatel isikutel. Näiteks tähendab see seda, et iseteeninduse keskkonda peab olema võimalik HTTPS ühendusega üles seada. HTTPS krüpteerib andmed nende edastamisel üle interneti. [17, p. 132] Krüpteerimise võimaldamine on oluline, kuna personalihalduse iseteeninduse eesmärk on olla töötaja jaoks kättesaadav ka väljaspool tööandja tööruume. See aga eeldab, et andmeid on võimalik edastada üle interneti.

# **5. Ärinõuete analüüs**

Ärianalüüsis nõuete defineerimine aitab must-valgelt kirjeldada kasutaja ootusi toote suhtes. [4, pp. 197-198] Nõuded kajastavad kliendi ja toote omaniku vahelisi kokkuleppeid toote edasise arenduse osas. Üks võimalusi, kuidas nõuet defineerida on läbi huvitatud osapoole. See tähendab, et nõue on huvitatud osapoole poolt seatud vajadus või tingimus, mis on vajalik probleemi lahendamiseks või eesmärgi täitmiseks. Teine variant nõude defineerimiseks on seda teha läbi tingimuse või vajaduse. See tähendab, et nõue on tingimus või vajadus, mis peab olema täidetud ja/või rahuldatud süsteemis või süsteemi komponendi poolt, et rahuldada lepingust, standardist, spetsifikatsioonist või muus dokumentatsioonis sätestatud vajadust. [18, p. 9] Käesolevas töös on ärinõuete analüüsil võetud arvesse mõlemat varianti. Ühelt poolt defineerivad vajadusi ja tingimusi personalispetsialistid ning kasutajate grupid üleüldiselt, kuid teiselt poolt seavad tingimusi seadusandlused (nt töölepinguseadus).

### **5.1. Kasutajate ootused iseteeninduse keskkonnale**

Käesoleva töö raames läbiviidud kliendiuuringute põhjal koostas autor nimekirja ootustest, mis kasutajad on iseteeninduse keskkonnale seadnud. Autor on kliendi ootuste koondamisel võtnud arvesse ka isiklikku kogemust, mis on kaasnenud, kui on toimunud olemasoleva iseteeninduse keskkonna juurutamine. Väljendatud ootused tootele on:

- Iseteeninduse keskkond võiks olla rohkem personaliseeritav. Näiteks: piirata andmeväljade kuvamist, mida ettevõttes ei kasutata.
- Iseteeninduse keskkonnas võiks töötajat puudutav info olla paremini esitletud, et soodustaks vajaliku koha lihtsamini üles leidmist.
- Iseteeninduse keskkonnas võiks väljad olla lubatavad muutmiseks vastavalt kindla ettevõtte vajadustele ilma eraldiseisva arendusvajaduseta.
- Iseteeninduse keskkonnas võiks puhkuseajakava esitamine olla kasutajasõbralikum. Näiteks: puhkuseavalduse esitamisel juba näidata eelnevalt esitatud puhkuseavaldusi ja mitu puhkusepäeva on jäänud avalduse esitamise hetkel.
- Iseteeninduse keskkonna avalduste seadistamine on keeruline. Avalduste seadistamine võiks olla rohkem intuitiivne.
- Iseteeninduse keskkonnas on avalduste seadistamisel keeruline aru saada, millised seadistused puudutavad kindlat avaldust.
- Iseteeninduse seadistused on kohmakad.
- Iseteeninduse keskkonnas avalduste haldamine on segadust tekitav.
- Iseteeninduse keskkonnas esitatavate avalduste ja nendega seotud toimingute järel edastatavate teavituse tekstide muutmine on keeruline ehk ilma arendajata ei ole võimalik seda teha.
- Iseteeninduse keskkonnas ei ole võimalik avalduse esitamisel valideerimise sõnumeid mõistlikult muuta.

### **5.2. Ärianalüüsis esitatud funktsionaalsed nõuded**

Vastavalt kliendiuuringutele on autor koostanud funktsionaalsete nõuete loetelu. Funktsionaalsed nõuded määravad, kuidas peaks tarkvara toode või teenus sellele tehtud funktsioone täitma. Protsessi nõuded määravad arenduse kitsendused. Ärinõuded võivad lisaks sisaldada strateegilisi, keskkonna, maksumuse ja muid piiranguid. Eri tüüpi nõuded võivad olla omavahel sõltuvuses. [19, p. 17] Toote nõuded tulenevad enamasti ärinõuetest, protsessi nõuded nii äri- kui ka toote nõuetest. [20, pp. 14-15] Funktsionaalsed nõuded annavad vastuse küsimusele "Mida tarkvara peab tegema?". Tarkvara analüüsimise eesmärk on välja selgitada tarkvara funktsionaalsus ehk mida see tarkvara teeb. [20, pp. 14-15]

#### **5.3. Mittefunktsionaalsed nõuded**

Tarkvara arendamisel peab arvestama mittefunktsionaalsete nõuetega (MFN), kuivõrd nende abil on võimalik teha toode/teenus, mis vastab tellija vajadustele. [21, p. 18] Vajadustele vastamine tähendab teatud kvaliteedinõuete saavutamist. Kvaliteeti hinnatakse väliselt ja sisemiselt. Väline kvaliteedi hindamine tuleb kliendi poolt ning sisemine programmeerijate poolt. [22, p. 1] ISO 9126 on enim kasutatav kvaliteedi hindamise standardimudel, mis identifitseerib kuus põhilist kvaliteedi mõõtmise punkti ehk funktsionaalsus, usaldusväärsus, kasutatavus, efektiivsus, hooldatavus, mobiilsus/teisalduvus. [22, p. 2] Robert Grady on koostanud kvaliteedinõuete kontrollimiseks FURPS mudeli. FURPS<sup>7</sup> lahti kirjutatult tähendab funktsionaalsust, kasutatavust, usaldusväärsust, protsessi sooritust ja toetatavust. FURPS jaotab analüüsitavad nõuded kaheks, so funktsionaalsed (FN) ja mittefunktsionaalsed nõuded (MFN). [22, p. 3]

## **5.4. Ärianalüüsi nõuete väljund FURPS-i näol**

Erinevalt funktsionaalsetest nõuetest, siis MFN-d peavad andma vastuse küsimusele "Kuidas tarkvara peab vajalikke funktsioone täitma?". Mittefunktsionaalsete nõuete kaardistamine on oluline, et ei jääks kaardistamata olulised tarkvara toote ülesehitamiseks vajalikud osad, nt arhitektuur või maksumuse hindamine. [20, pp. 14-15] Alljärgnevalt esitab autor iseteeninduse keskkonna mittefunktsionaalsete nõuete loetelu kasutades selleks FURPS meetodit.

| <b>FURPS</b>    | <b>Avalduse seadistamine</b>                |
|-----------------|---------------------------------------------|
| Funktsionaalsus | Peab saama avaldusi lõplikult seadistada    |
|                 | ühes vaates                                 |
|                 | Peab saama avaldusi grupeerida              |
|                 | Peab saama määrata, millised on vaikimisi   |
|                 | seadistused vaadetes (nt puhkusetasu valik) |
|                 | Peab saama määrata, kas puhkusejääke        |
|                 | kuvatakse puhkuseavalduse esitamisel        |
|                 | • Peab saama määrata, millistel tingimustel |
|                 | kehtib avaldus kindlale kasutajagrupile     |
|                 | Peab saama määrata, millistel perioodidel   |
|                 | kehtivad avaldustele teatud tingimused      |
|                 | Peab saama määrata, millised avaldused      |
|                 | kuuluvad iseteeninduses kinnitamisele       |
|                 | Peab saama määrata, milliste avalduste      |
|                 | alusel tehtavad kanded töögraafikus on      |

<sup>7</sup> FURPS inglise keeles lahti kirjutatult on *functionality*, *usability*, *reliability*, *performance* ja *supportability*.

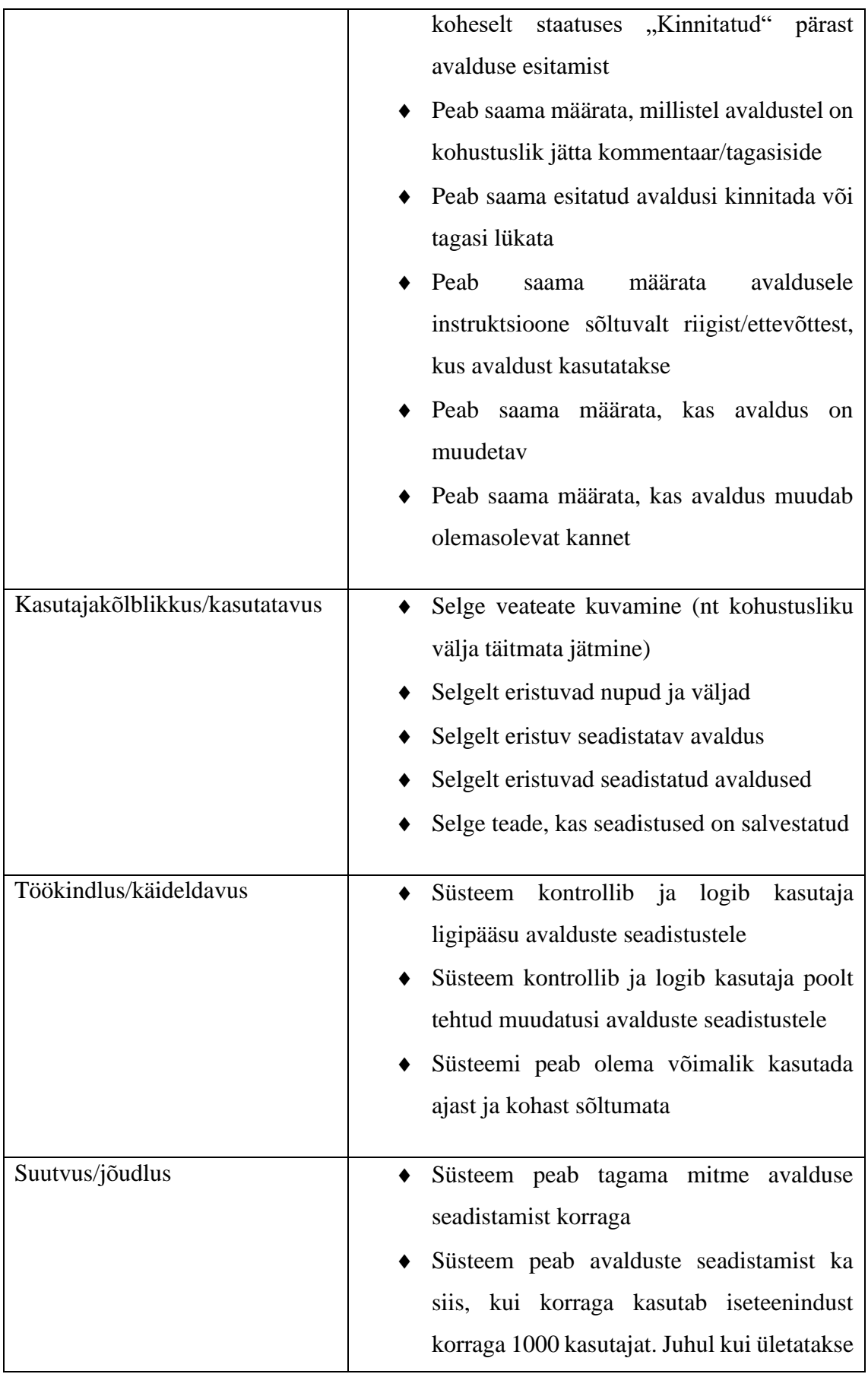

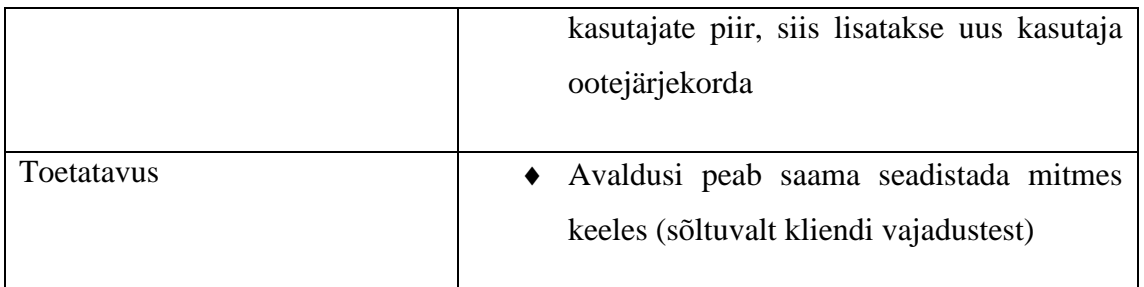

Tabel 7. Avalduse seadistamise FURPS (autori koostatud)

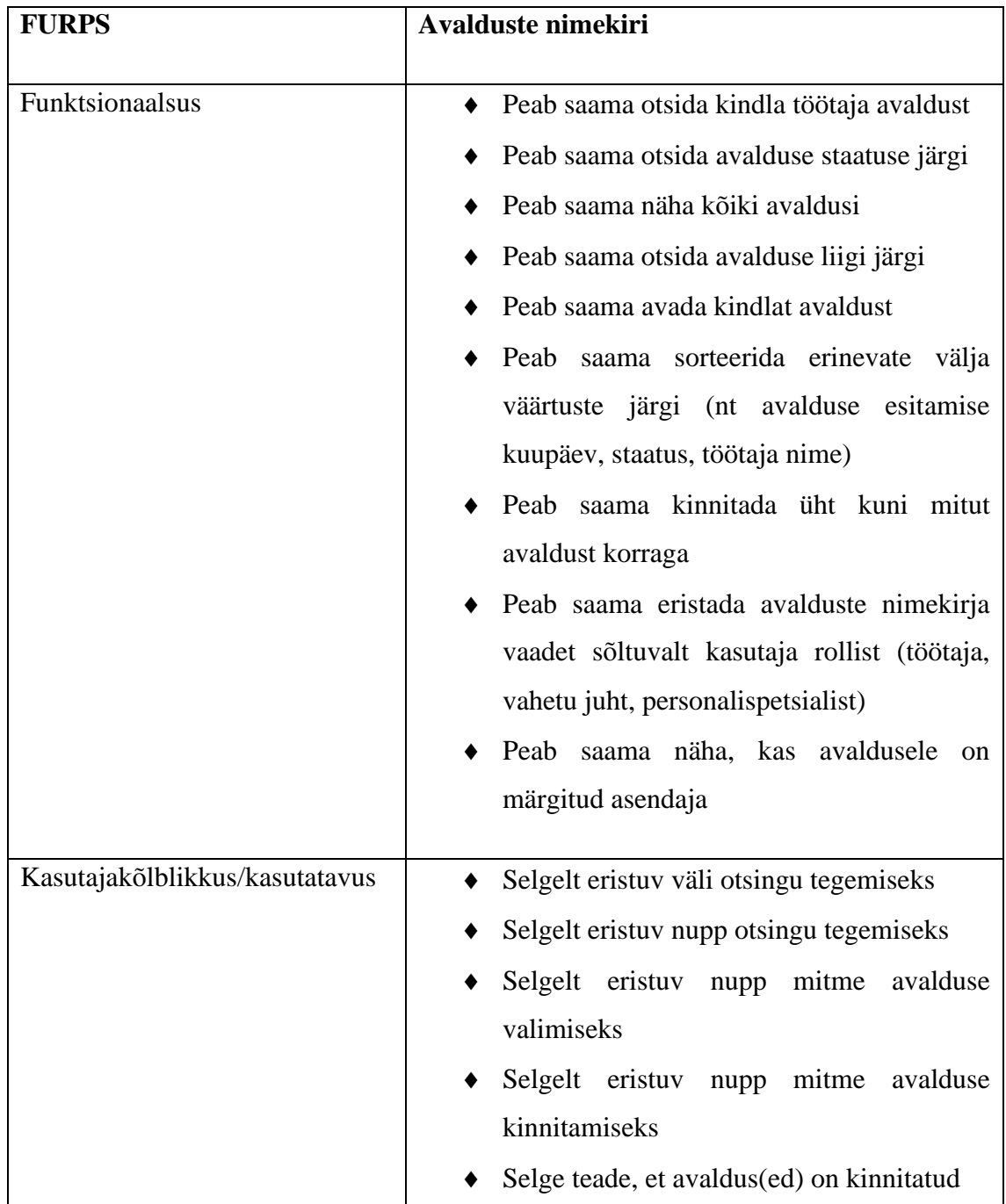

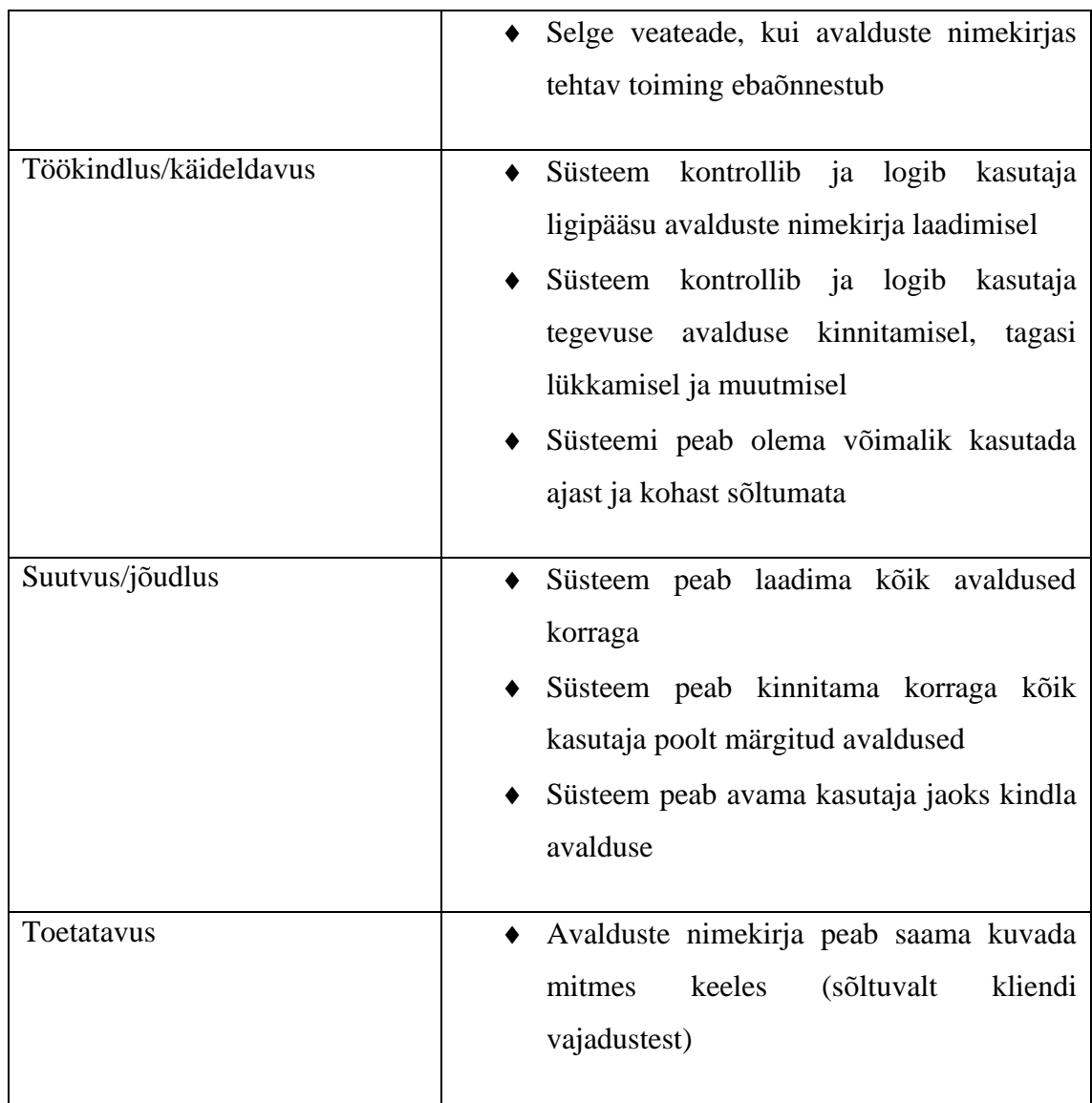

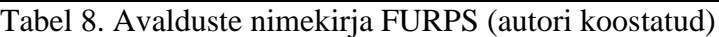

 $\overline{\phantom{a}}$ 

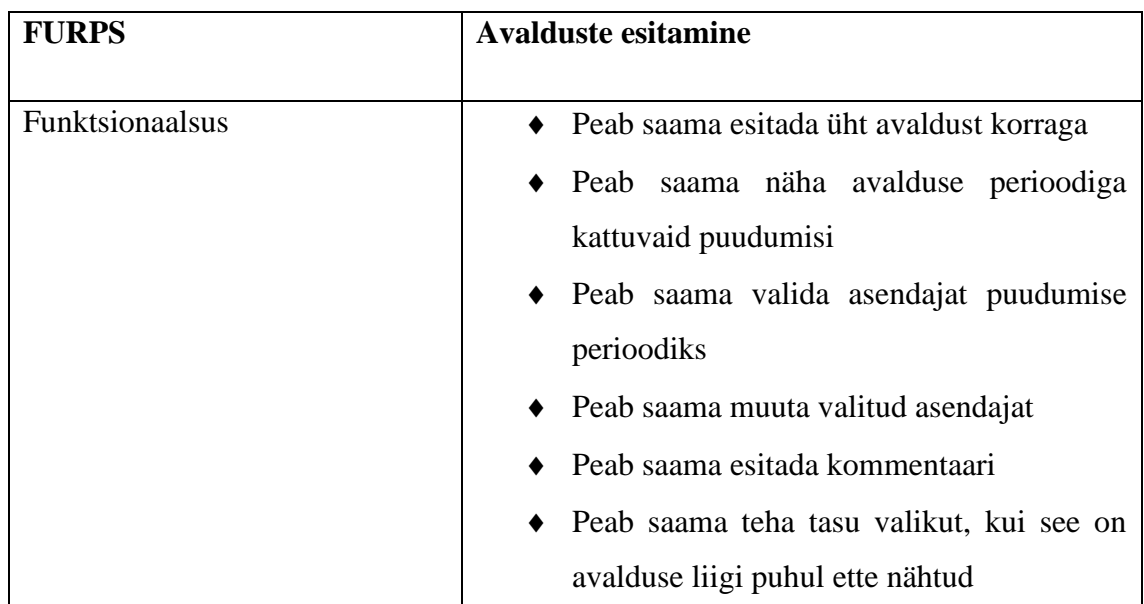

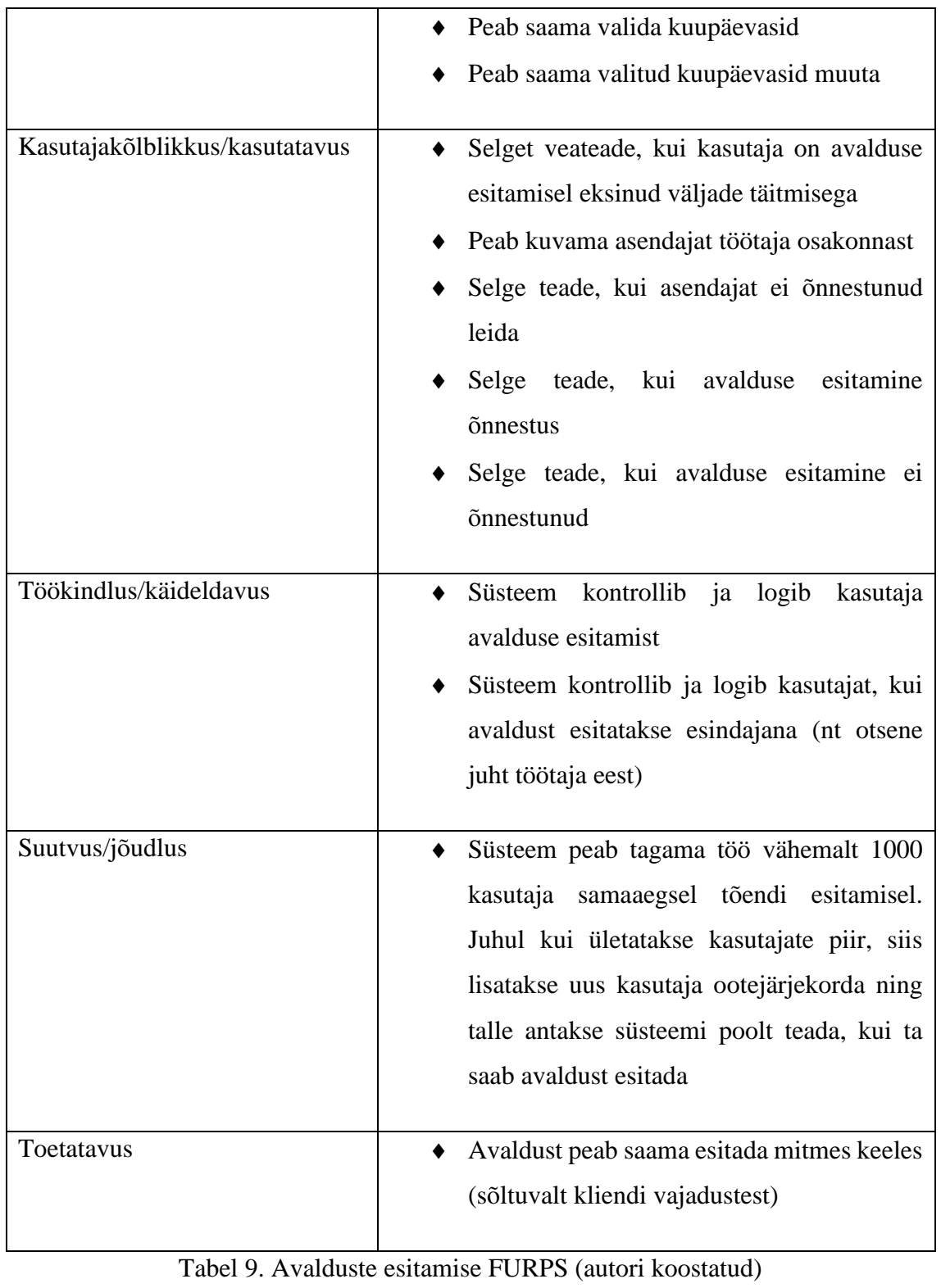

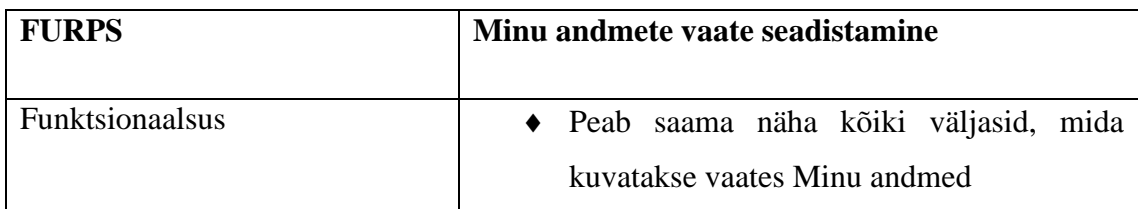

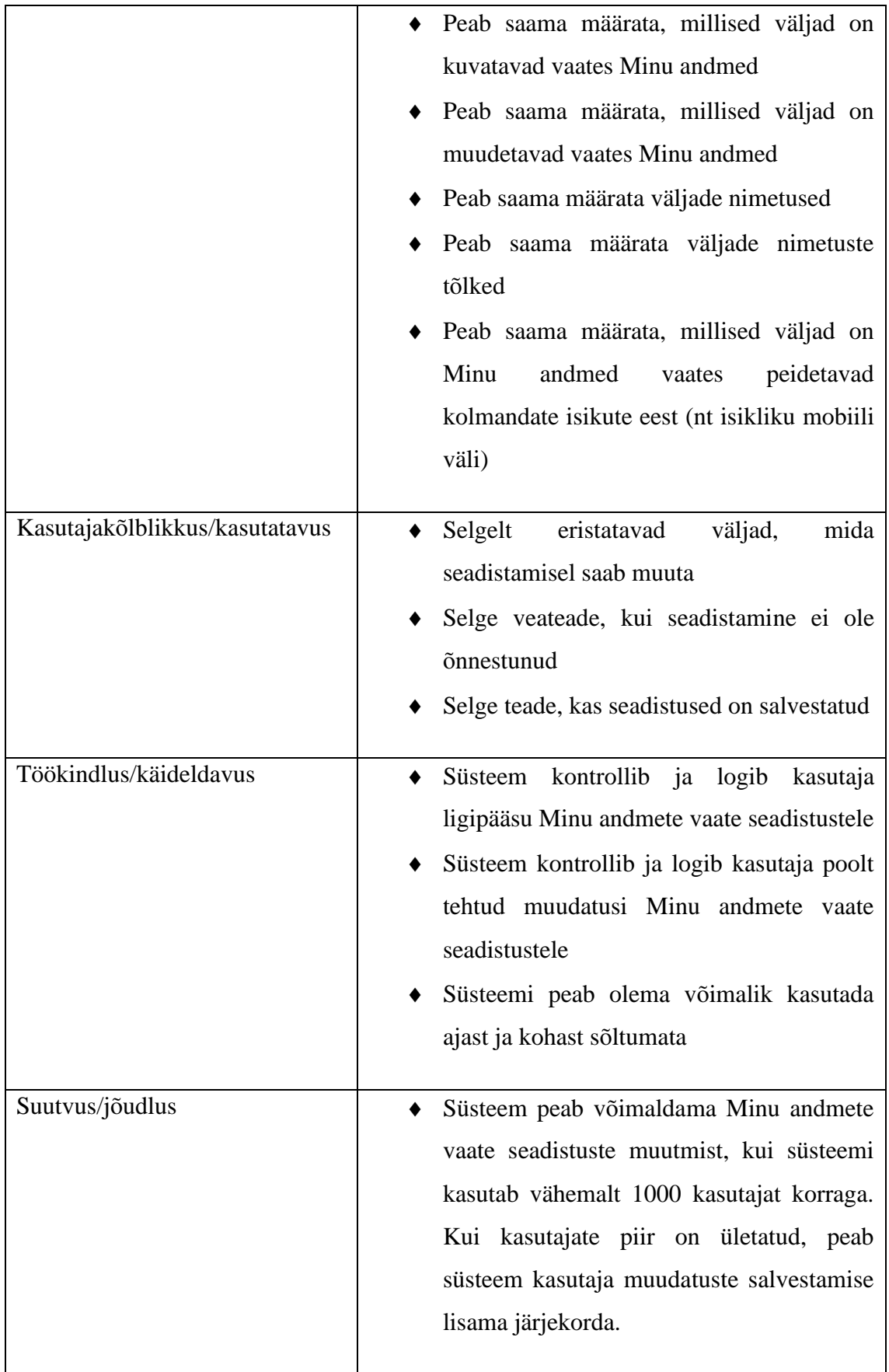

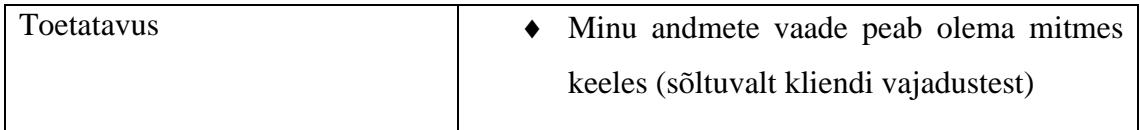

Tabel 10. Minu andmete vaate seadistamise FURPS (autori koostatud)

## **5.5. Kasutuslood**

Craig Larman on öelnud, et kui funktsionaalseid nõudeid on vaja kirjalikult esitada, siis peaks kaaluma kasutuslugude kasutamist. [23, p. 230] [24] Kasutuslugu (inglise keeles *Use case* ehk UC) on lühike kirjeldus sellest, mida kasutaja soovib saada funktsionaalsusest. Kasutuslugu määrab nõuded agiilseks arenduseks ning klassikaliselt esitatakse kasutuslugusid stiilis "Mina kui 'kasutaja tüüp' tahan 'eesmärk' selleks, et *'põhjendus'*" 8 . Mina-vormis eesmärgi esitlemine koos põhjendusega aitab tuvastada nõudeid, mis muu analüüsi käigus võivad jääda tuvastamata. [25, pp. 127-128] Kasutuslood määravad ära tegutsejad ehk aktorid. [26, p. 393] Kasutuslood peavad olema lihtsad, ilma üleliigsete detailideta. FURPS tabelites esitatud funktsionaalsete nõuete kontrollimiseks on käesoleva töö lisas 7 toodud kasutajalood. Alljärgnevalt esitab autor iseteeninduse keskkonnaga seotud üldised kasutuslood, kasutades A. Cockburn poolt tutvustatud kasutusloode skeemi. [27]

| UC 1                 | Avalduste seadistamise vaate avamine                                                                                             |
|----------------------|----------------------------------------------------------------------------------------------------|
| <b>Eeltingimused</b> | Kasutajal on õigused iseteeninduses avalduste<br>seadistamiseks                                                                  |
| <b>Tegutsejad</b>    | Kasutaja<br>Iseteeninduse keskkonna infosüsteem (IKS)                                                                            |
| <b>Järeltingimus</b> | Kasutajale kuvatakse avalduste seadistamise vaadet<br>ja tal on võimalik avaldusi seadistada                                     |
| Põhistsenaarium      | Kasutaja logib iseteeninduse keskkonda<br>IKS kontrollib Kasutaja õiguseid<br>Kasutajale kuvatakse avalduste seadistamise vaadet |

<sup>&</sup>lt;sup>8</sup> Tavapäraselt kasutatakse inglise keelset versiooni ehk "As a <*type of user*>, I want <*some goal*> so that <*some reason*>".

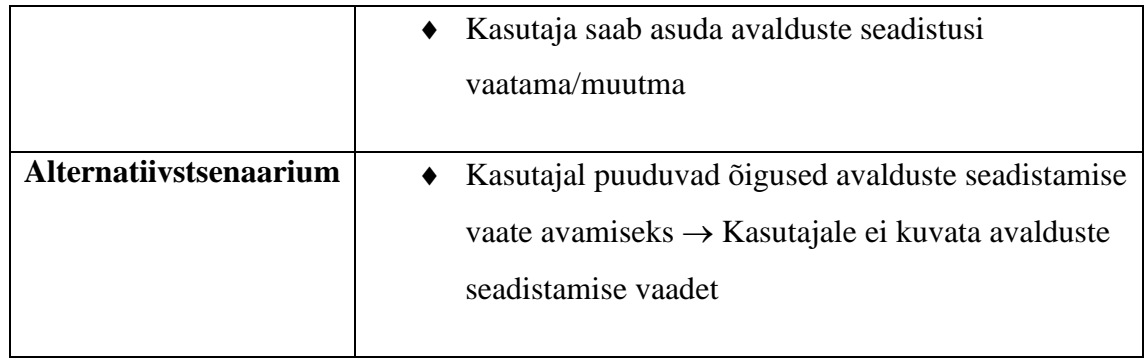

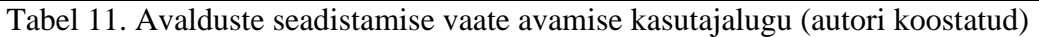

 $\overline{\phantom{a}}$ 

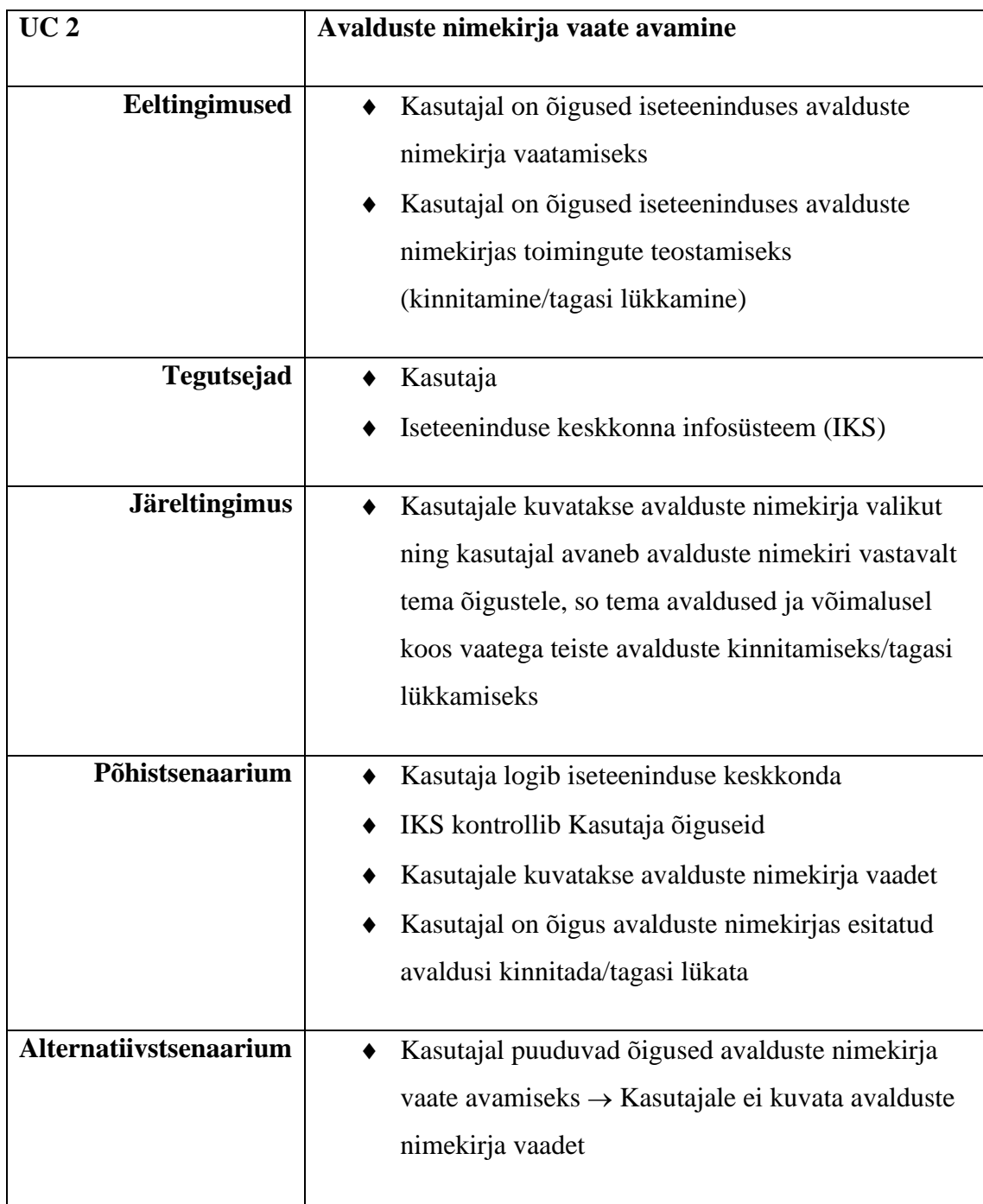

Tabel 12. Avalduste nimekirja vaate avamise kasutajalugu (autori koostatud)

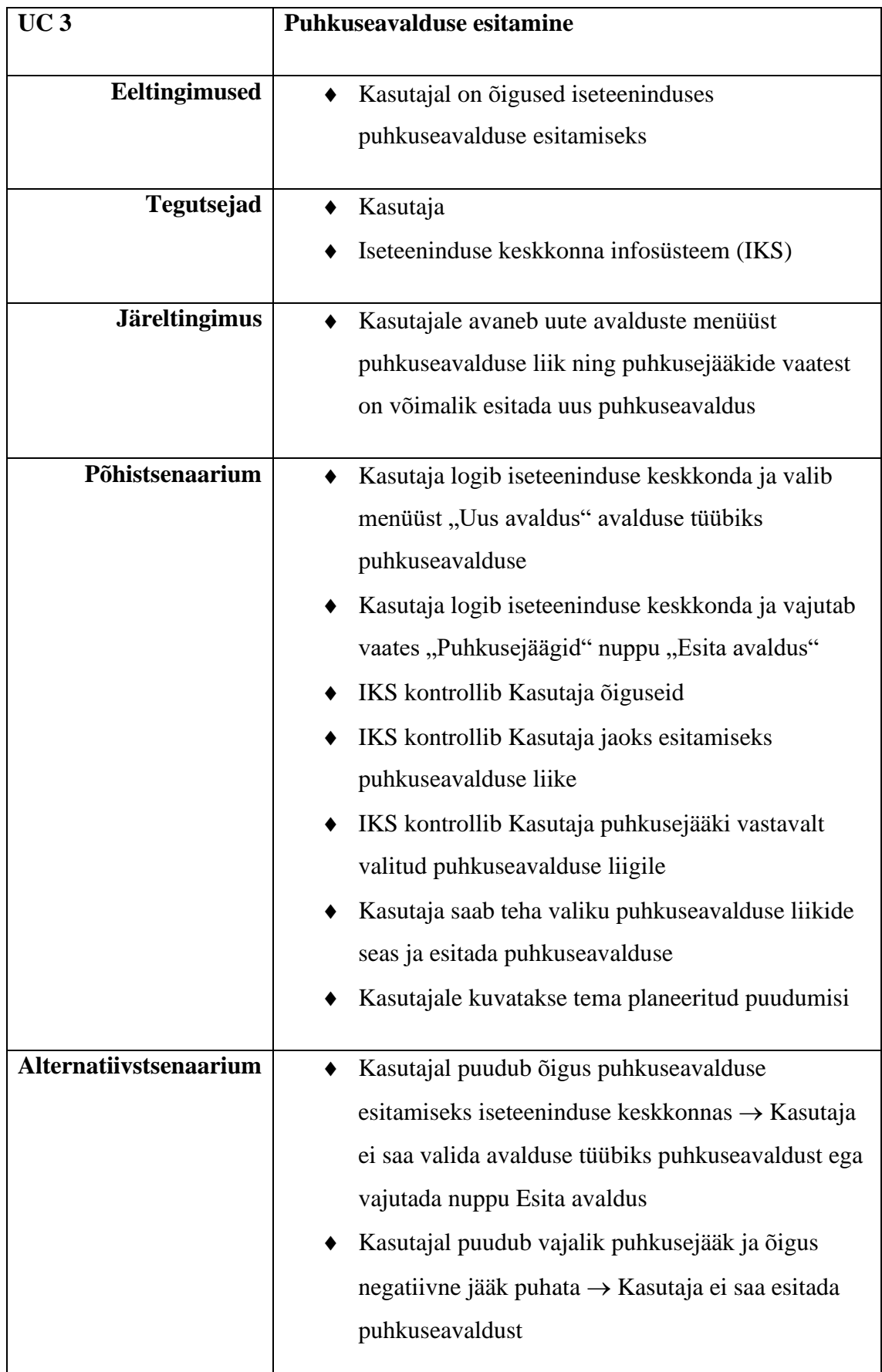

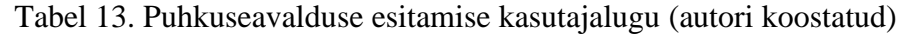

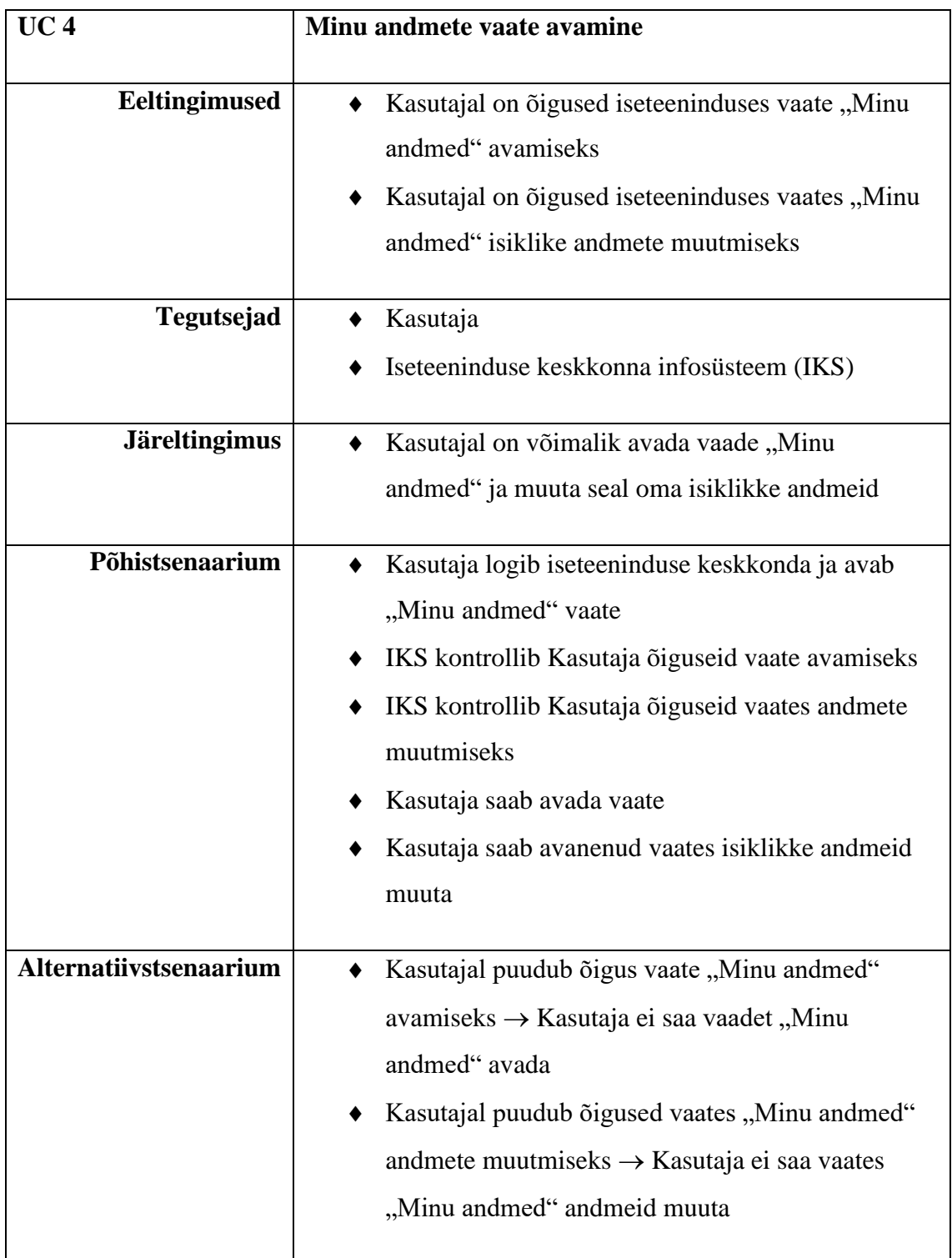

Tabel 14. Minu andmete vaate avamise kasutajalugu (autori koostatud)

Eeltoodud kasutuslugude põhjal koostas käesoleva töö autor kasutusmallide diagrammi, mis kujutatud alljärgneval joonisel. Kasutusmallide diagrammi koostamiseks kasutas autor vabavara StarUML.

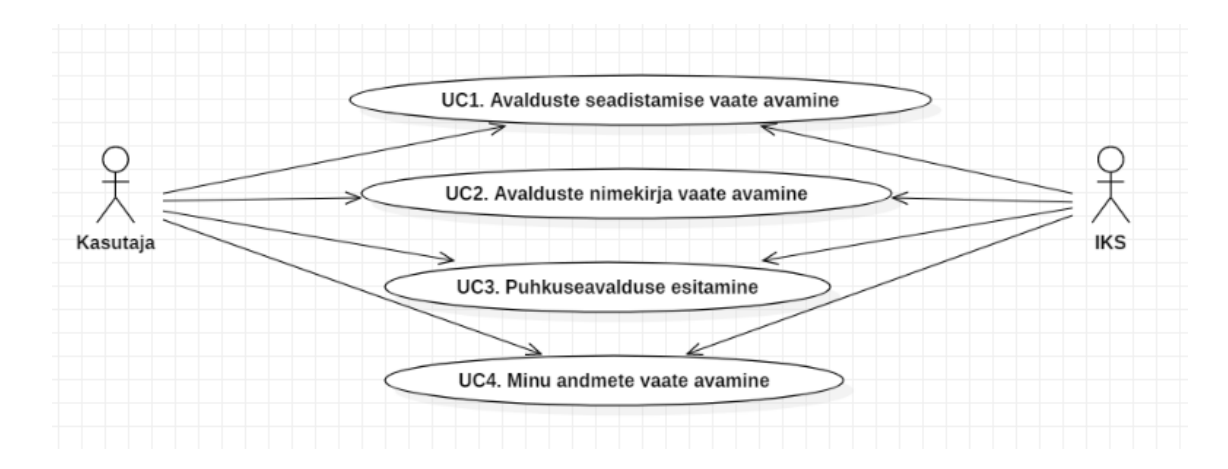

Joonis 5. Kasutusmallide diagramm (autori koostatud)

# **6. Prototüübi valik**

Prototüüp on alati vähem lõpptulemusest. [28, p. 122] Varasemalt on prototüüpi lubatud viia edasi lõppfaasi vaid siis, kui intellektuaalne omand oli vajaliku kaitse saanud. Täna aga kasutatakse prototüüpe selleks, et koguda kokku parim teadmine selleks, et lõpptulemus tooks maksimaalset kasu. [28, p. 123] Ühtlasi aitab prototüübi tegemine hoida kokku aega ja raha. Prototüüpe kasutatakse täna mitmel erineval eesmärgil. Üheks neist on testimaks toote disaini sobivust ja võimalikku lahendust, kuid ka selleks, et koguda kokku kliendi tagasisidet. [29, p. 193]

Käesoleva töö autor on koostanud prototüübi kliendi esmase tagasiside kaasamiseks ning veendumaks, et valitud lahenduse suund on õige. Tegemist on esmatasandi võimaliku lahendusega. Autor peab seda vajalikuks, kuna iseteeninduse keskkond on kasutusel mitme kliendi juures, kes on jaganud toote omanikule tagasisidet. Toote arenduse läbipaistvus aitab hoida usalduslikku suhet kliendiga, kuna klient saab omakorda tagasisidet selle kohta, et toote arendamisel võetakse kliendi kriitikat kuulda ning ettevõtte soovib pakkuda kliendi vajadustega kooskõlas olevat lahendust.

# **7. Järeldused**

Teostatud analüüs kinnitas, et olemasolevaid funktsionaalsusi on vaja täiendada. Eelkõige vajavad täiendusi avalduste seadistamine, vaate "Minu andmed" seadistamine ning puhkuse planeerimisega seonduv funktsionaalsus. Analüüsi tulemusel koostas autor esmatasandi prototüübi, mida on tutvustanud toote omanikule ja klientidele. Tagasiside on olnud positiivne ning heakskiidu on saanud puhkuse planeerimistega seonduvad vaated, so puhkuseajakava ja töötaja planeeritud puhkuste vaade. Nimetatud vaated lähevad esimestena arendustest tööle, kuna nende järgi esineb suurim vajadus. Tagasiside on olnud positiivne ka avalduste ja vaate "Minu andmed" seadistuste muudatustele ning toote omanik on kinnitanud ka nende tööde teostamise. Magistritöös pakutavad lahendused aitavad kaasa toote kvaliteedi tõstmisele ning kasutajakogemuse suurenemisele.

Esitletud muudatused aitavad vähendada kliendi pöördumiste arvu. See tähendab rahalist ja ajalist võitu klientidele, aga ka toote omanikule. Klientidele muutub selgemaks seadisuste pool ning väheneb vigade tegemise arv nii peakasutaja kui ka tavakasutaja tasandil. Toote omanikule jääb aga rohkem aega pühenduda arendustöödele, mis on aeganõudvamad ja mida on vaja ettevõtte kasvu jaoks.

# **Kokkuvõte**

Käesoleva magistritöö eesmärk oli viia läbi ärianalüüs, et tuvastada personalihaldamise iseteeninduse keskkonna probleemid ja nende põhjused ning neile lahendus välja pakkuda. Probleemi sisend tuli kasutajatelt, kes andsid pigem negatiivset tagasisidet eelnimetatud keskkonnale. Selgitamaks välja probleemi põhjused, viis autor läbi muuhulgas kasutajauuringud, mis tõestasid magistritöös tõstatud hüpoteesi.

Analüüsi tulemusel tuvastas autor probleemkohad personalihalduse iseteeninduse keskkonnas ning nende põhjused. Analüüsi teostamisel kasutas autor muuhulgas DMAIC mudelit. Kasutajauuringu abil on autor tuvastanud probleemi ja kliendi nõuded. Analüüsi tulemusel kogus autor kokku nõuded, mille alusel oli võimalik koostada esmatasandi prototüüp. Prototüübi abil kontrollis autor, kas suund on õige ning kliendi jaoks ootuspärane. Pakutud lahendus sai positiivse tagasiside, mille tulemusel on lahendused planeeritud arendustööde nimekirja ning nende realiseerimine on planeeritud käesoleval aastal. Seega on magistritöös välja toodud probleem lahendatud ning eesmärk täidetud.

# **Kasutatud kirjandus**

- [1] "google.com/recaptcha/intro/v3," Google, [Võrgumaterjal]. Available: https://www.google.com/recaptcha/intro/v3.html. [Kasutatud 29 03 2020].
- [2] *Turvaseadus,* Riigi Teataja, RT I, 04.03.2019, 19.
- [3] *Töölepingu seadus,* Riigi Teataja, RT I, 19.03.2019, 94.
- [4] D. P. j. P. T. James Cadle, Business Analysis Techniques. 99 Essential Tools for Success. 2nd Edition., Swindon: BCS. The Chartered Institute for IT, 2014.
- [5] C. B. A. O. M. A. Nadiye O. Erdil, "Embedding sustainability in lean six sigma efforts," *Journal of Cleaner Production,* pp. 520-529, 2018.
- [6] E. Jones, Quality Management for Organizations Using Lean Six Sigma Techniques, Boca Raton: CRC Press, 2014.
- [7] J. A. Garza-Reyes, "Green lean and the need for Six Sigma," *International Journal of Lean Six Sigma,* pp. 226-248, 2015.
- [8] American Society for Quality, "asq.org," American Society for Quality, 2020. [Võrgumaterjal]. Available: https://asq.org/quality-resources/dmaic. [Kasutatud 26 04 2020].
- [9] A. L. B. Michael D. Ryall, Making it Happen: Using Causal Models for Business Analysis, Hoboken Taylor and Francis, 2013.
- [10] Tööinspektsioon, "Personalispetsialisti ametijuhend," [Võrgumaterjal]. Available: https://www.ti.ee/fileadmin/user\_upload/failid/dokumendid/Organisatsioon/Amet ijuhendid/Ametijuhend\_personalispetsialist\_2017\_002\_.pdf. [Kasutatud 14 04 2020].
- [11] S. P. Blais, Business Analysis: Best Practices for Success, John Wiley & Sons, Incorporated, 2011.
- [12] M. D. Reijneveld, "Quantified Self, Freedom, and the GDPR," *Scripted*, kd. 14, nr 2, pp. 285-325, 12 2017.
- [13] F. O. a. F. A. Nazar Poritskiy, "The benefits and challenges of general data protection regulation for the information technology sector," *DIGITAL POLICY, REGULATION AND GOVERNANCE,* kd. 21, nr 5, pp. 510-524, 2019.
- [14] *Euroopa Parlamendi ja nõukogu määrus (EL) 2016/679, 27. aprill 2016, füüsiliste isikute kaitse kohta isikuandmete töötlemisel ja selliste andmete vaba liikumise*

*ning direktiivi 95/46/EÜ kehtetuks tunnistamise kohta (isikuandmete kaitse üldmäärus),* Euroopa Liidu Teataja, 04.05.2016.

- [15] Andmekaitse Inspektsioon, "Isikuandmete töötleja üldjuhend," 19 03 2019. [Võrgumaterjal]. Available: https://www.aki.ee/sites/default/files/dokumendid/isikuandmete\_tootleja\_uldjuhe nd.pdf. [Kasutatud 14 04 2020].
- [16] *Ravikindlustuse seadus,* Riigi Teataja, RT I, 13.03.2019, 136.
- [17] M. Rodriguez, "HTTPS Everywhere: Industry Trends and the Need for Encryption," *Serials Review,* kd. 44, nr 2, pp. 131-137, 2018.
- [18] International Institute of Business Analysis, "A Guide to the Business Analysis. Body of Knowledge. Version 1.6," [Võrgumaterjal]. Available: https://cs.anu.edu.au/courses/comp3120/public\_docs/BOKV1\_6.pdf. [Kasutatud 12 04 2020].
- [19] K. Viik, "Mittefunktsionaalsete nõuete määratlemine turvalise tarkvaraarenduse hankimiseks Eesti avalikus sektoris," Tallinna Ülikool, Tallinn, 2017.
- [20] J. Tepandi, "Tarkvara protsessid, kvaliteet ja standardid. Osaline lühikonspekt. Versioon 3.10.2018," 2018. [Võrgumaterjal]. Available: http://tepandi.ee/tksloeng.pdf. [Kasutatud 05 04 2020].
- [21] X. B. D. C. C. F. X. F. David Ameller, "Non-functional requirements in modeldriven development of service-oriented architectures," *Science of Computer Programming,* nr 168, pp. 18-37, 2018.
- [22] D. J. &. D. P. Ranbireshwar S. Jamwal, "Comparative Analysis of Different Software Quality Models," %1 *Proceedings of the 3rd National Conference, INDIACom-2009*, New Delhi, 2009.
- [23] O. Ł. Nawrocki J., "UC Workbench A Tool for Writing Use Cases and Generating Mockups," *Baumeister H., Marchesi M., Holcombe M. (eds) Extreme Programming and Agile Processes in Software Engineering. XP 2005. Lecture Notes in Computer Science,* pp. 230-234, 2005.
- [24] C. Larman, Agile And Iterative Development. A Manager's Guide, Boston: Addison-Wesley, 2004.
- [25] H. S. H. D. K. M. P. S. Wautelet Y., "Bridging User Story Sets with the Use Case Model," *Link S., Trujillo J. (eds) Advances in Conceptual Modeling. ER 2016. Lecture Notes in Computer Science,* kd. 9975, pp. 127-138, 2016.
- [26] A. K. T. K. Takao Osaki, "Writing Use-Case with a Minimal Set of Words," 5th *IEEE/ACIS International Conference on Computer and Information Science and 1st IEEE/ACIS International Workshop on Component-Based Software*

*Engineering,Software Architecture and Reuse (ICIS-COMSAR'06) Osaki,* pp. 393- 398, 2006.

- [27] P. Bramble, S. Adolph, A. Pols ja A. Cockburn, Patterns for Effective Use Cases, Boston: Addison-Wesley Professional, 2002.
- [28] A. L. C. F. R. H.-N. A. L. S. L. A. .. .. .. U. E. Jiménez, "Prototyping," *Routledge Handbook of Interdisciplinary Research Methods,* kd. 1, pp. 122-125, 2018.
- [29] M. P. Schaub, "Design of Plastic Optical Systems," 2009. [Võrgumaterjal]. Available: https://app.knovel.com/hotlink/toc/id:kpDPOS0002/design-plasticoptical/design-plastic-optical. [Kasutatud 11 05 2020].

# **Lisad**

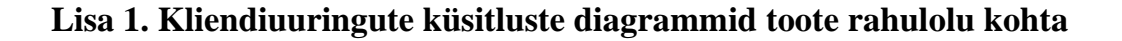

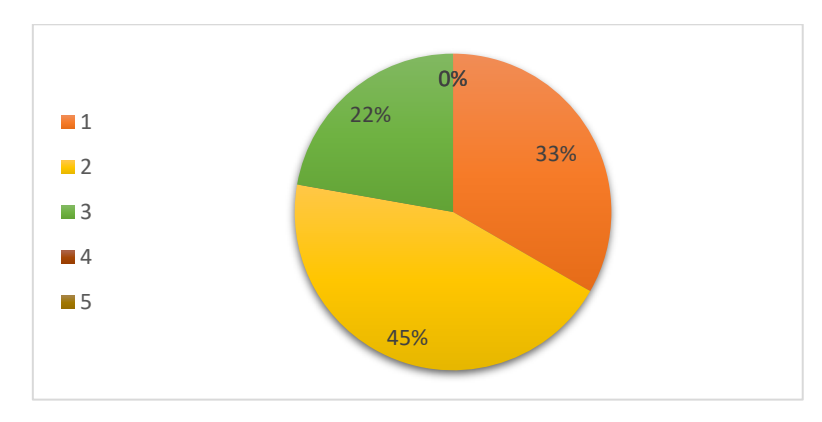

Joonis 6. Millise hinnangu annaksid iseteeninduse keskkonna avalduse seadistustele (autori koostatud)

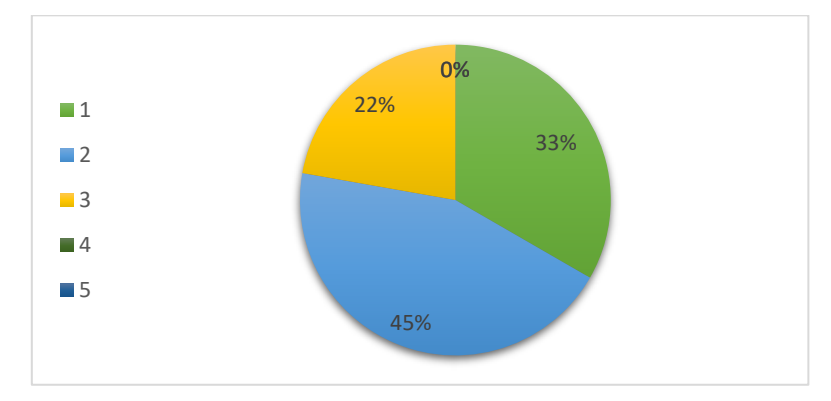

Joonis 7. Kui lihtne on seadistada avalduse tingimusi iseteeninduse keskkonnas (autori koostatud)

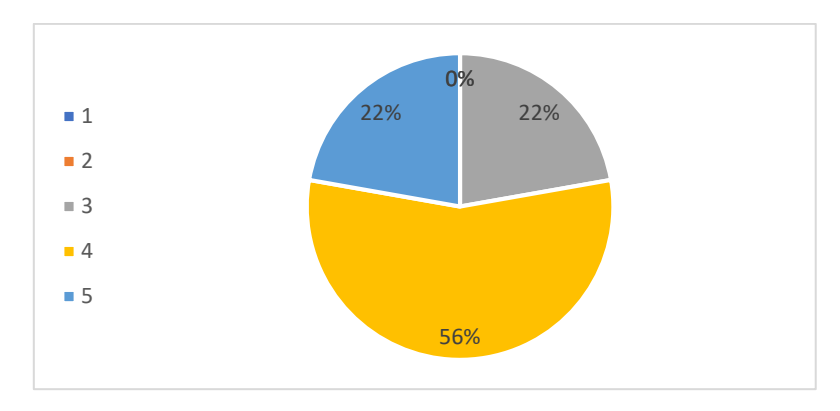

Joonis 8. Millise hinnangu annaksid iseteeninduse keskkonnas avalduste nimekirjale (autori koostatud)

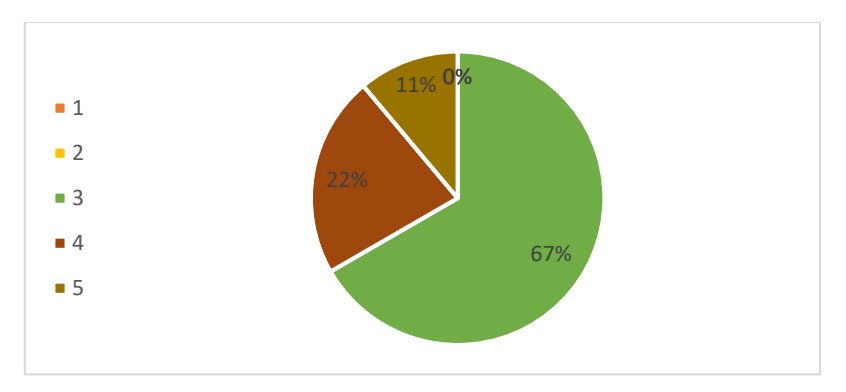

Joonis 9. Millise hinnangu annaksid iseteeninduse keskkonnas avalduste esitamisele (autori koostatud)
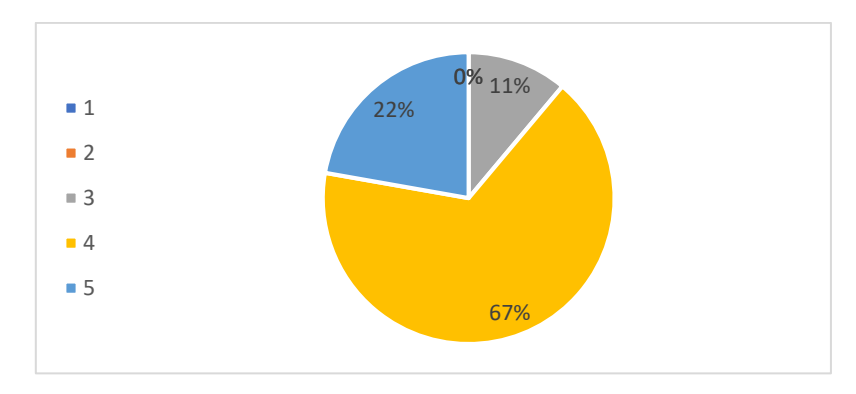

Joonis 10. Millise hinnangu annaksid iseteeninduse keskkonnas Minu andmed vaatele (autori koostatud)

### **Lisa 2. Võrdlus teiste turul pakutavate personalihaldamise iseteeninduse keskkondadega**

Tabel 15. Sarnaste turul olevate iseteeninduse keskkonna lahenduste võrdlus (autori koostatud)

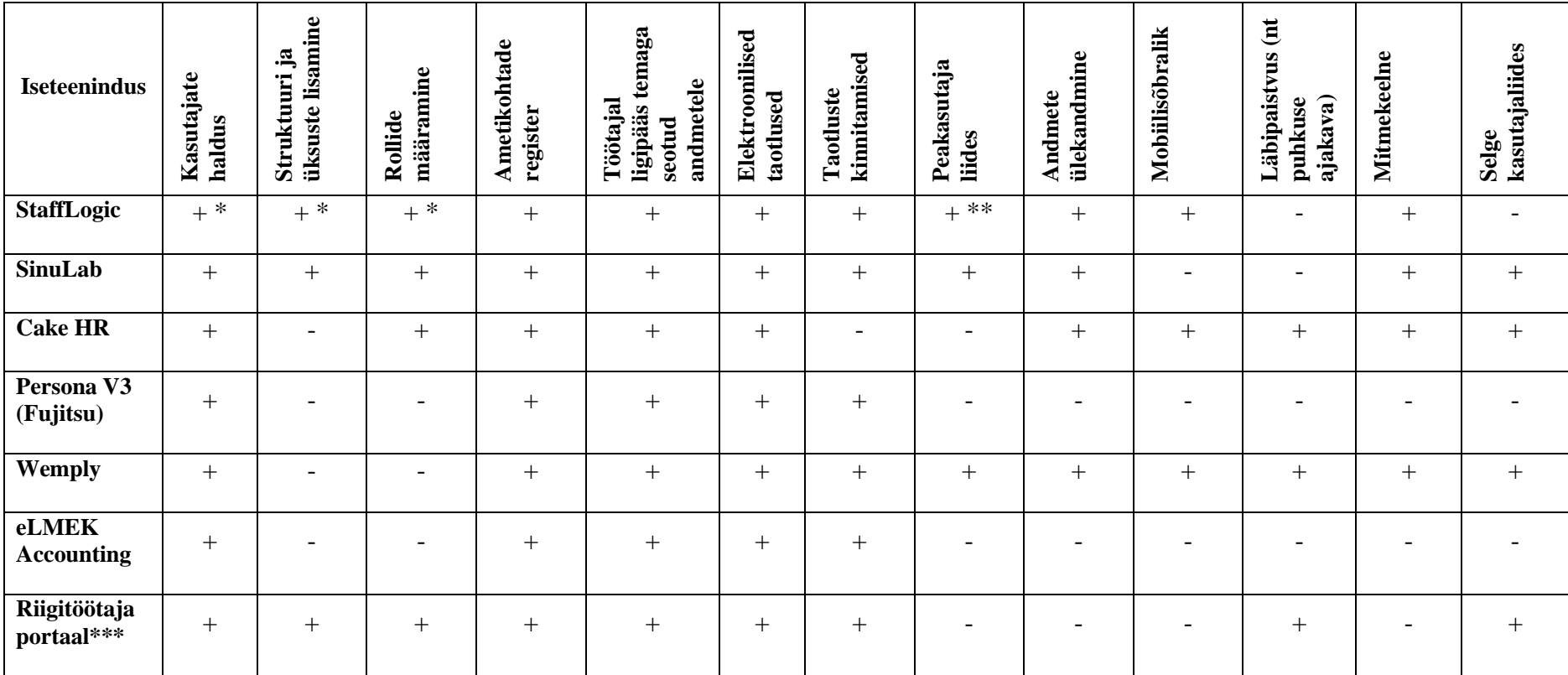

➢ Tabelis esitatud '+' tähistab funktsionaalsuse olemasolu süsteemis ning '-' selle puudumist.

➢ \* Funktsionaalsus on toetatud töölaua rakenduses, mitte iseteeninduse keskkonnas.

➢ \*\* Funktsionaalsus on toetatud nii töölaua rakenduses kui ka iseteeninduse keskkonnas. Toimib mõlema koosmõjul.

- ➢ \*\*\* Ei ole otsene konkurent, kuid erasektori ettevõtted on teadlikud riigitöötaja portaaliga ning on toonud võrdlusi intervjuude käigus.
- ➢ Käesolev võrdlus on läbiviidud tuginedes ettevõtete poolt kodulehel avaldatud informatsioonile nii kirjalikus kui ka visuaalses vormis. Teatud funktsionaalsusi ei ole üles loetletud, kuid funktsionaalsuse üldkirjelduse juurde on lisatud pilt/pildid, mille abil on võimalik hinnata, mis funktsionaalsused esinevad.

## **Lisa 3. Puhkuse ajakava vaate prototüüp**

У.

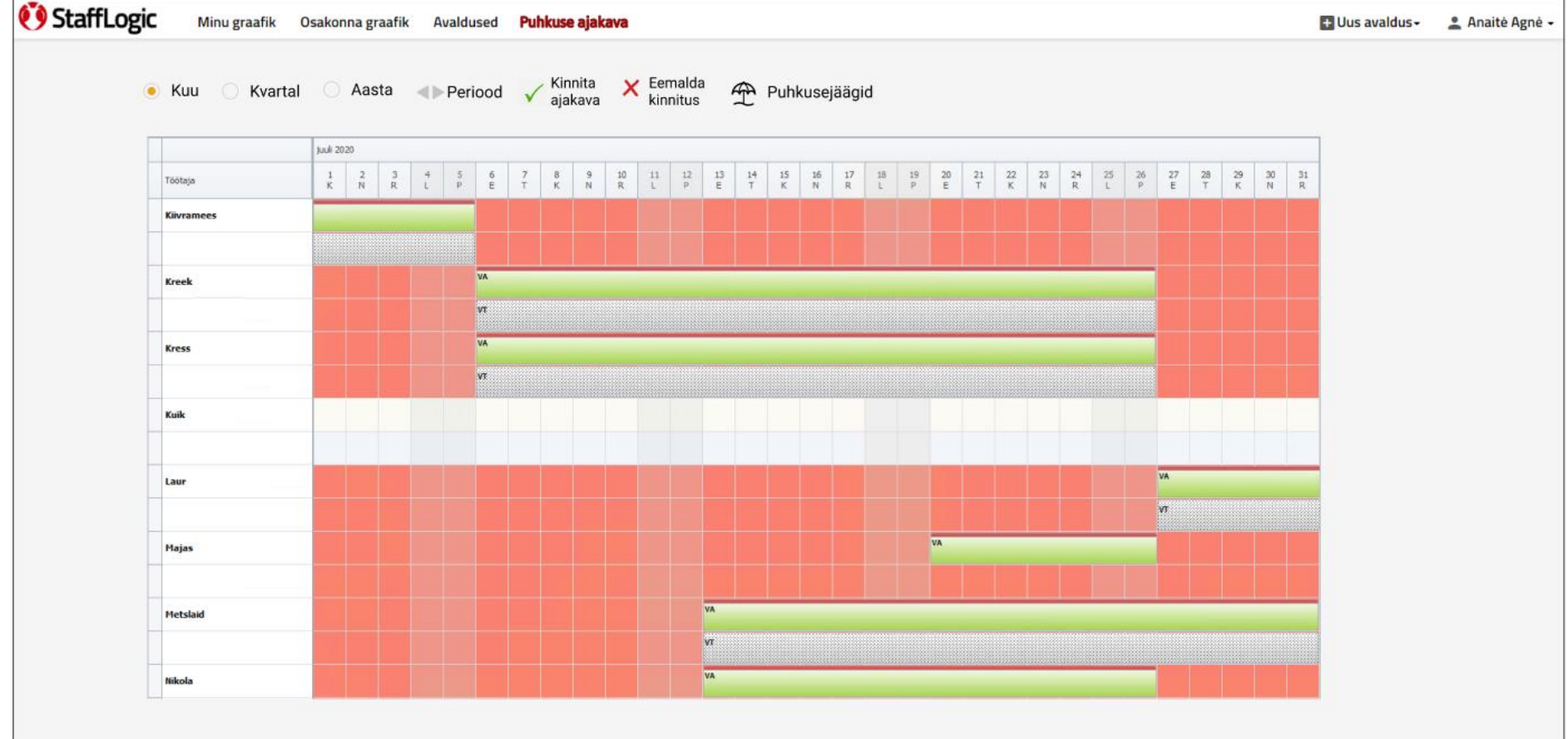

## **Lisa 4. Puhkuste ülevaate prototüüp**

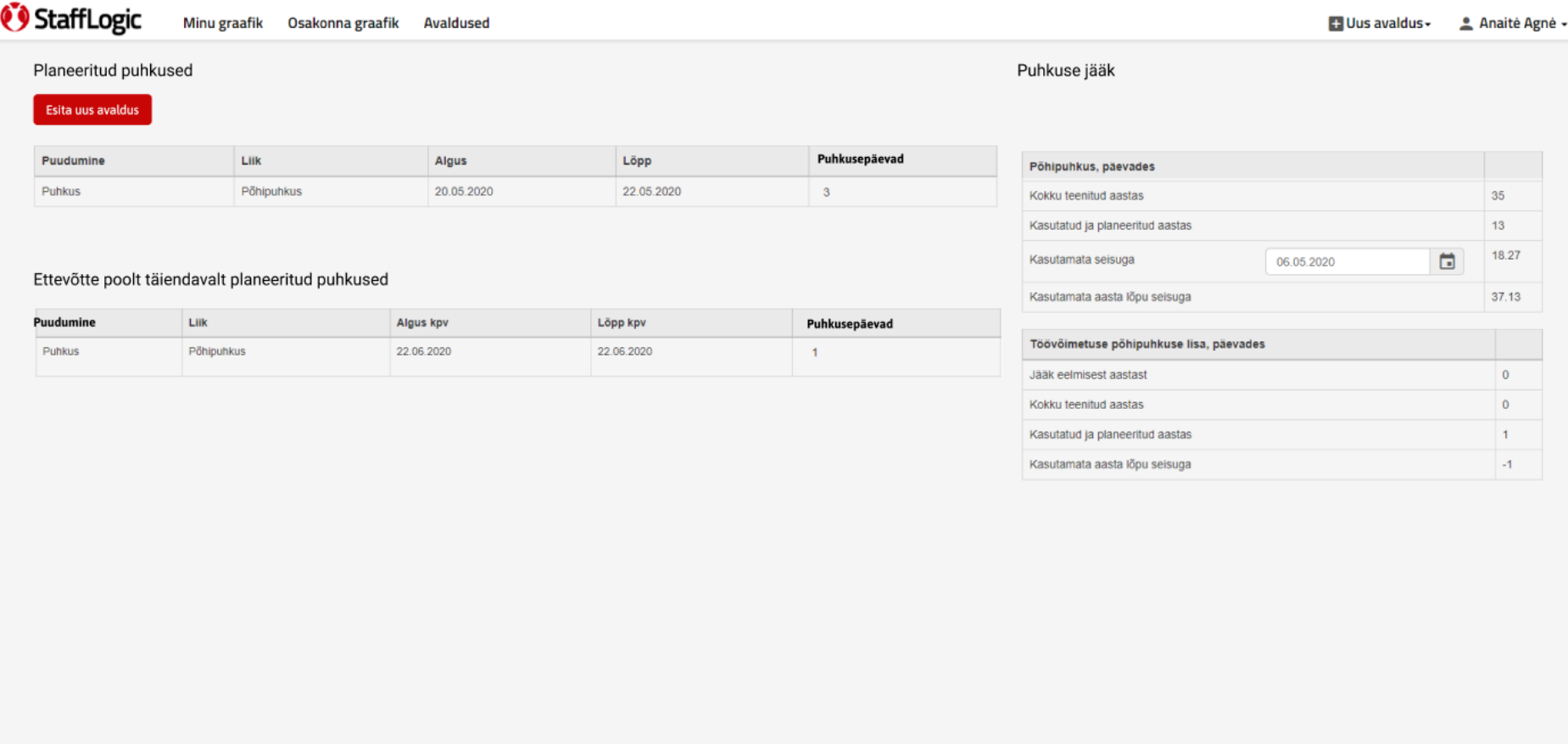

# **Lisa 5. Avalduste seadistamise prototüüp**

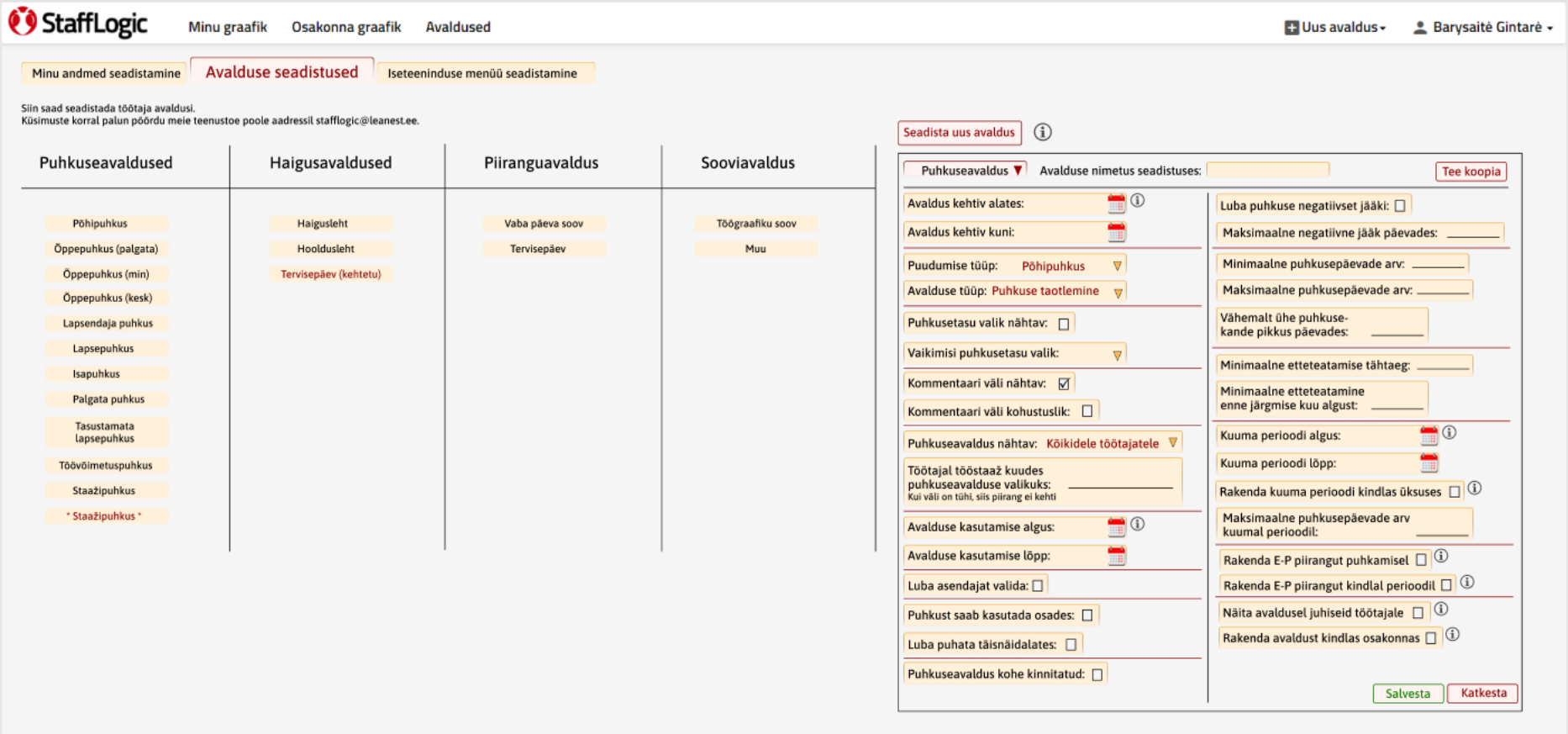

## **Lisa 6. Minu andmete seadistamise prototüüp**

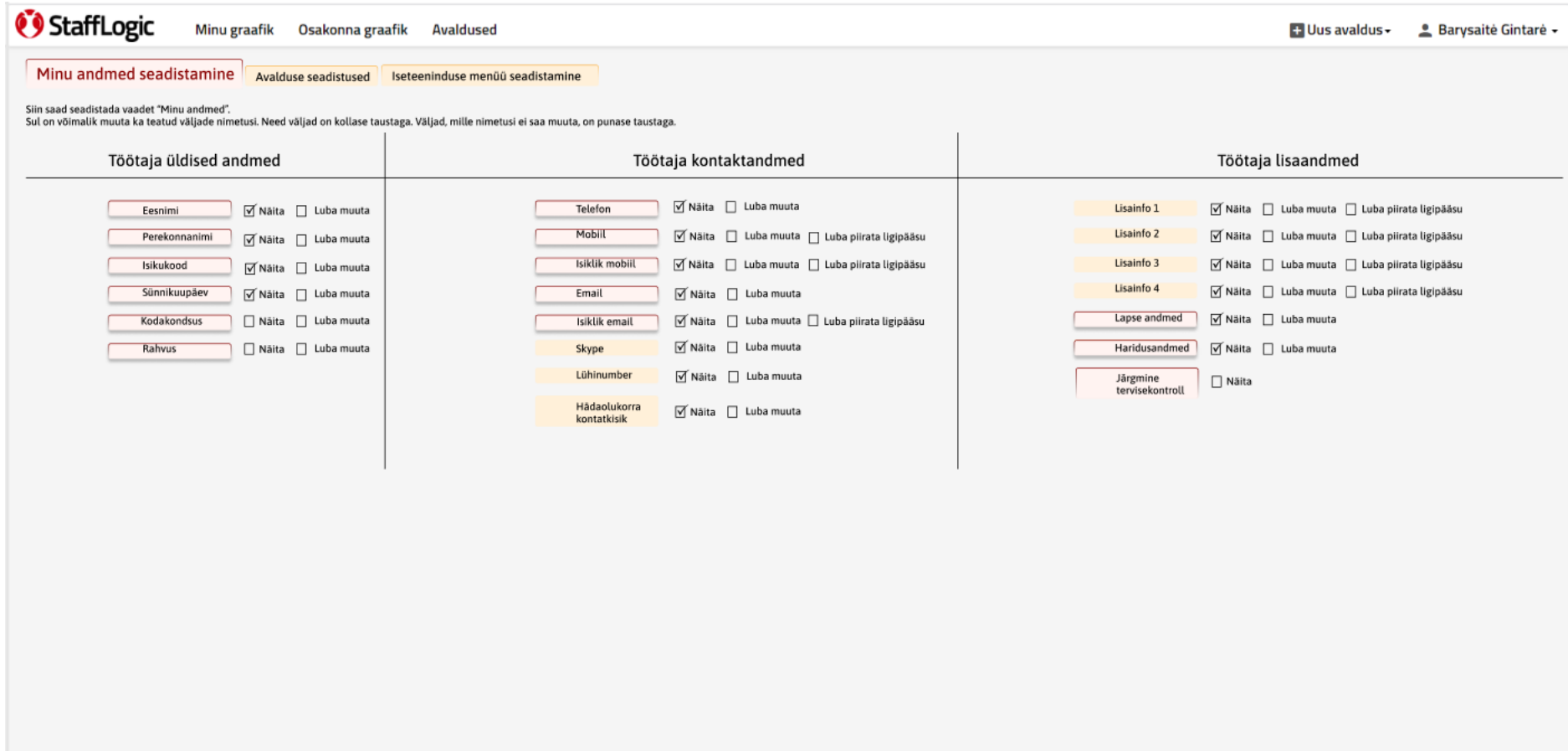

#### **Lisa 7. Iseteeninduse keskkonna kliendi tagasiside küsimustik**

- 1. Mis meeldib iseteeninduse keskkonna juures?
- 2. Millise hinnangu annaksid iseteeninduse keskkonna avalduse seadistustele? Hinnang anda skaalal: 5 – väga hea, 4 – hea, 3 – rahuldav, 2 – mitte rahuldav, 1 – väga halb.
- 3. Kui lihtne on Sinu jaoks seadistada avalduse tingimusi iseteeninduse keskkonnas? Hinnang anda skaalal: 5 – väga hea, 4 – hea, 3 – rahuldav, 2 – mitte rahuldav, 1 – väga halb.
- 4. Mida peaksime iseteeninduse keskkonnas avalduste seadistamise juures muutma?
- 5. Millise hinnangu annaksid iseteeninduse keskkonnas avalduste nimekirjale? Hinnang anda skaalal: 5 – väga hea, 4 – hea, 3 – rahuldav, 2 – mitte rahuldav, 1 – väga halb.
- 6. Mida peaksime iseteeninduse keskkonnas avalduste nimekirjas muutma?
- 7. Millise hinnangu annaksid iseteeninduse keskkonnas avalduste esitamisele? Hinnang anda skaalal: 5 – väga hea, 4 – hea, 3 – rahuldav, 2 – mitte rahuldav, 1 – väga halb.
- 8. Mida peaksime iseteeninduse keskkonnas avalduste esitamisel muutma?
- 9. Millise hinnangu annaksid iseteeninduse keskkonnas Minu andmed vaatele? Hinnang anda skaalal: 5 – väga hea, 4 – hea, 3 – rahuldav, 2 – mitte rahuldav, 1 – väga halb.
- 10. Mida peaksime iseteeninduse keskkonnas minu andmete vaates muutma?

## **Lisa 8 – FURPS tabelite põhjal koostatud kasutuslood**

Tabel 16. Avalduste seadistamisega seotud kasutuslood (autori koostatud)

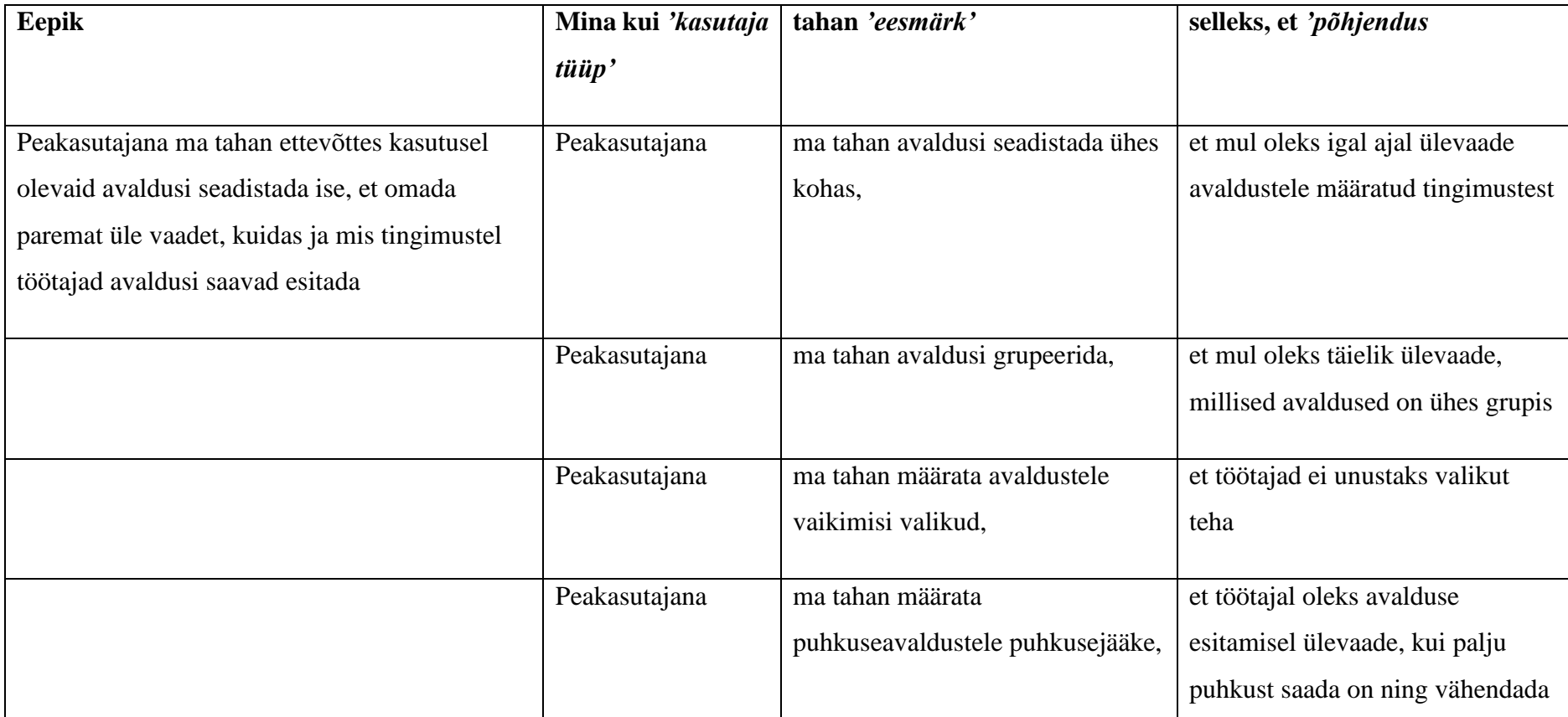

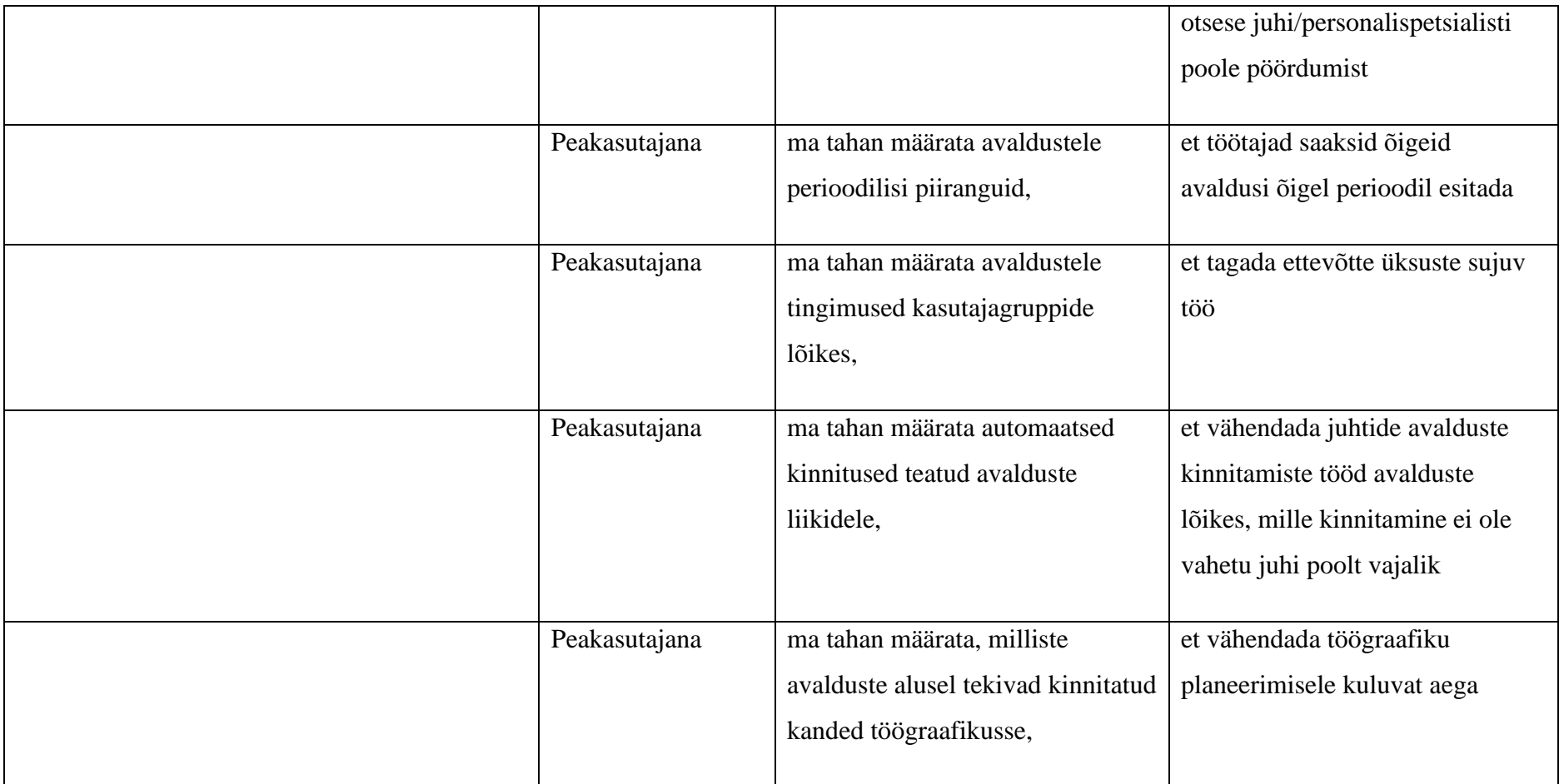

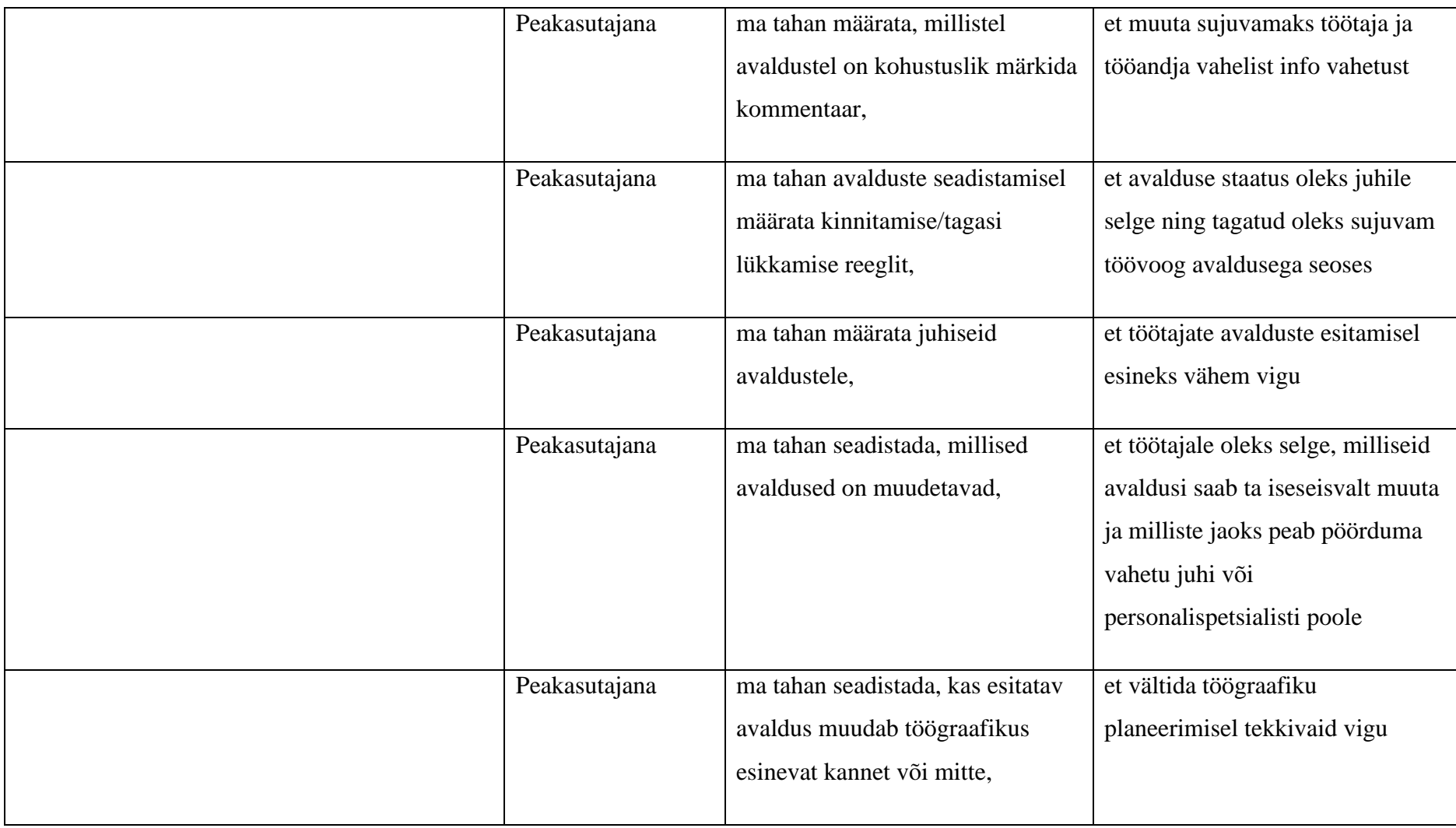

Tabel 17. Avalduste nimekirjaga seotud kasutuslood (autori koostatud)

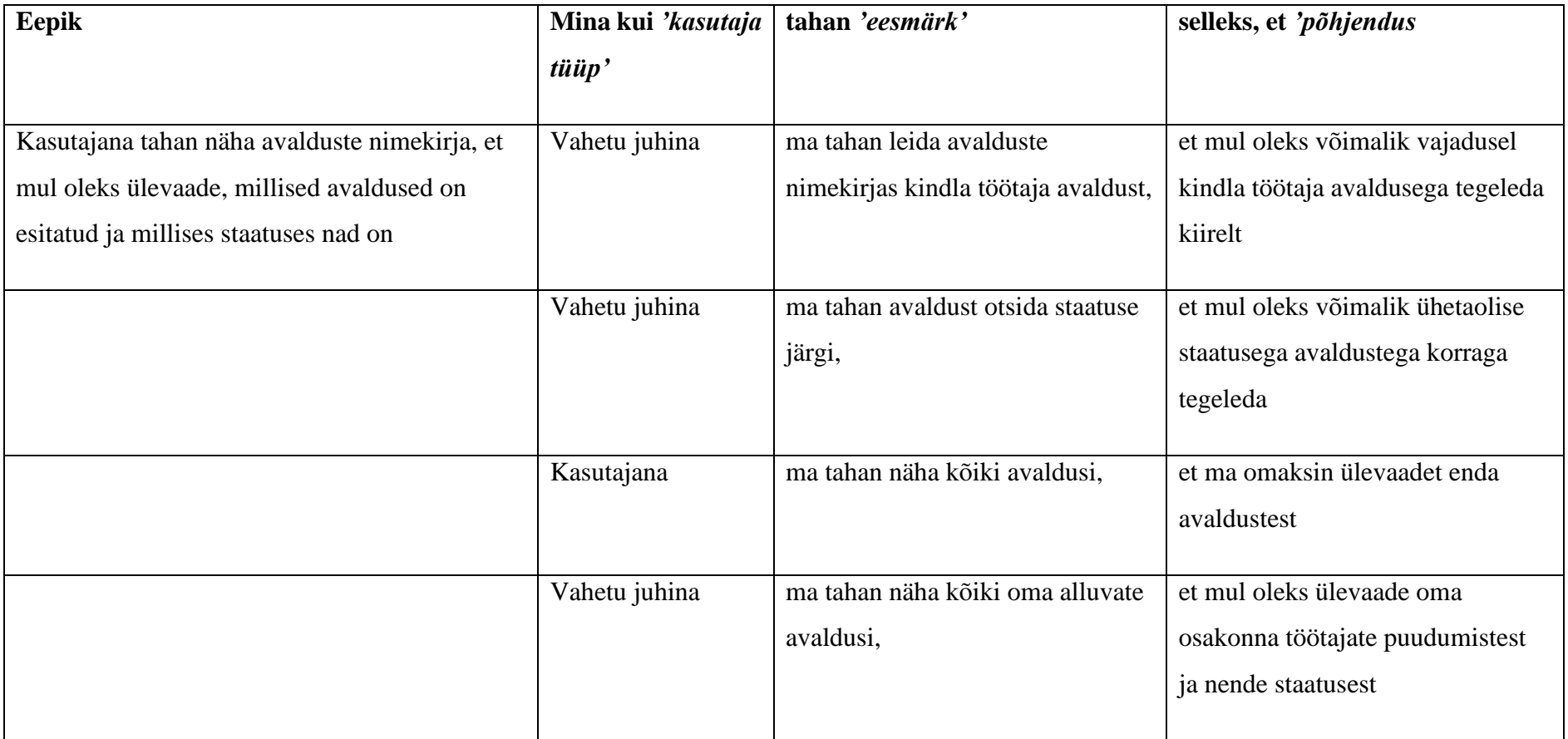

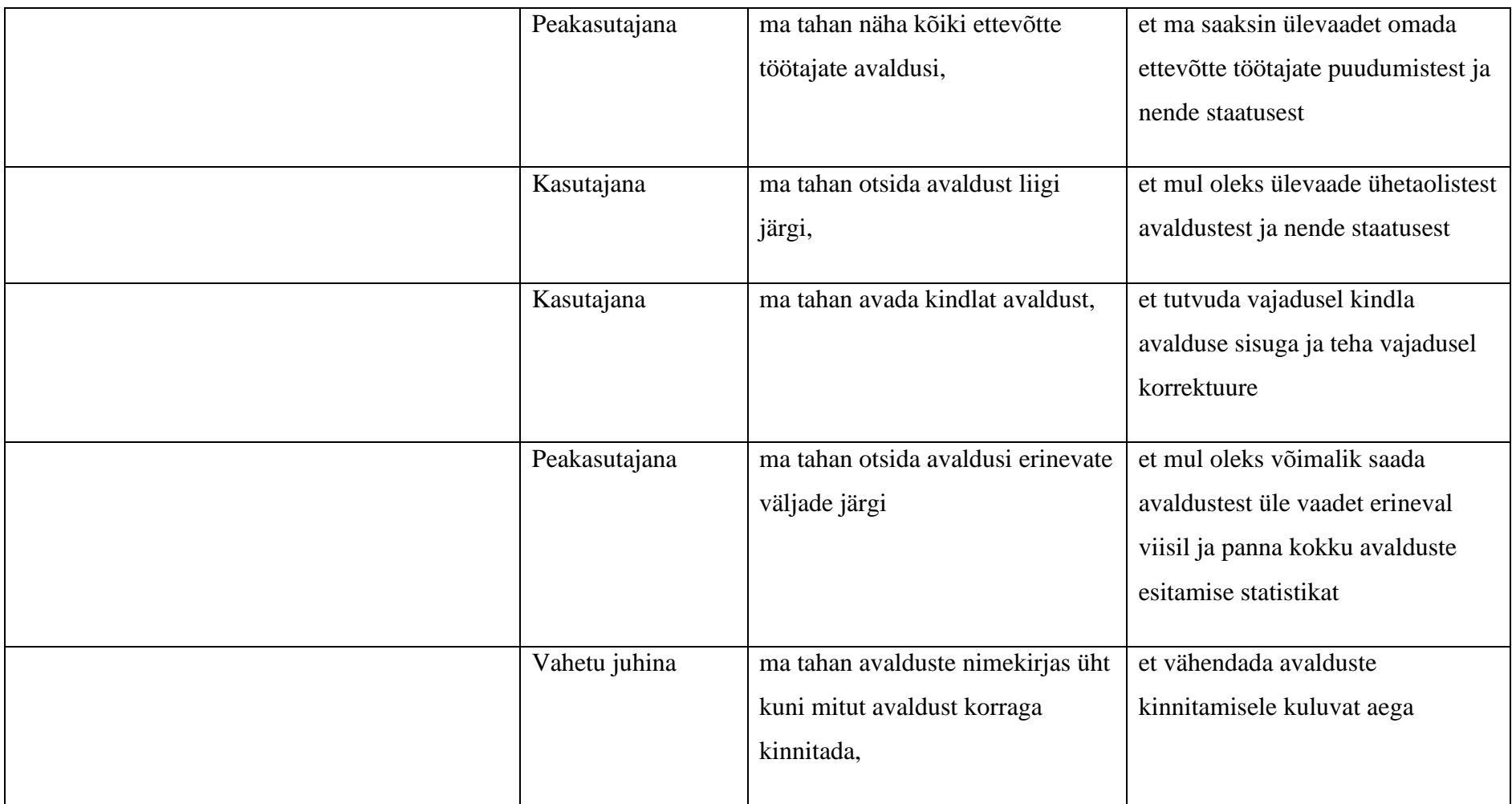

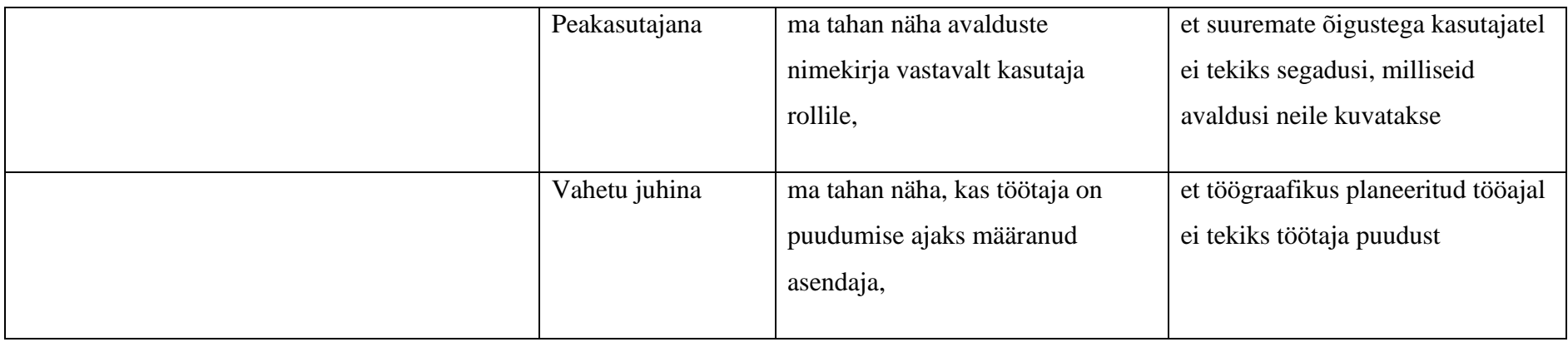

Tabel 18. Avalduste esitamisega seotud kasutuslood (autori koostatud)

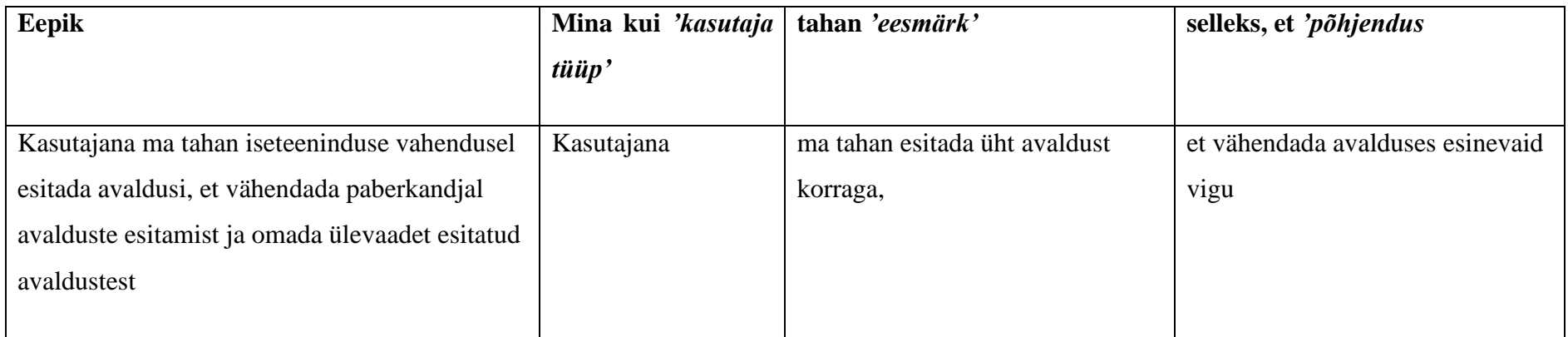

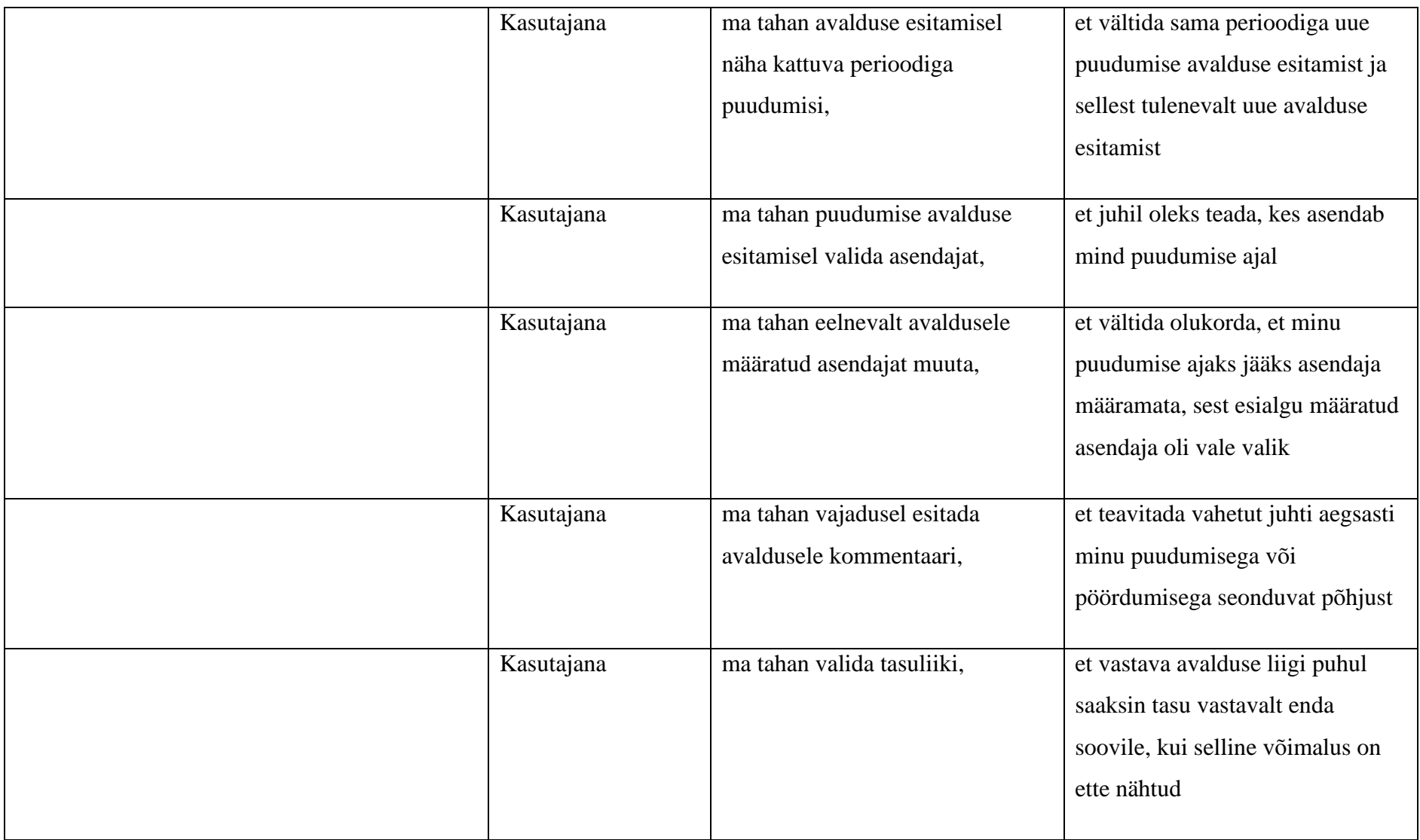

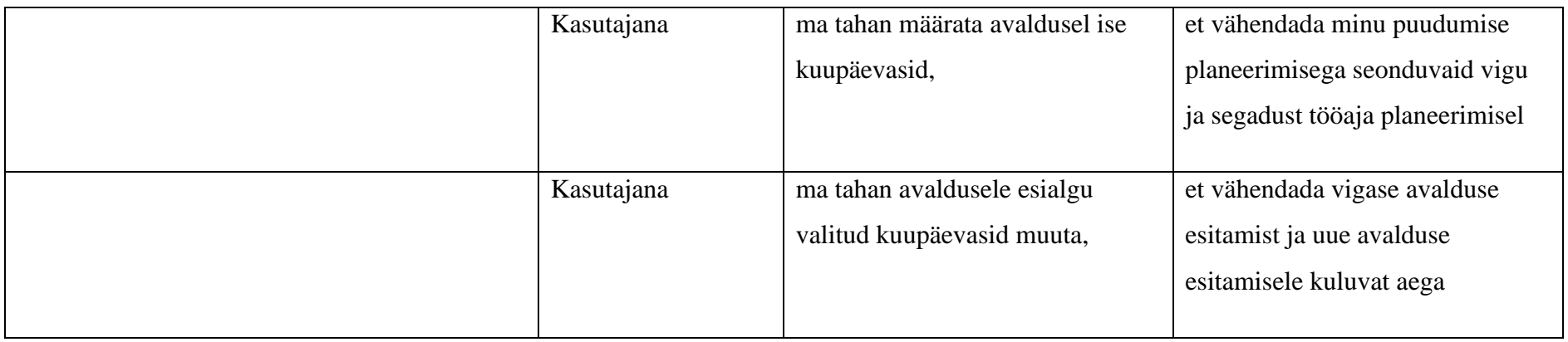

Tabel 19. Minu andmete seadistamisega seotud kasutuslood (autori koostatud)

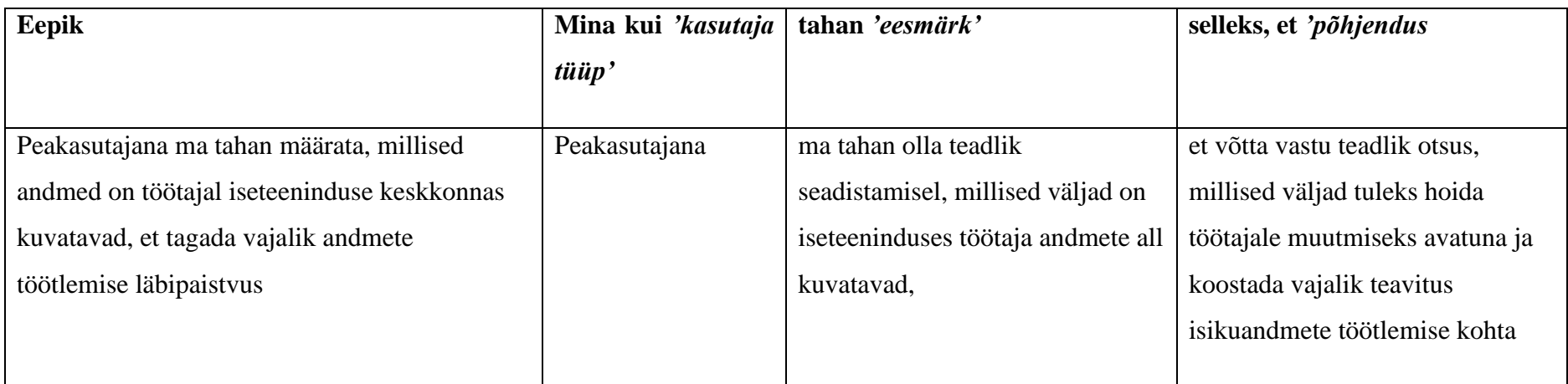

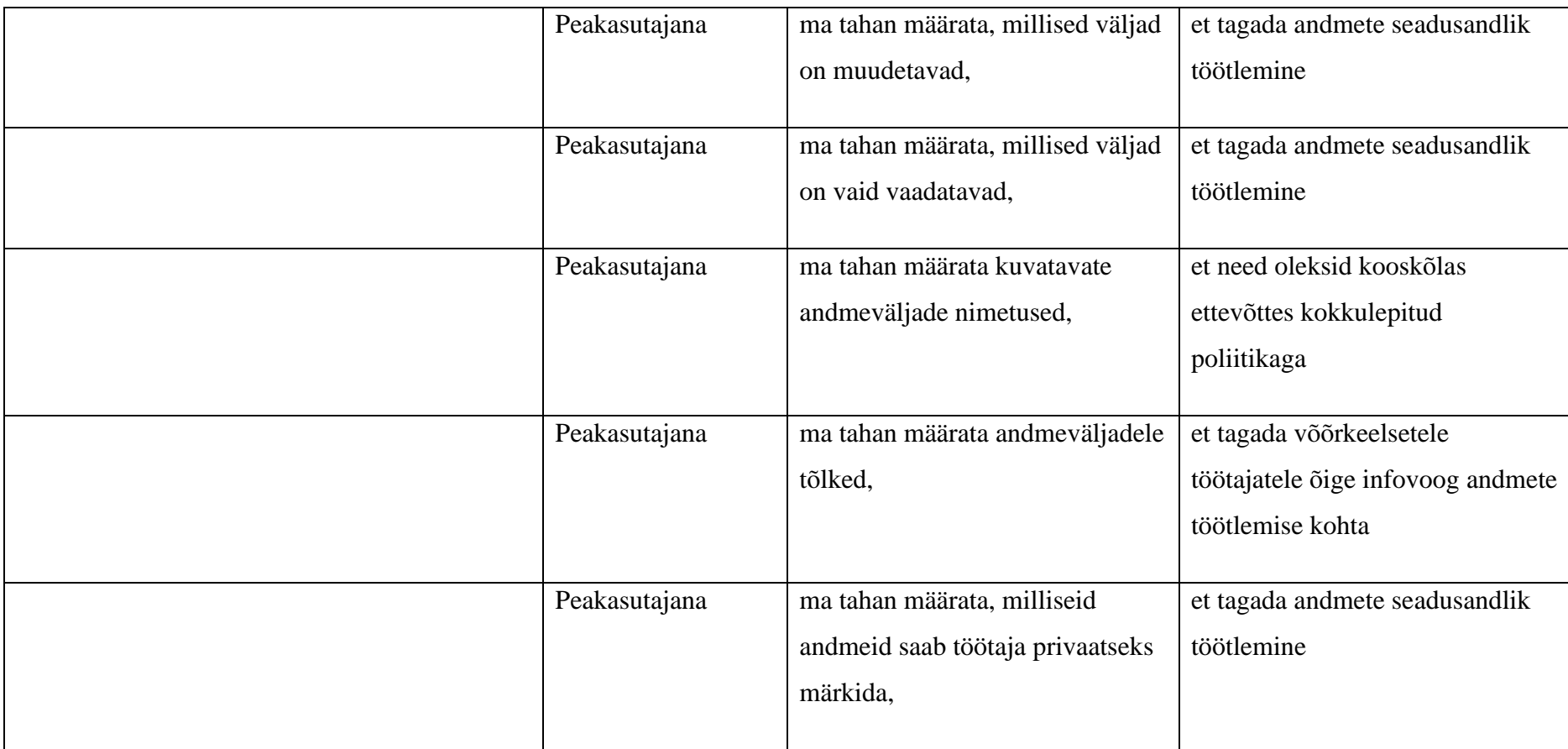